# AMATÖRRADIO PER SATELLIT

# AMSAT-SM:s nybörjarkompendium

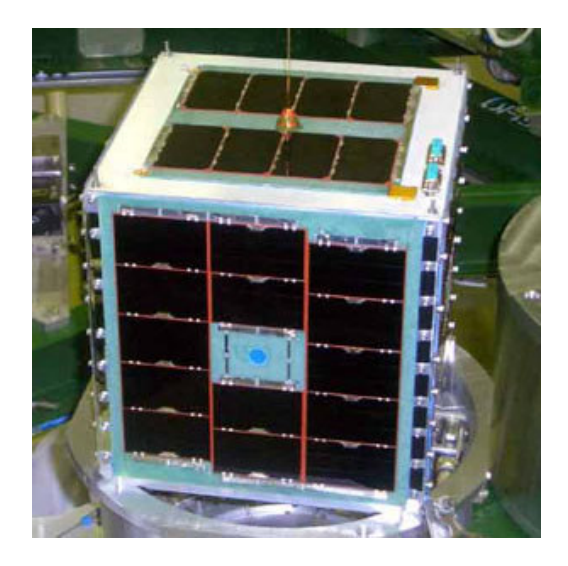

*AO-51 – se bilaga 2 för frekvenser*

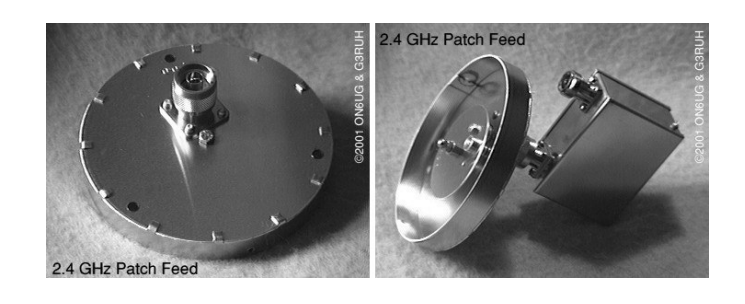

*Bygg en patchantenn – sid 61*

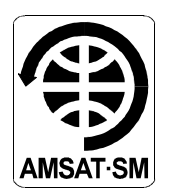

*© AMSAT-SM, upplaga 2.1, 2005-01-30*

# Innehåll

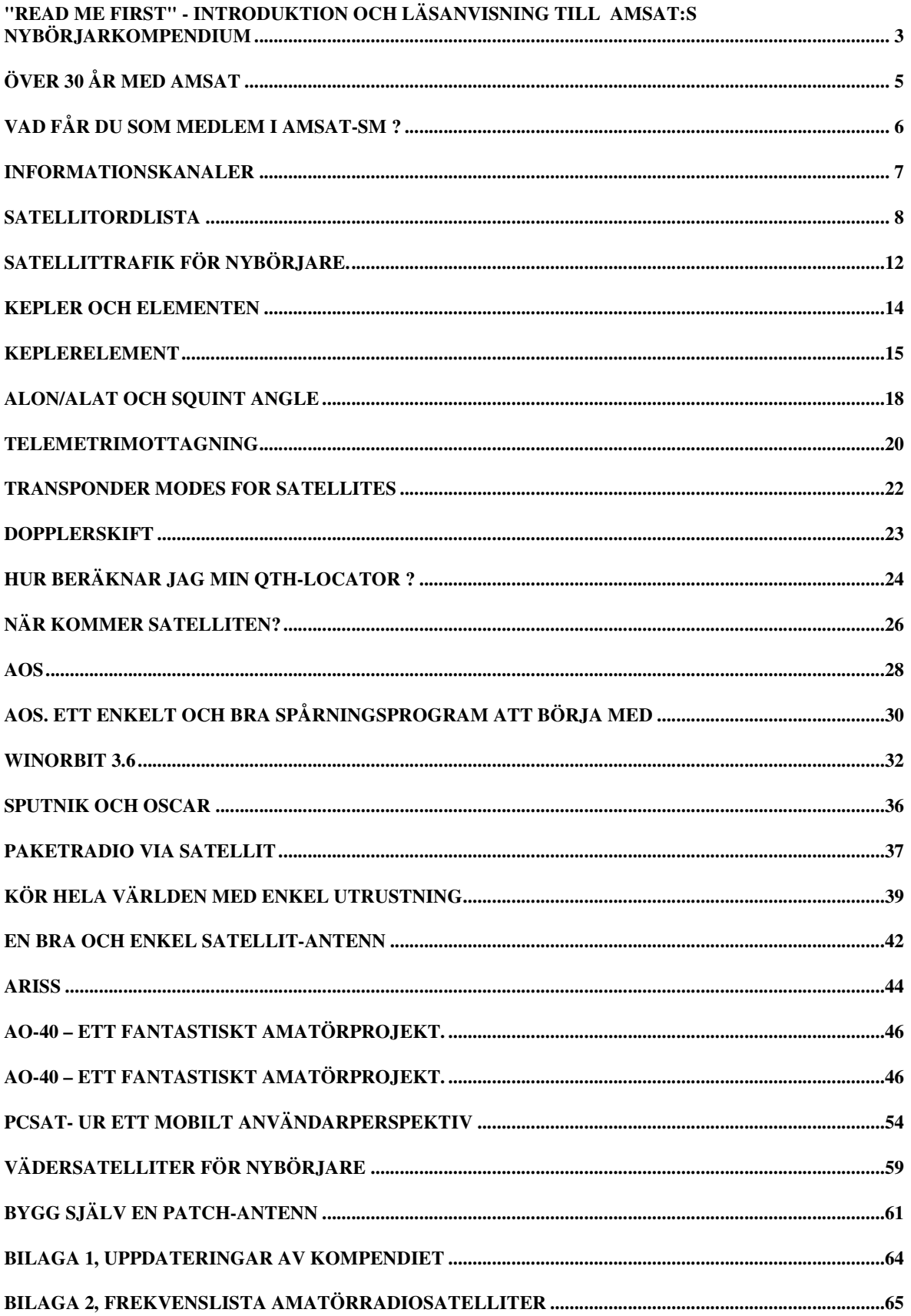

### **"Read Me First" - Introduktion och läsanvisning till AMSAT:s nybörjarkompendium**

### **1. INLEDNING**

Den 4 oktober 1957 lyckades ryssarna sända upp den första satelliten Sputnik från Tyuratambasen nordost om Aralsjön. Den följdes av amerikanarnas första satellit den 31 januari 1958 och starten hade gått för en oerhört snabb utveckling inom rymdområdet. Radioamatörerna var inte sena att följa med och 1960 bildades i Kalifornien, the OSCAR Association (Orbiting Satellite Carrying Amateur Radio), som den 12 december 1961 sände upp den första amatörsatelliten Oscar 1. Den hade en sändare om 140 mW och höll sig uppe i 22 dagar. SM0WA berättar i artikeln **SPUTNIK och OSCAR** om sin bekantskap med Sputnik.

Det finns idag ett tjugotal amatörsatelliter i rymden. Du hittar dem under **Frekvenslista amatörradiosatelliter** (Bilaga 2).

Att sända upp och operera amatörsatelliter är dyrt och kräver ett internationellt samarbete. Intresserade amatörer har därför gått samman i nationella AMSAT-föreningar, vilka sinsemellan samarbetar. Den amerikanska AMSAT-NA är givetvis den största och mest tongivande.

I Sverige bildades AMSAT-SM 1982 och har för närvarande ca. 300 medlemmar. Du kan läsa mer om satellithobbyn och om AMSAT-SM:s verksamhet under **AMSAT-SM** (Sid. 5) och **Informationskanaler** (Sid. 7).

### **2. LÄSANVISNING**

För att underlätta för nytillkomna intresserade har AMSAT-SM:s styrelse beslutat att samla några nyskrivna artiklar och ett antal artiklar, som tidigare publicerats i QTC och AMSAT-SM:s INFO (numera AMSAT-SM Journal) i ett "Nybörjarkompendium."

Förhoppningen är att det skall underlätta för dig att tränga in i detta speciella område av amatörradion. Artiklarna kan läsas i valfri ordning. För att underlätta valet följer här en sammanställning där artiklarna grupperats efter innehåll och försetts med korta kommentarer.

### **3. ALLMÄN SATELLITKUNSKAP**

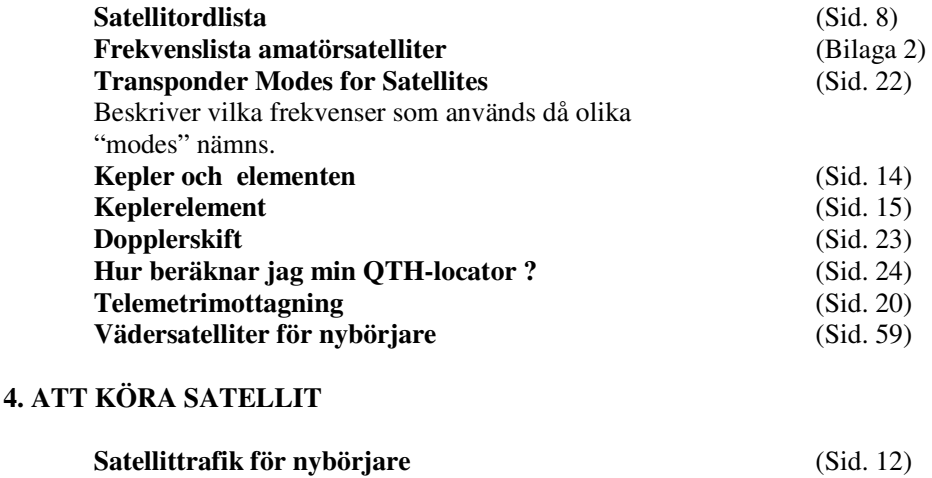

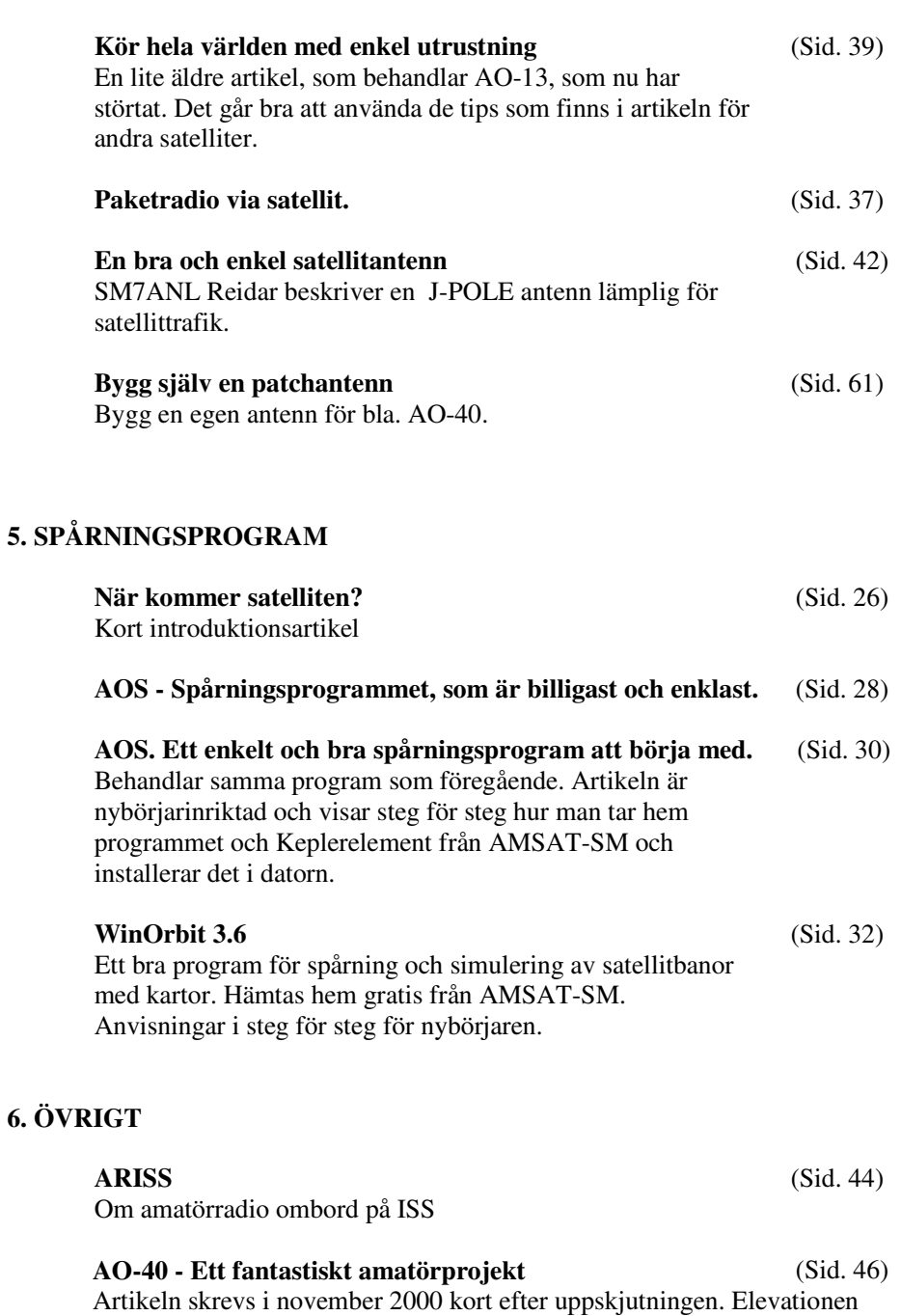

**PCSAT- Ur ett mobilt användarperspektiv** (Sid. 54) Det går numera att köra APRS via satellit. Den här artikeln beskriver ett sätt att köra mobilt.

blev inte vad den avsågs att bli och enda sändaren som idag fungerar

är S2 på 2401 MHz.

# **Över 30 år med AMSAT**

### **AMSAT - Internationellt samarbete**

Den 4 oktober 1957 lyckades ryssarna sända upp den första satelliten Sputnik från Tyuratambasen nordost om Aralsjön. Den följdes av amerikanarnas första satellit den 31 januari 1958 och starten hade gått för en oerhört snabb utveckling inom rymdområdet.

Radioamatörerna var inte sena att följa med och 1960 bildades i Kalifornien the OSCAR Association (Orbiting Satellite Carrying Amateur Radio), som den 12 december 1961 sände upp den första amatörsatelliten Oscar 1. Den hade en sändare om 140 mW och höll sig uppe i 22 dagar.

Att sända upp och operera amatörsatelliter är dyrt och kräver ett internationellt samarbete. Intresserade amatörer har därför gått samman i nationella AMSAT-föreningar, vilka sinsemellan samarbetar. Den amerikanska AMSAT-NA är givetvis den största och mest tongivande. **AMSAT** (The Radio Amateur Satellite Corporation) är alltså en internationell sammanslutning där AMSAT-SM är den svenska delen. Tillsammans har vi konstruerat och skickat upp kommunikationssatelliter i banor runt jorden i över **30 år!**

### **AMSAT i Sverige**

I Sverige bildades AMSAT-SM **1982** och har för närvarande ca. 300 medlemmar. De flesta av våra medlemmar är radioamatörer men alla med satellitintresse är givetvis välkomna! 1998 startade vi ett projekt för att om några år kunna skicka upp en svensk amatörradiosatellit och vi stödjer internationella projekt genom ekonomiska bidrag. Här betyder Ditt medlemsskap mycket!

### **Vad kan du göra som satellitamatör?**

- Du kan använda alla trafiksätt och ha kontakt med hela jordklotet utan kortvåg, oberoende av radiokonditioner och störningar.
- Köra sällsynta DX, jaga diplom och delta i tester världen runt.
- Sända och ta emot bilder, t.ex. via FAX eller SSTV.
- Ta emot, studera och arbeta med forskningsdata från eller via satelliter.
- Sända och ta emot datafiler i höga hastigheter.

### **Hur kommer man igång?**

Som det mesta här i världen är allt svårt i början när man inget kan. Men som radioamatör har du en bra start om du vill börja köra satelliter. Du har ju redan kunskap om trafik och teknik, och troligtvis redan en utrustning du kan komma långt med när det gäller satelliter.

Vad du egentligen behöver är lite enkel kunskap om satelliter, vilka som finns, var de befinner sig och hur du gör för att kontakta dem. Med dessa kunskaper och din utrustning kommer du långt.

Hjälpmedel som t.ex. dataprogram finner du på Internet. AMSAT-SM:s eget **nybörjarkompendium** laddar du ner kostnadsfritt från vår hemsida. Där står det mesta du behöver veta för att komma igång!

Du bör förstås också vara medlem i en förening som har möjligheter att hjälpa dig. Den föreningen heter **AMSAT-SM.**

### **Vad får du som medlem i AMSAT-SM ?**

- **Fyra nummer av vår** medlemstidning **AMSAT-SM Journal** som innehåller många bra artiklar på svenska om amatörradio-satelliter.
- AMSAT-SM satellit-CD med några bra program, vårt nybörjarkompendium och ett antal dokument.
- Du bidrar till att hålla vår nyhetsservice igång som består av denna hemsida, HF-nätet varje söndag och satellitspalten i tidningen QTC.
- **Tillgång till AMSAT-UKs** (Englands motsvarighet till AMSAT-SM) stora utbud av tillbehör för vår hobby. Som medlem får du rabatt!
- Möjlighet att deltaga i intressanta möten och föreläsningar om satelliter.
- Du kan ställa tekniska frågor till vår ELMER..

### **Vill du ha mera information om AMSAT-SM?**

Enklast är att gå in på vår hemsida och fylla i det formulär som finns där. Men det går lika bra att kontakta oss via brev eller telefon, så skickar vi ett exemplar av vår medlemstidning AMSAT-SM Journal

### **Vill du bli medlem direkt?**

Då sätter du in 150:- på postgironummer 83 37 78-4. Skriv ditt namn, adress, ev. signal och "Ny medlem" på talongen. Då får du årets nummer av medlemstidningen AMSAT-SM Journal och en CD för PC med program för satellitspårning.

# AMSAT-SM

c/o Lars Thunberg Läckövägen 20, 2 tr 121 50 Johanneshov Tel: 08-654 28 21 **www.amsat.se e-mail: info@amsat.se**

### **Informationskanaler**

En sammanfattning av de informationskanaler som AMSAT-SM tillhandahåller.

### HF-nätet 3740 kHz *Sänds vissa söndagar kl. 10.00*

AMSAT-SM Journal *Medlemstidning med intressanta artiklar och nyheter*

Satellitnyheter i tidningen QTC

Böcker och tillbehör via AMSAT-UK och SSA

Teknisk hjälp från AMSAT-SM:s ELMER

Göran Gerkman - SM5UFB, V:a Esplanaden 17, 591 60 Motala Tel: 0141-575 04

# **Internet**

www.amsat.se

**e-Journal** med senaste nyheterna

Stor satellitdatabas

Mailinglistan: För att anmäla dig skriv ett e-mail till **amsat-sm-subscribe@yahoogroups.com**

# **Satellitordlista**

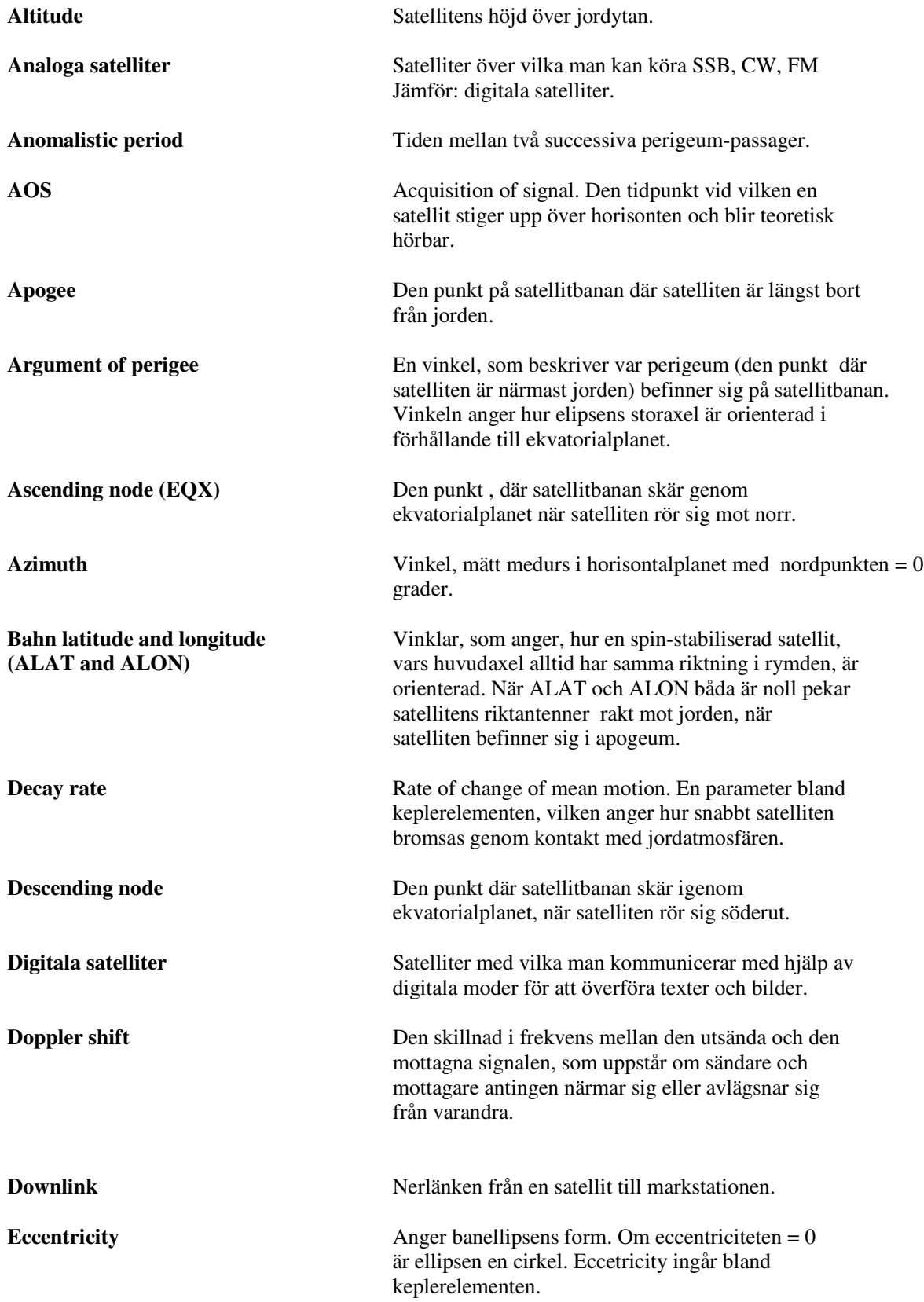

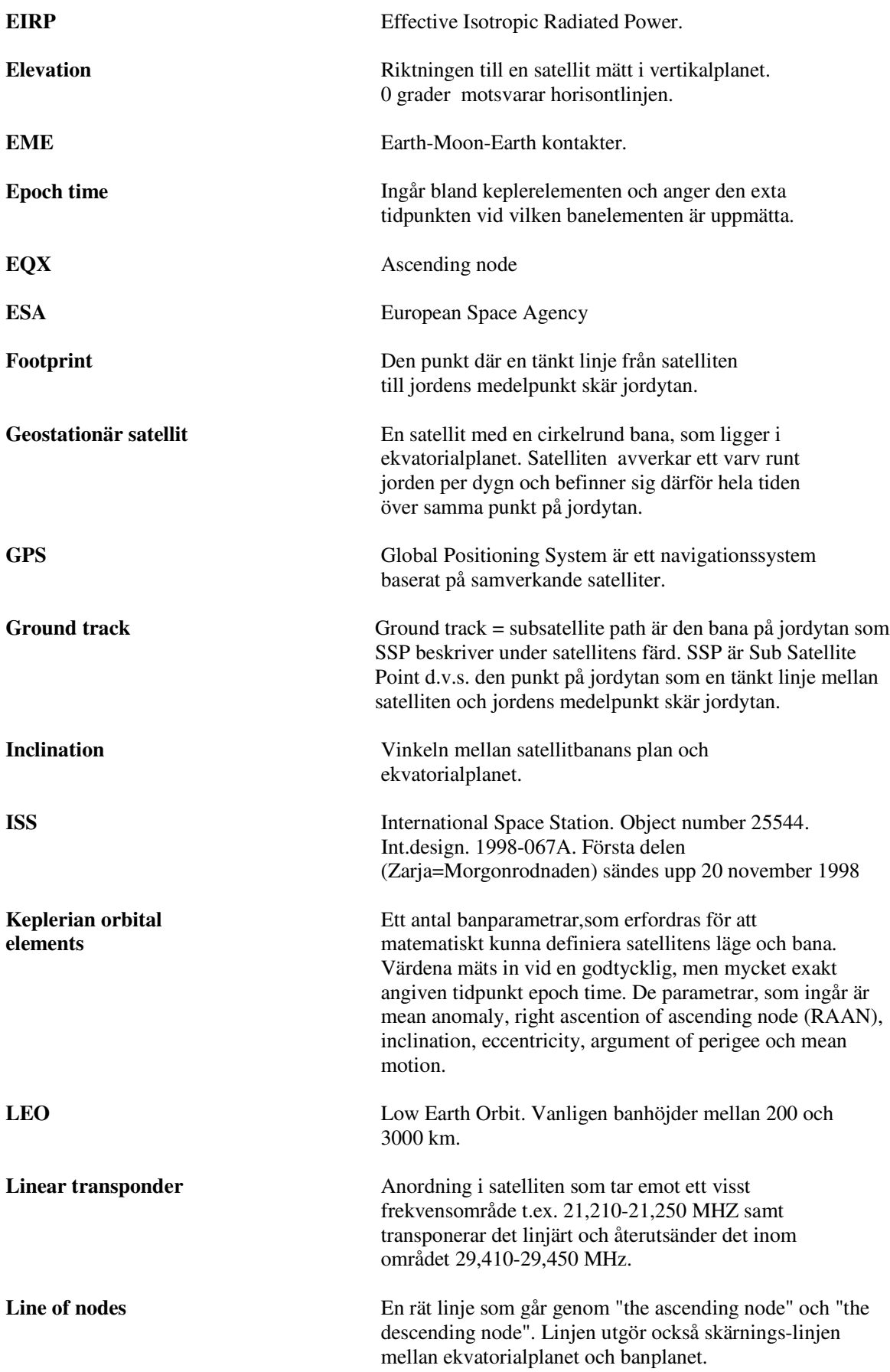

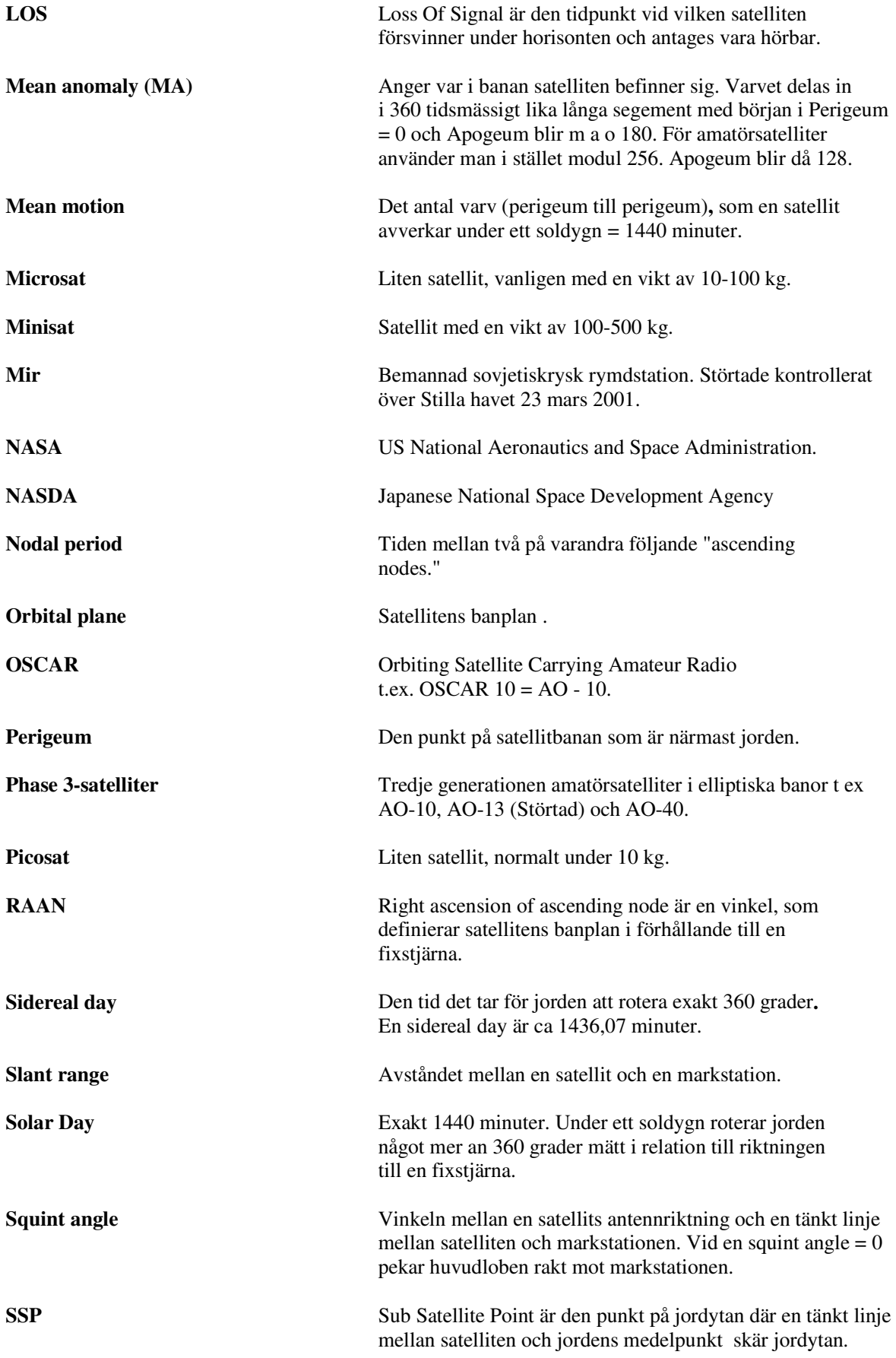

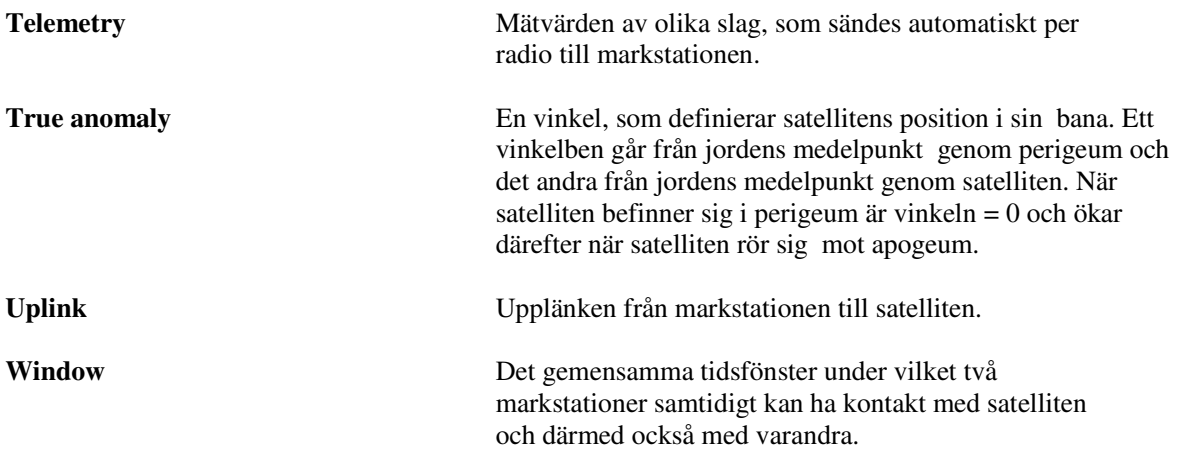

### **Satellittrafik för nybörjare.**

Henry Bervenmark SM5BVF.

**Att hålla i minnet är satelliters ofta begränsade livslängd. Det innebär att man bör hålla sig väl underrättad via de informationskällor som nämns i kompendiets början om satelliternas aktuella status**.

De amatörsatelliter som finns till förfogande är av två slag: analoga och digitala.

De analoga fungerar ungefär som en repeater, man sänder SSB-, CW- och FM- signaler inom ett våglängdsområde upp till satelliten och hör samma signal på ett annat våglängds- område efter konvertering i satelliten. Det är alltså möjligt att höra både sin egen sändning och andras.

De digitala satelliterna är i princip inget annat än högt belägna datorer som kan ta emot, lagra och sända ut datafiler på begäran från en markstation.

### STEG 1:

Som nybörjare är det säkerligen enklast att ge sig på de analoga satelliterna och inleda karriären med att lyssna på trafiken och eventuella fyr- (= telemetri) signaler..

Har man utrustning för 2m/70cm kan ett försök med satelliten UO-14 vara givande. Man sänder på 145,975 MHz FM och lyssnar på 435,070 MHz FM. Det bästa är om man har yagiantenner för båda banden.

En annan analog satellit för SSB/CW är FO-29. Den har ett passband för upplänk (= sändningsfrekvens) som ligger mellan 145,90 och 146,00 MHz. Nedlänken ligger mellan 435,800 och 435,900 MHz. Observera att satelliten inverterar signalerna. Det betyder att man sänder på LSB och tar emot på USB. Satelliten har en fyr (beacon) som hörs på 435,795 MHz.

Ta reda på när satelliterna passerar genom ett besök på AMSAT-SM:s hemsida. Där finns en möjlighet att spåra satelliter på ett enkelt sätt. Bli förresten inte förvånad om satelliten rör sig i frekvens. Det hörs mera ju högre frekvens det är fråga om och beror på dopplereffekten.

### STEG 2:

När steg 1 kanske lyckats är det dags att prova på att sända själv.

Det bästa är om man kan rikta sina antenner i dels bäring (azimut) dels i höjd (elevation). Har man inte möjlighet att vrida antennen i höjdled, så får man kompromissa, d.v.s. välja en fast höjdvinkel på yagin så att den ständigt pekar ca 30 grader uppåt. Många satellitpassager håller sig runt den elevationen och eftersom en yagi är mindre riktningskänslig vertikalt än horisontellt, så brukar det här vara en bra kompromiss.

Upplänken ligger som framgått tidigare på 145.900-146.000 MHz och lyssningsfrekvensen (nedlänken) på 435.800-435.900 MHz. En nackdel med satelliter som arbetar på detta sätt (mod J) är att tredje övertonen från din egen sändare med stor sannolikhet blockerar mottagningen på 70 cm. Det är därför nödvändigt att sätta ett spärrfilter för 145 MHz- signalerna mellan antenn och mastförstärkaren på 435 MHz om man skall ha en möjlighet att att höra sig själv och därmed "tuna in" sin sändare på rätt frekvens.

Observera än en gång att dessa satelliter inverterar frekvens och SSB-signaler. Sänder man LSB på 145.920 MHz så hörs man med USB på 435.880 MHz. På 435 MHz är dessutom dopplereffekten mer uttalad varför man får ratta runt den teoretiska frekvensen tills man hittar sina egna signaler. Övning ger färdighet!!

### STEG 3:

När man tycker att de lågtflygande satelliterna (kallas ofta LEO = Low Earth Orbit) känns nattståndna är det kanske dags att börja köra DX via AO-40 (OSCAR 40) som går i starkt elliptisk bana och alltså tidvis nästan står still när den är på toppen av sin bana. Fördelen är att dopplerförskjutningen i frekvens då är försumbar men en nackdel är att man måste använda antenner som kan riktas direkt mot satelliten för att förbindelsen skall fungera invändningsfritt. (För en mera utförlig beskrivning av DX-körning via satellit hänvisas till kompendiet och hemsidan).

Tänk på att satelliten befinner sig på ett avstånd av ca 40.000 km när den är som längst bort och att den sänder med ganska beskedlig effekt. Avståndet är så stort att man hör tids-förskjutningen i sin egen återutsända signal. Att köra med medhörning under sådana för-hållanden är mycket frustrerande. AO-40 går oftast i mod SU d.v.s. man lyssnar på 2,4 GHz (2400,350 – 2400,600 MHz) och sänder på 435 MHz (435,550 – 435,800). En parabol på minst 60 cm är nödvändig för att kunna höra t.ex. satellitens beacon som ligger på nominellt 2401,323 MHz. Besök gärna AMSAT-SM:s hemsida för ytterligare kunskapsinhämtning beträffande AO-40 körning.

### STEG 4:

Den som inte är intresserad av analog satellitkörning kan lämpligen ge sig i kast med de digitala satelliterna.

Den enklaste att börja med är kanske rymdstationen ISS. Den har den sympatiska egenskapen att sända digitala signaler som vilken packetstation som helst. Har man alltså en packet-TNC för 1200 bps AFSK (vilket är standardutrustning för att köra packet) kan man ratta in 145,800 som är nedlänken för all trafik från ISS. Upplänken för packet är 145,990 MHz. Betr. amatörradio via ISS finns alltid färsk information att hämta på http://www.ariss-eu.org/ eller på AMSAT-SM:s hemsida förstås

Steget till övriga digitala satelliter är ganska långt eftersom man där är tvungen att använda speciella modem som klarar att demodulera fas- och frekvensskiftade signaler. G3RUH har gjort en epokgörande konstruktion som alla använder i en eller annan form både vid hastig-heten 1200 bps och högre ( nu använda är 9600 och 38400 bps). Vid den lägre hastigheten kan man använda högtalarutgången vid mottagning och mikrofoningången vid sändning. Vid 9k6 och högre förvanskas signalerna om man gör på samma sätt. Man tvingas där att dra ledningar direkt från diskriminatorn och varaktorn till modemet hos lite äldre transceivrar för att läsbara signaler skall erhållas (se mera om detta under avsnittet "Paketradio via satellit" i kompendiet). I moderna transceivrar är ofta möjligheten att köra 9k6 inbyggd. För högre hastigheter krävs speciella mottagare med tillräckligt bred MF.

Vid kommunikation med de digitala satelliterna måste man använda speciella kommunikationsprogram (PB/PG eller Windowsmotsvarigheten WISP). Automatisk antenninriktning och frekvensföljning på både mottagare och sändare är också ett måste. Så rådet blir: börja inte med de digitala satelliterna utan försök att utveckla färdigheterna steg för steg som beskrivits här ovan.

APRS som beskrivs på annan plats i detta kompendium är en variant av satellitkörning för att visa sin position. APRS = Automatic Position Reporting System använder sig av både mark- och satellitbaserade repeatrar och Internet. Närmare presentation av systemet finns på http://www.aprs.net/vm/index.htm och http://web.usna.navy.mil/~bruninga/pcsat.html . Aktuell satellit är NO-44 = PCSAT som har upp- och nedlänk på 145,827 MHz 1200 baud AX.25 AFSK.

### **Kepler och elementen**

### Av Henry Bervenmark SM5BVF

För att bestämma en satellits läge i ett visst ögonblick krävs att man gör matematiska beräkningar. Det är fråga om inte alltför komplicerade rymdgeometriska och trigonometriska ekvationer. Lyckligtvis är det hela enkelt med datorns hjälp eftersom bara vissa mätvärden behöver stoppas in, datorn sköter resten.

Men det kan ändå vara intressant att veta vad som ligger bakom. Storyn börjar med Tycho Brahe, den danske astronomen som redan på 1500-talet gjorde mycket noggranna observationer och beräkningar av Mars´ rörelser. Dessa resultat bear- betades av den tyske lärjungen Johannes Kepler (1571 - 1630). Hans arbeten ledde till dels Keplers ekvation, dels Keplers tre lagar för planeters rörelser. Såväl ekvatio- nen som lagarna är av grundläggande betydelse vid banberäkningar. Lagarna lyder som följer:

- 1. Varje planets bana är en ellips i vars ena brännpunkt solen befinner sig.
- 2. Den räta linje som sammanbinder solen och planeten (radius vector) rör sig på lika stora tider över lika stora ytor (= den s.k. ytlagen).
- 3. Kvadraterna på planeternas omloppstider förhåller sig till varandra som kuberna på deras medelavstånd från solen.

Om man i st.f. solen sätter in jorden och ersätter planet med satellit så gäller lagarna även för våra amatörsatelliter. Så intet är nytt under solen.

### **Keplerelement**

Av Henry Bervenmark SM5BVF

När keplerelementen serveras oss via BBS:ar och paketradio brukar de förekomma i två olika former. Den första brukar benämnas AMSAT-format och ser ut så här: (exemplet rör en numera störtad satellit men resonemanget är universellt och gäller alla satelliter).

Satellite: AO-13 Catalog number: 19216 Epoch time: 94194.95255508 Element set: 929 Inclination: 57.7505 deg RA of node: 242.1137 deg Eccentricity: 0.7218612 Arg of perigee: 345.7422 deg Mean anomaly: 1.7891 deg Mean motion: 2.09718797 rev/day Decay rate: 2.98e-06 rev/day^2 Epoch rev: 4657 Checksum: 339

Men den oftast använda presentationsformen är den s.k. NASA 2-line. Den ser ut så här:

AO-13

1 19216U 88051B 94194.95255508 .00000298 00000-0 10000-4 0 9294 2 19216 57.7505 242.1137 7218612 345.7422 1.7891 2.09718797 46572

Den skarpögde ser genast att det är samma siffror som kommer igen i de båda fallen. Det är bara sättet att presentera dem som skiljer.

**"Satellite AO-13"**: talar förstås om att det är OSCAR 13 som är det aktuella objektet.

**"Catalog number: 19216"** anger vilket ordningsnummer satelliten har fått i NASA:s för- teckning. **"Epoch time: 94194.95255508"** är tidpunkten för mätvärdenas tillkomst, i det här fallet år 94 och dag 194. Det som står efter decimalpunkten är bråkdelarna av dag 194.

**"Element set: 929"** är ordningsnumret på denna mätvärdesuppsättning för OSCAR 13.

**"Inclination: 57.7505 deg"** är banplanets lutning i grader i förhållande till ekvatorsplanet = vinkeln i (se figu-ren). Geostationära satelliter har inklinationen 0.

**"RA of node: 242.1137 deg"** Uttrycket står för Right Ascension of ascending Node eller RAAN. Det svenska uttrycket är "uppstigande nodens longitud" och är vinkeln R i figuren. Ena vinkelbenet är en linje dragen från jordens medelpunkt till en fixstjärna i stjärnbilden Aries (Väduren). Detta är ett sätt att fastlägga läget i förhållande till en "fast" punkt ute i rymden. Observera att man alltid betraktar jorden och banplanet på ett sådant sätt att satelliten stiger upp över ekvatorsplanet till höger om jorden (right ascension).

**"Eccentricity: 0.7218612"** är ett mått på satellitbanans ovalitet. Om värdet är 0 är banan perfekt cirkulär. Ju högre värdet är desto mer elliptisk är satellitens bana.

**"Arg of perigee: 345.7422 deg"** eller AOP heter på svenska "perigeums avstånd från uppstigande noden". Perigeum är den punkt i satellitbanan där satelliten befinner sig närmast jorden. Motsatsen heter apogeum. Vinkeln heter A i figuren.

**"Mean anomaly: 1.7891 deg"** = medelanomalin. Enligt Keplers andra lag är en satellits hastighet olika beroende på läget i banplanet. OSCAR 13 rör sig mycket snabbt vid perigeum men mycket långsamt i apogeum.

Den sanna anomalin är vinkeln P-J-P1 mätt i satellitens rörelseriktning. Medelanomalin är samma vinkel fast mätt för en tänkt satellit som rör sig med konstant hastighet i sin bana.

**"Mean motion: 2.09718797 rev/day"** är det antal varv satelliten fullbordar på ett dygn.

**"Decay rate: 2.98e-06 rev/day^2"** är ett mått på hur satellitens hastighet succesivt ändras p.g.a. atmosfärens inverkan m.m. Sättet att skriva siffrorna är bara en kor-tare och kanske bättre metod än att skriva 0.00000298. Sorten är antalet varv per dag som hastigheten ändras per dag. Det är därför day upphöjs till 2.

**"Epoch rev: 4657"** är det satellitvarv under vilket radar-mätningen utfördes.

**"Checksum: 339"** är en checksumma beräknad på samtliga siffror i keplerelementen. Det finns program för att kontrollera siffrornas riktighet med hjälp av kontrollsumman.

Om vi tar en titt på 2-raderselementen så finns vissa siffror där som inte igenkänns bland AMSATelementen. Ta t.ex. 88051B, som berättar att satelliten placerades i bana 1988 som föremål 51B det året. I slutet på båda raderna finns en extrasiffra på elementset och varvnum-mer. Båda utgör kontrollsiffror som gäller för den rad de står på.

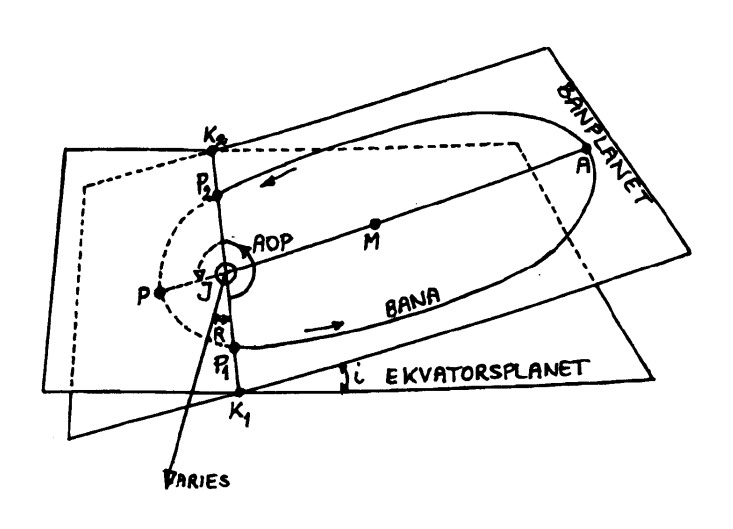

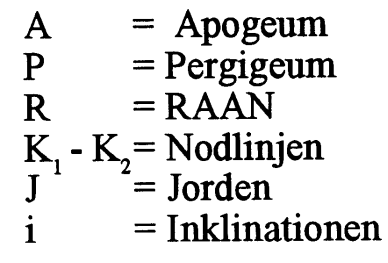

### **Vad är Keplerelement ?**

Av Olle Enstam

Våra satellitspårningsprogram är egentligen matematiska modeller med vilka man kan beräkna en satellits läge vid en godtycklig tidpunkt. Ekvationerna bygger på de tre empiriska satser för planeternas rörelser runt solen, som formulerades i början av 1600-talet av Johannes Kepler. En satellit rör sig i en elliptisk bana kring jorden, där jorden befinner sig i en av ellipsens två brännpunkter.

Spårningsprogrammen behöver aktuella beräkningskonstanter s.k. Keplerelement, som beräknas på basis av mycket noggranna radarmätningar av varje satellits rörelse.

Jag brukar hämta hem nya Keplerelement ett par gånger per månad från: http://www.amsat.org Keplerelementen finns i två olika tappningar, båda med exakt samma innehåll, AMSAT-format och NASA 2-line format. Nedan visas de två varianterna med AO40 som exempel.

1. Satellite:  $AO-40$ <br> $Catalog$  number 2. Catalog number: 26609<br>3. Epoch time: 0133 01330.46142760 4. Element set: 176 5. Inclination: 6.5013 deg 6. RA of node: 141.8398 deg 7. Eccentricity: 0.7953740 8. Arg of perigee: 354.2454 deg 9. Mean anomaly: 0.3333 deg 10. Mean motion: 1.25597861 rev/day 11. Decay rate: 2.2e-07 rev/day^2 12. Epoch rev: 494 13. Checksum: 277 AO-40 1 26609U 00072B 01330.46142760 .00000022 00000-0 10000-3 0 1764 2 26609 6.5013 141.8398 7953740 354.2454 0.3333 1.25597861 4949 Här följer en kort beskrivning av de olika raderna. Rad 1. Satellitens namn Rad 2. Satellitens officiella katalognummer Rad 3. Tidpunkten för mätningen, vilken är gjord år 01, dag 330 och 0,46142760x24 timmar in på dag 330 Rad 4. Löpande nummer på inmätningen av AO40 Satellitbanans plan lutar 6,5013 grader mot ekvatorialplanet Rad 6. Kallas även RAAN och anger hur skärningslinjen mellan banplanet och ekvatorialplanet, "line of nodes",är orienterad i rymden förhållande till en referensriktning. Rad 7. Ellipsens excentricitet, ett värde mellan 0 och 1. Värdet 0 betyder att ellipsen övergått till en cirkel. Ju högre värde dess då mer cigarrformad är ellipsen. Rad 8. Ett vinkelmått som definierar storaxelns riktning i förhållande till "line of nodes". Vinkeln mäts mellan "line of nodes" och storaxelns riktning mot Perigee. Perigee är den punkt på banan där satelliten är närmast jorden. Den mest avlägsna punkten kallas Apogee. Rad 9. En vinkel, som beskriver var på banan satelliten befinner sig vid mättidpunkten. Rad 10. Det antal varv satelliten gör på ett dygn. Rad 11. Ett mått på minskningen av satellitens hastighet Rad 12. Aktuellt varvnummer sedan starten. Rad 13. Kontrollsiffra

# **ALON/ALAT och Squint angle**

Olle Enstam SM0DY

ALON och ALAT är två vinkelmått, som användes för att beskriva hur en spinstabiliserad satellit är orienterad i rymden. ALON står för **A**ttitude-**LON**gitude och ALAT för **A**ttitude-**LAT**itude och värdena anges när satelliten befinner sig i sin högsta punkt d.v.s. i apogee.

AO40 är för närvarande spinstabiliserad d.v.s. den roterar runt sin symmetriaxel, Z-axeln med hastighet av ca fem varv per minut och bibehåller på så sätt hela tiden samma riktning i rymden. Z+ är riktningen rakt ut genom 400N-motorns utblåsningsmunstycke. Riktantennerna sitter på samma sida och är alltså riktade i riktningen Z+.

AO40 har inbyggda magnetspolar, som samverkar med jordens magnetfält och med vars hjälp man kan vrida satelliten till önskad attityd.

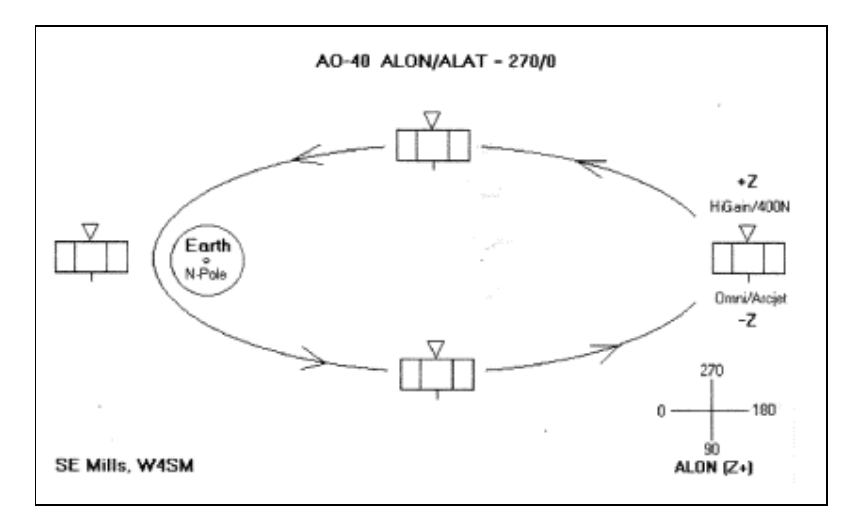

Figuren visar AO40 i läget ALON/ALAT 270/0. Definitionen av ALON framgår av figuren.

ALAT är vinkeln mellan banplanet och Z+ axeln. Vinkeln har positivt tecken om Z+ pekar över banplanet vilket i AO40:s fall betyder mot norra halvklotet.

ALON/ALAT = 0/0 innebär att riktantennerna är riktade exakt mot jordens medelpunkt..

Man skall observera att de här angivna riktningsdefinitionerna inte stämmer med de som anges i ARRL:s satellithandbok och som användes av flera av våra vanligaste spårningsprogram t.ex. Nova for Windows och WinOrbit 36. Innan man matar in värdena i dessa program måste man öka ALON med 180 grader och byta tecken på ALAT.

AO40-värdena ALON/ALAT 5/2 skall alltså matas in som ALON/ALAT 185/-2.

Avsikten är att senare ersätta AO40:s spinstabilisering med treaxlig stabilisering med hjälp av ett system med tre svänghjul. Om man lyckas att få detta system att fungera kommer riktantennerna att vara riktade mot jorden under hela omloppsbanan och vi behöver inte längre bekymra oss om ALON/ALAT.

Slutligen några ord om Squint-vinkeln, som räknas fram av flera spårningsprogram. Squint- vinkeln är vinkeln mellan Z+ riktningen och en linje från satelliten till ditt QTH. Om vinkeln är 0 pekar riktantennerna rakt mot dig.

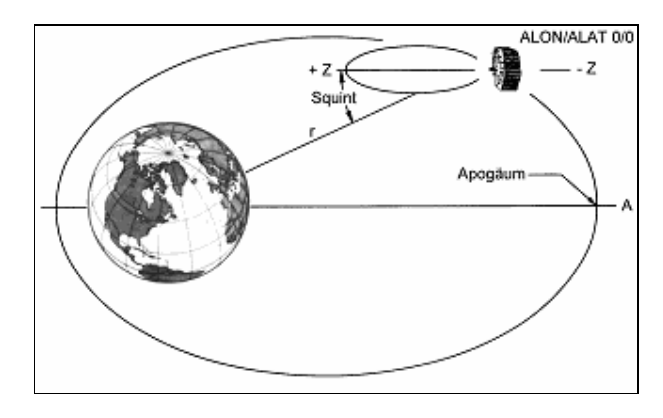

### **Telemetrimottagning**

Henry Bervenmark SM5BVF

Alla aktiva amatörsatelliter samlar mätvärden och sänder ut dem. Det är fullt möjligt att själv ta emot denna s.k. telemetri och sedan bearbeta den mer eller mindre vetenskapligt. Ett enkelt exempel kan ju vara att man studerar laddningsströmmen från solcellerna när satelliten går från ljus till mörker. Eller att beräkna spinnhastigheter o.dyl.

Tre olika modulationsmetoder förekommer. AFSK = Audio Frequency Shift Keying, BPSK = Bi Phase Shift Keying och FSK = Frequency Shift Keying. Därutöver används också CW och RTTY.

Det här innebär att man behöver modem som klarar de nämnda metoderna. Vill man vara helgarderad skaffar man sig ett DSP-modem som klarar allt, men det kostar därefter. Förutom modem måste man också ha lämplig programvara. Det är fr.a. två program som fungerar bra. Det ena kommer från University of Surrey (universitetet bakom UO-satelliterna). Programmet heter DTLM. Det är inte shareware utan allt överskott går till finansiering av nya satelliter exv. AO-40. Det andra programmet heter TLMDCII.

För att tyda FO-29:s telemetri finns t.ex.ett BASIC-program som heter DECOJAS (freeware)

Av tabell 1 framgår när programmen DTLM och TLMDCII används.

#### **Tabell 1.**

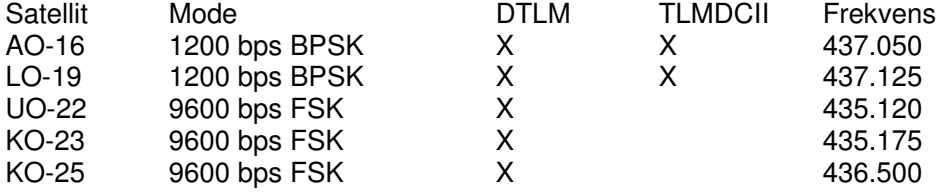

Satelliterna sänder inte bara ut mätdata i realtid utan kan också spara ett större eller mindre antal mätvärden som rör en enstaka mätpunkt. Dessa sänds sedan ut i följd och kan bearbetas grafiskt. Man har i England tagit fram ett utomordentligt trevligt program som heter SPLOT, avsett att användas tillsammans med DTLM. Med SPLOT:s hjälp kan man på datorskärmen få fram snygga kurvor som visar t.ex. strömmen i 14 voltsbussen (fig. 1).

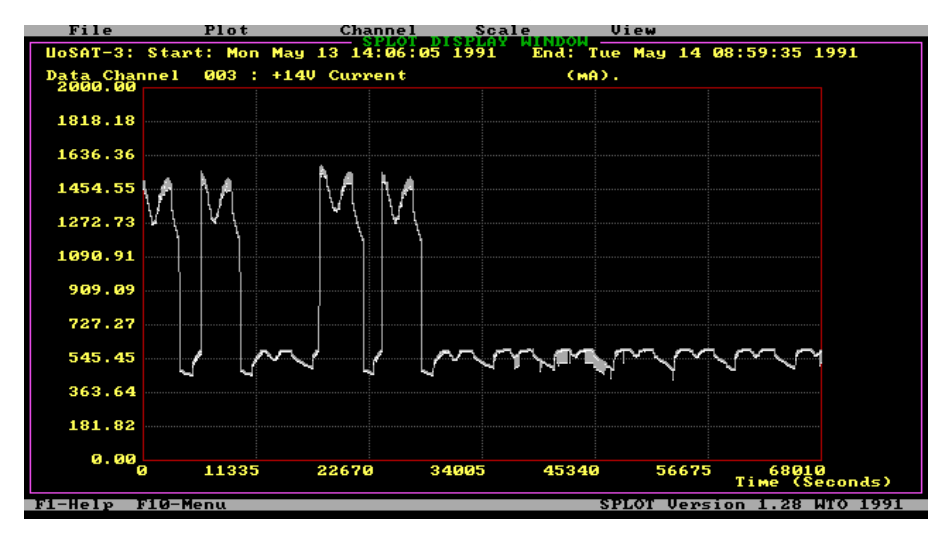

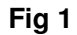

Ett ännu bättre program är Telemetry 98 som körs under Windows 95. Det är skrivet av VK5HI och är freeware för amatörer. Programmet arbetar med TD- och WD-filer från fr.a. 9600 bpssatelliterna och levererar mycket vackra diagram över alla olika mätpunkter (fig. 2).

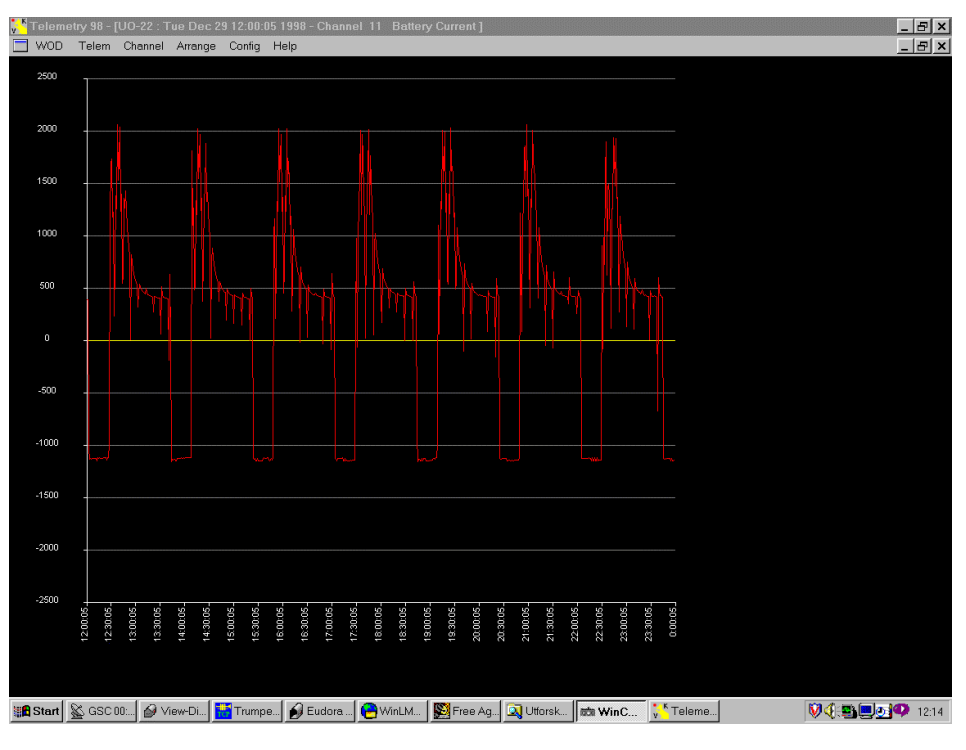

**Fig 2**

Litteratur: "Decoding Telemetry from the Amateur Satellites" av WA4SXM.

## **Transponder Modes for Satellites**

När man skall ange vilken frekvenskombination en viss satellit arbetar med talar man om i vilket **Mode** den arbetar. Förut användes endast en bokstav för att ange en frekvenskombination. Vi kallar det "gamla sättet". Numera används en kombination av två bokstäver, "nya sättet", där första bokstaven står för upplänken och den andra för nerlänken enligt nedanstående tabell. Längst ned visar vi frekvenskombinationerna med båda gamla och nya sättet.

#### **Mode-betydelser enligt nya sättet:**

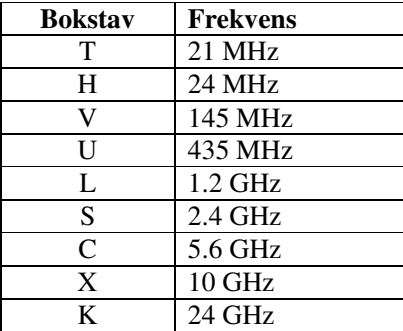

#### **De vanligaste frekvenskombinationerna (Mode):**

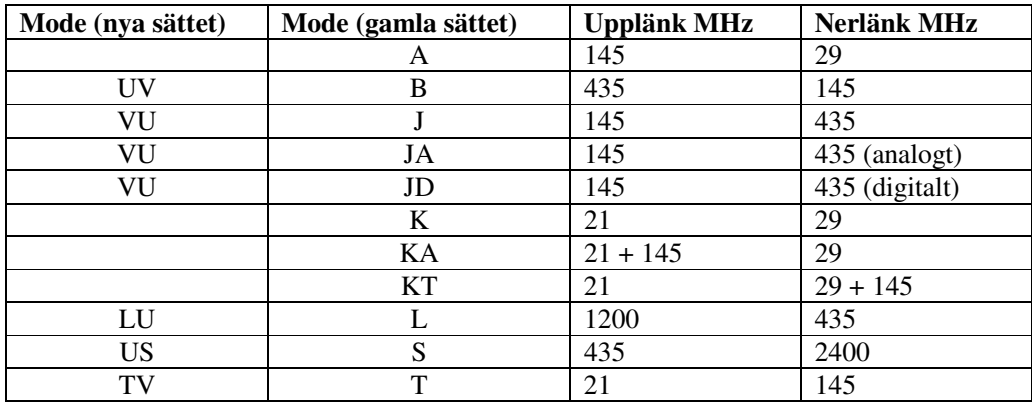

### **DOPPLERSKIFT**

### Av Henry Bervenmark SM5BVF.

En komplikation när man lyssnar på eller sänder till en satellit är Dopplereffekten. Radiovågor beter sig på samma sätt som ljudvågor . Alla känner till ambulansen som tutande närmar sig. Till att börja med ligger ljudet högt på skalan för att succesivt sjunka i tonhöjd. Det beror på att det utsända ljudet i och med ambulansens rörelse "trycks ihop" d.v.s. man nås av fler svängningar per tidsenhet än om ambulansen stod still. När den har passerat sjunker frekvensen eftersom ljudkällan avlägsnar sig och man nås av "uttunnade" ljudvågor.

På samma sätt beter sig radiosignalerna från en satellit. Till att börja med ligger de högt i frekvens och mot slutet av passagen ligger de lågt. Tänker man efter så finner man att motsatsen gäller för de signaler som sänds upp till satelliten. Till att börja med sänder man på en lägre frekvens. Signalerna blir ju "hoptryckta" uppe hos satelliten som närmar sig och som lyssnar på en fast frekvens. Mot slutet av passagen måste man sända på en högre frekvens eftersom satelliten avlägsnar sig. **Dopplerskiftet kan när det är som störst uppgå till ca 6 kHz på 2 meter och 20 kHz på 70 cm** (och ännu mer högre upp).

Visserligen kan man manuellt stämma av sändare och mottagare under passagen, men detta moment kan datoriseras. Det sköts då av t.ex. en enkretsdator som också klarar av antennstyrningen. Man behöver alltså inte åtta armar likt bläckfisken. Bruce Lockhart, SM0TER , har konstruerat en sådan liten styr- och reglerdator (TrakBox). Moderna spår- ningsprogram (t.ex. NOVA for Windows) innehåller oftast moduler för doppler- och antennstyrning varför behovet av separat låda bortfaller. En nackdel är att en av datorns serieportar blir ockuperad. Om man har en lite äldre och långsam dator som inte klarar "multitasking" är det dock nästan nödvändigt att köra med separat trackbox.

Nu finns det en del faktorer som mer eller mindre minskar dopplereffektens härjningar. De satelliter som är FM-transpondrar är i stort sett oberoende eftersom de utnyttjar så stor bandbredd. Vidare gäller att satelliter i elliptisk bana ( t.ex. AO-10) under en del av varvet går mycket långsamt varför dopplereffekten då nästan helt kan försummas.

### **Hur beräknar jag min QTH-locator ?**

Olle Enstam SM0DY

Vid satellittrafikanger man vanligen sitt QTH med hjälp av " The Maidenhead Locator System". Istället för att försöka bokstavera Lidingö till min motstation anger jag JO99CI. Det anger mitt läge till en kvadrat med ungefär 4,6 kilometers sida d.v.s. en ganska exakt positionsangivelse. Systemet bygger på det vanliga longitud-och latitudsystemet med den traditionella 360-graders skalan.

Man börjar med att dela in jorden i 18\*18 = 324 fält ,vart och ett 20 grader brett (longitud) och 10 grader högt (latitud). Varje ruta namnges med de två bokstäver.

Den första bokstaven anger longituden enligt följande system:

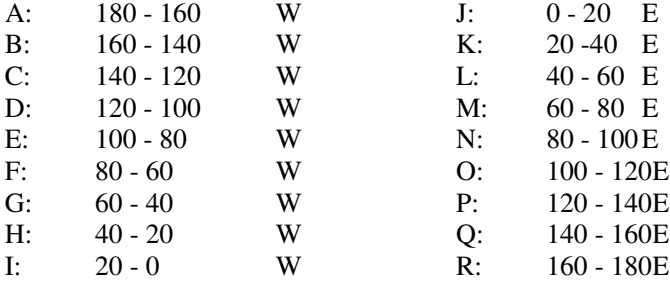

Eftersom Lidingö ligger ungefär 18 grader öst d.v.s. inom intervallt 0-20 grader E, blir den första bokstaven J.

Den andra bokstaven anger rutans läge i nord/sydlig riktning enligt följande:

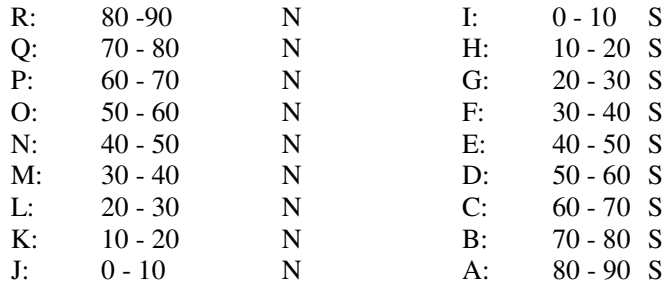

Eftersom mitt QTH ligger på drygt 59 grader nordlig bred d.v.s. inom intervallet 50-60 graderN, blir min andra bokstav O. Beteckningen på min ruta eller "grid-square" är således JO.

Därefter delar vi upp varje grid-square i 10\*10= mindre rutor med en storlek av 2 grader i longitud och 1 grad i latitud. Första siffran ( 0 till 9) anger rutnumret i longitud räknat från väst till öst. Med min position drygt 18 grader öst bli första siffran 9.

Den andra siffran anger rutnumret i latitud räknat från söder till norr. Med min position drygt 59 grader nord blir också den andra siffran 9.

Min locator kan alltså anges som JO99. Många stationer, framför allt i USA, nöjer sig med denna angivelse, vilken anger stationens läge inom ett område med en storlek av två grader i öst-västlig riktning och en grad i nord-sydlig riktning.På våra breddgrader är detta en ruta med storleken 11 mil gånger 11 mil.

Observera: När man anger siffrorna skall man alltid räknar från väst mot öst respektive från söder mot norr oberoende var på klotet man befinner sig.

Vill man öka på noggrannheten anväder man ytterligare två bokstäver. I väst-östlig riktning delar man upp varje tvågraderssegment i 24 bitar om 5 minuter ( 1 grad = 60 minuter) vilka är numrerade från A - X. I syd-nordlig riktning delar man upp varje segment om en grad i 24 bitar om 2,5 minuter. Dessa numreras från söder mot norr från A till X.

Numera finns det givetvis datoriserade omräkningsprogram att tillgå. Man kan t.ex. gå via AMSAT-SM:s hemsida till AMSAT-NA:s hemsida och hitta en " Grid-Square-Converter". Vill man gå dit direkt är adressen:

http://www.amsat.org/cgi-bin/gridconv

# **När kommer satelliten?**

### Hur man använder spårningsprogram. Av Lars Thunberg SM0TGU

Satellitspalten i QTC innehåller ofta olika tabeller och faktauttryck som är svåra att förstå för den oinvigde. Resultatet kanske då blir att man bläddrar förbi denna sida, vilket jag själv gjorde innan jag blev intresserad av amatörradiosatelliter. Det blir betydligt mer intressant om man kan ta reda på när satelliten kommer, för att till en början lyssna på trafiken.

#### **Spårningsprogram**

Det finns speciella datorprogram för att räkna ut när satelliter är hörbara från ditt QTH, sk. spårningsprogram (eng. tracking). Med hjälp av keplerdata, som är data om satelliternas banor i rymden, kan programmet nästan exakt beräkna var objekten befinner sig. Några populära program idag är InstanTrack (IT), NOVA, Station och WinOrbit.

Keplerdata är något som alla spårningsprogram behöver. De är "färskvara" och beräknas varje vecka av NASA i USA. Det enklaste sättet att få tag i nya kepler är via din lokala packet-BBS eller enklast på AMSAT-SMs hemsida. Det är sedan mycket enkelt att ladda in filen i programmet.

#### **Vad kan programmen?**

Det finns ett flertal olika funktioner, men de viktigaste är:

**Kartläge**; på en världskarta kan man se var satelliten befinner sig och inom vilket område den är hörbar. Den "roligaste" funtionen.

**Tabelläge**; du får i realtid en mängd olika data om satelliten.

**Schemaläge**; här får man veta när en viss satellit är hörbar flera dagar framåt.

#### **Schemaläget**

Om man kör programmet i schemaläget så blir resultatet den tabell du kan se här brevid. Denna tabell kommer från InstanTrack, men det är nästan ingen skillnad mellan de olika spårningsprogrammen. I den kan du utläsa följande, från vänster till höger:

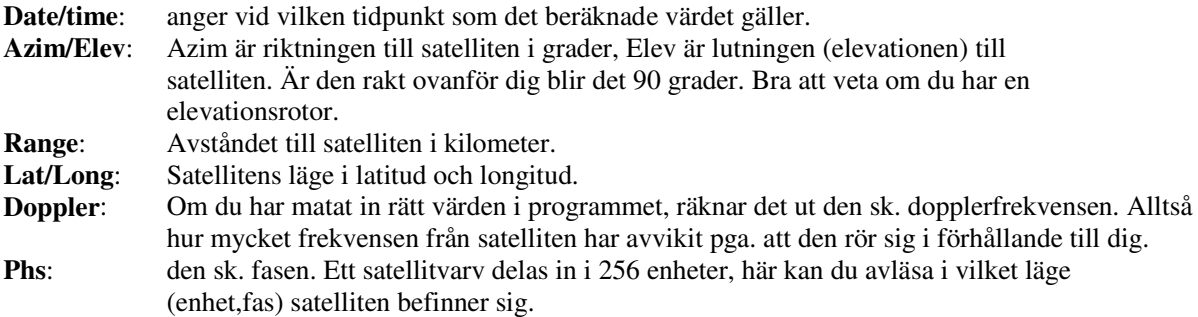

Just denna tabell visar att MIR (den ryska rymdstationen) är hörbar från mitt QTH första gången mellan kl. 17.40 och 17.50 UTC, och andra gången mellan 19.16 och 19.24 UTC. Ta alltid för vana att lyssna en stund innan den tid som programmet säger, så att du inte riskerar att missa några dyrbara minuter av satellitpassagen.

Nu kan du läsa och tyda en spårningstabell och med lätthet ta reda på när våra amatörfåglar är hörbara från ditt QTH. Med varje program följer givetvis en komplett manual där alla övriga finesser beskrivs.

### **SPÅRNINGSTABELLTABELL:**

### **Satellit: MIR**

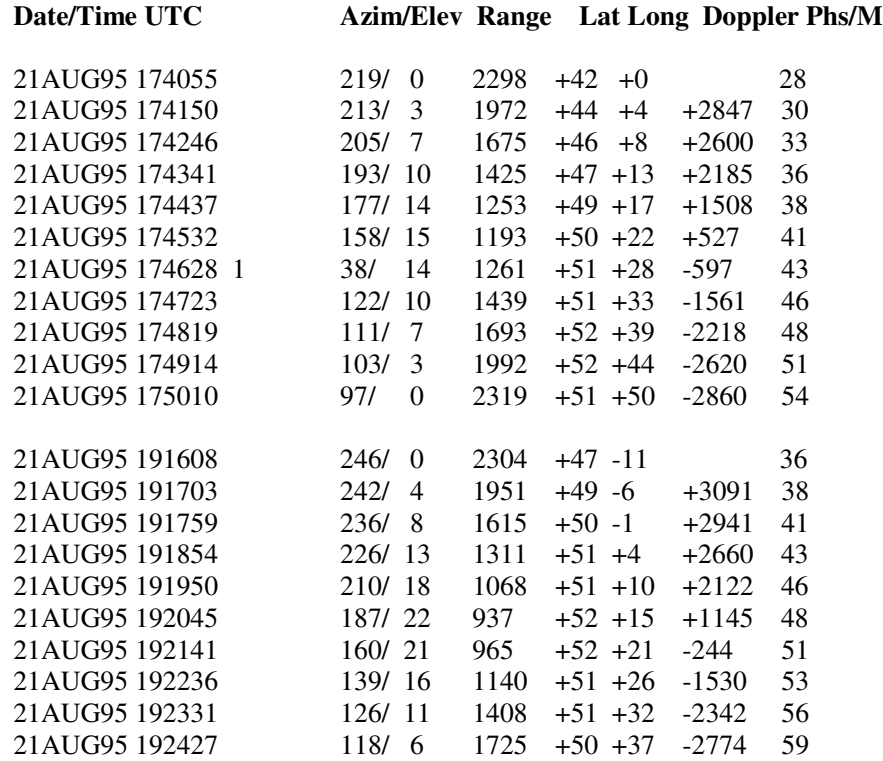

### **AOS**

### **Spårningsprogrammet som är BILLIGAST OCH ENKLAST**

Av Ingemar Myhrberg, SM0AIG

Det heter kort och gott AOS vilket är förkortningen för Acquisition Of Signal, dvs den tidpunkt vid vilken satelliten dyker upp ovan horisonten och blir synlig/hörbar.

Det är ett alldeles utmärkt litet satellitprogram som funkar i DOS, är blixtsnabbt och varken kräver matteprocessor eller Pentium.

Upphovsman är DK1TB som låter oss använda AOS alldeles gratis - det finns att hämta hos AMSAT-SM:s hemsida på Internet. Det enda han "kräver" är att den som blir jättenöjd med programmet visar sin tacksamhet genom att sätta in en slant på P3D-kontot så vi får upp supersatelliten nästa år.

Vad är det nu för märkvärdigt med AOS? Jo, för det första är det busenkelt, menyn består av tre punkter:

- 1. Listor (över när satelliterna dyker upp/ner)
- 2. Inställningar
- 3. Exit

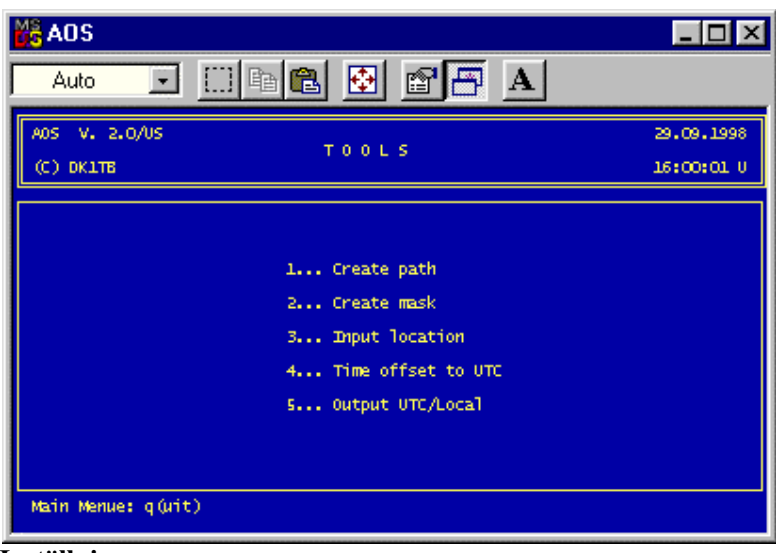

#### **Inställningar**

Under inställningar talar du om din lokator, hur mycket lokal tid skiljer sig från UTC och om du vill ha listorna i UTC eller lokaltid. Presto, inget fubbel med manualer och hjälpfiler.

Nu återstår bara att mata AOS med keplerelement, de mystiska siffror med horder av decimaler som talar om för programmet hur, var och när satelliterna rör på sig.

AOS tar vilka element som helst, både det något långrandiga AMSAT-formatet eller NASA:s kompakta 2 line, dvs tvåradersformat. Och det gör inget om filen innehåller diverse packet-överhäng, det rensas automatiskt bort. Enda kravet är att du bestämmer dig för att ge keplerelementen ett bestämt suffix så att de känns igen. Punkt SF är default.

Sedan är det så vist ordnat att när du trycker på "listor" frågar programmet vilken .SF-fil du vill använda. Det innebär att du själv kan redigera ett antal keplerfiler

med bara den eller de satelliter du vill kolla, t ex endast MIR, analoga, digitala eller vad du vill.

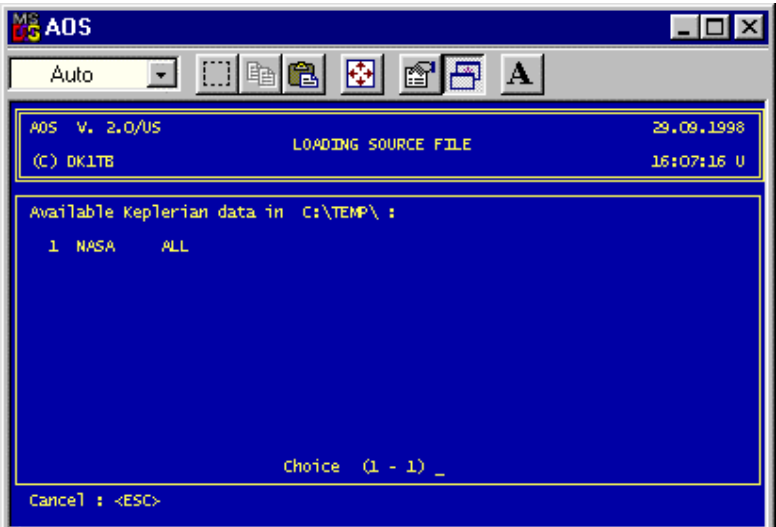

**Ladda in keplerelement**

Så är det då dags för LISTAN, den som hädanefter kommer att styra din tillvaro i rymden. Den ger dig (nästan) allt du behöver veta, en perfekt tågtidtabell över när satelliterna kommer och går, hur länge de stannar uppe och deras högsta höjd över horisonten under varje pass, uttryckt i elevationsgrader. Och givetvis azimut dvs det väderstreck i vilket satelliten dyker upp.

Åker du på semester kan du printa ut listan för att se vilka satelliter du missar när du inte är hemma. Vad du inte får är riktningen till satelliten under hela passet men det lär man sig snart erfarenhetsmässigt eller så skaffar man sig en track-box som ser till att antennerna hänger med satelliten i dess bana.

| <b>SAOS</b>                                                                                                    |                                                                                                    |                                                                                                    |                                                                                                    |                                                              |                                                                          |                                                                                          | $\Box$ D $\times$ |
|----------------------------------------------------------------------------------------------------|----------------------------------------------------------------------------------------------------|----------------------------------------------------------------------------------------------------|----------------------------------------------------------------------------------------------------|--------------------------------------------------------------|--------------------------------------------------------------------------|------------------------------------------------------------------------------------------|-------------------|
| Auto                                                                                                    | ▾                                                                                                    | ê                                                                                                    | 囹                                                                                                    | 6'e                                                          | A                                                                        |                                                                                          |                   |
| A05 V.2.0/US                                                                                                    | T#: 7576                                                                                                    |                                                                                                    |                                                                                                    |                                                              |                                                                          | QTH <sub>3</sub>                                                                         | 18.0 / 59.4       |
| Day                                                                                                    | Obj.                                                                                                    | AOS.                                                                                                    | $(0)$ LOS                                                                                                    | Duration maxel                                               |                                                                          | Az (A05)                                                                                 | Satel:: 44        |
| 29-09-1998<br>29-09-1998<br>29-09-1998<br>29-09-1998<br>29-09-1998<br>29-09-1998<br>29-09-1998<br>29-09-1998<br>29-09-1998<br>29-09-1998<br>29-09-1998<br>29-09-1998<br>29-09-1998<br>29-09-1998 | $KO-23$<br>SICH-1<br>MET-2/17<br>$RS - 12/13$<br>$K0 - 25$<br>N0AA-15<br>$00 - 11$<br>$A0 - 27$<br>$U0 - 14$<br>$A0 - 16$<br>$ID - 26$<br>N0AA-10<br>$D0 - 17$<br>RS-10/11 | 16:08<br>16:08<br>16:08<br>16:09<br>16:10<br>16:13<br>16:18<br>16:21<br>16:21<br>16:22<br>16:23<br>16:26<br>16:34<br>16:43 | 16:27<br>16:15<br>16:22<br>16:22<br>16:19<br>16:27<br>16:24<br>16:30<br>16:29<br>16:30<br>16:32<br>16:37<br>16:42<br>16:59 | 19<br>7<br>14<br>13<br>9<br>14<br>6<br>00000<br>ц<br>8<br>16 | 52<br>6<br>88<br>18<br>8<br>41<br>4<br>9<br>Ż<br>6<br>9<br>17<br>6<br>44 | 197<br>352<br>346<br>129<br>56<br>133<br>262<br>61<br>53<br>46<br>66<br>220<br>47<br>218 |                   |
| 29-09-1998<br>29-09-1998<br>29-09-1998<br>Continue: <space></space>                                                                                                    | POSAT<br>$L0 - 19$<br>$W0 - 18$                                                                                                    | 16:44<br>16:45<br>16:47                                                                                                    | 16:54<br>16:53<br>16:55<br>C: \TEMP \NASA. ALL                                                                             | 10<br>8<br>8                                                 | 10<br>7<br>ż                                                             | 75<br>48<br>51                                                                           | q(uit): Cancel    |

**Listan**

Man ser förstås inte heller satellitens "fotavtryck", vilket område av jorden den täcker. Till det kan man använda något av de många köpe-, free- eller shareware-program som finns på marknaden (kolla med AMSAT-SMs hemsida eller knappa in **ftp://ftp.funet.fi/pub/ham/satellite/tracking/**

på Internet med WWW eller FTP, så kan du välja och vraka bland över 25 olika spårningsprogram). Men för den som vill planera sitt liv med satelliterna eller bara kolla när den eller den fågeln passerar - då är AOS det oslagbara verktyget.

-SM0AIG

## **AOS. Ett enkelt och bra spårningsprogram att börja med**

SM0DY Olle Enstam 981118

Om man vill lyssna eller köra satelliter är det nödvändigt att ha ett spårningsprogram. Programmet "AOS - Acquisition of Signal" är ett enkelt program, som i listform ger dig följande information om de satelliter du är intresserad av:

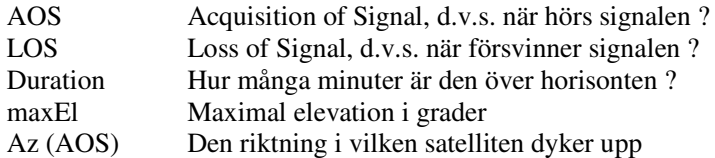

Har du tillgång till internet kan du på mindre än en halvtimme ha spårningsprogrammet igång. Det är helt gratis.

Här följer en nybörjaranpassad instruktion, steg för steg.

- 1. Gå in på AMSAT-SM:s hemsida. Adressen är http://www.amsat.org/amsat-sm Under rubriken "Datorprogram" hittar du programmet "AOS, Aquisition of Signal". Hämta hem filen, som då heter "aos.zip".
- 2. Skapa en katalog t.ex. C:\aos och packa upp (unzip) programmet. Saknar du uppacknings- program så gå till AMSAT-SM:s hemsida och hämta WinZip.
- 3. Gå till C:\aos och starta programmet genom att dubbelklicka på aos.exe. Du skall nu ha fått upp ett "försättsblad" och genom att trycka på mellanslagstangenten får du upp en sida med följande:
	- 1. Create Lists
	- 2. Tools
	- 3. Exit
- 4. Vi skall nu konfigurera programmet och du startar med att trycka 2 och får då upp följande:
	- 1. Create path
	- 2. Create mask
	- 3. Input location
	- 4. Time offset to UTC
	- 5. Output UTC/Local

Tryck 1 och titta på texten och gå vidare till 2. Där får du förslaget att ge dina filer med keplerelementen ändelsen ".sf" vilket du godkänner med **y** d.v.s. yes.

Därefter går du till punkten "3 Input location" och anger ditt QTH genom att skriva in din lokator t.ex. i mitt fall JO99CI. Programmet översätter det omedelbart till Long/Lat 18.2/59.4. Om du inte vet din lokator trycker du på "Enter" och skriver in longitud och latitude med en decimal och bekräftar med ett "y" att du vill spara inställningen.

Gå vidare till 4. Här skall du ange datorklockans tidsskilnad till UTC. Eftersom jag har min dator på UTC-tid skriver jag in 0.

Under punkt 5. väljer jag utskrift i lokal tid eller UTC.

- 5. Nu återstår att förse programmet med aktuella keplerelement, d.v.s. bandata för de satelliter jag vill kunna följa. Gå till AMSAT-SM:s hemsida och öppna "Veckans keplerelement i NASAformat".Hämta hem filen, som då heter "nasa all". Jag brukar börja med att döpa omfilen till exempelvis "nasa9842.txt" ( vecka 42 1998). Därefter tar jag in filen i editeringsprogrammet och börjar med att ta bort den inledande texten. Därefter tar jag bort alla satelliter, som inte är av intresse och behåller bara de, som jag vill kunna följa t.ex AO-10, RS12/13, RS 15, FO-20, FO-29 och Mir. Sedan jag sparat ändringarna ger jag filen ett nytt namn: "nasa9842.sf" och flyttar in den i spårningsprogrammet som C:\aos\nasa9842.sf. Ändelsen .sf är den ändelse som jag tidigare accepterat under konfigureringen.
- 6. Nu skall programmet vara klart att provköra och du startar programmet och väljer " 1. Create Lists". På skärmen ser du vilka filer programmet kan hämta keplerelement ifrån. Förutom en demo-fil, som finns med från början, skall du förhoppningsvis även ha den nytillverkade filen C:\aos\nasa9842.sf. Filerna är numrerade. Välj numret på din egen fil och tryck "Enter". Du får då tre output-alternativ:

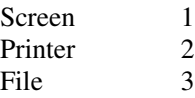

Välj t.ex. "Screen" genom att trycka 1 följt av "Enter". Programmet frågar då när listan skall börja. Vill man att den skall börja omedelbart behöver man bara trycka "Enter" ett antal gånger och datorn fyller i de aktuella värdena för dag, månad, år o.s.v. Listan kommer nu direkt på skärmen och ger dig för varje vald satellit och passage uppgifter om AOS, LOS, varaktighet, max. elevation och riktning. Genom att trycka på mellanslagstangenten kan du förlänga listan efter behag.Väljer du att

printa ut listan måste du ange hur många timmar listan skall omfatta.

#### **Exempel på lista från AOS:**

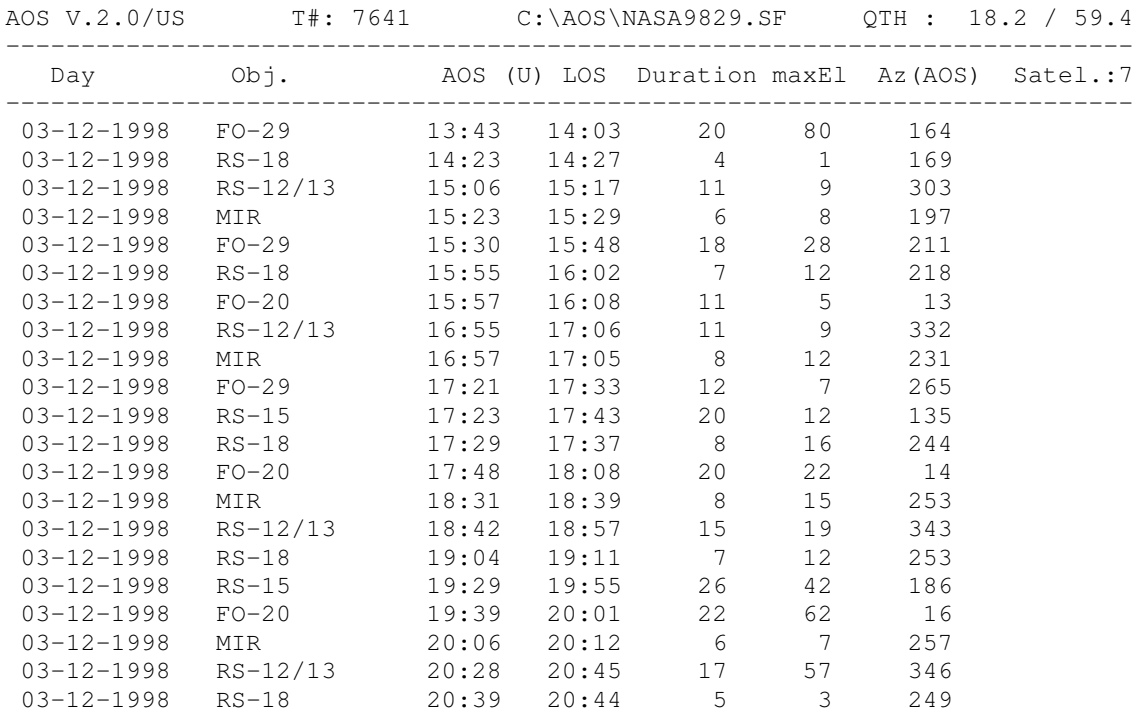

### **WinOrbit 3.6**

#### **Ett spårnings- och simuleringsprogram med kartor** Olle Enstam SM0DY

#### **Vid all satellitkörning behöver man ett bra spårningsprogram**.

När du kör måste du hela tiden veta var satelliten befinner sig bl.a. för att kunna rikta antennen rätt. Det är också bra att kunna simulera kommande passager.

Du behöver alltså ett spårningsprogram och det finns många att välja mellan. Ett utmärkt program, som kostnadsfritt kan tankas ner från nätet är WinOrbit 3.6.

Med detta program kan du på en världskarta på datorskärmen följa satellitens bana , samtidigt som du kan avläsa t.ex. riktning, elevation, avstånd och höjd. Programmet ger även möjlighet till simuleringar och att du kan skriva ut tabeller över kommande passager.

#### **Hämta hem programmet.**

- Gå till: ftp://ftp.amsat.org/amsat/software/windows/ och hämta hem Winorb36.zip (477 k)

- Unzippa filen och lägg programmet som t.ex. C:\Winorb36

- För att kunna köra programmet WinOrbit 3.6 måste du ha en fil VBRUN300.DLL Saknas den i din dator kan du hämta hem från ovan angivna adress.

Under konfigureringen av programmet får du säkert ett meddelande: "Attitude Information for AO10 outdated". Tryck bara OK och gå vidare. Sist i denna artikel finner du hur du blir av med problemet.

### **Vad ser vi på skärmen ?**

När du startar programmet första gången får du upp en välkomstsida. När du tagit bort den har du längs hela överkanten Huvudfönstret," The Main Window". Det har följande valmöjligheter:

File Edit Setup Calc Windows Help

Fönstret innehåller vidare en klocka "UTC Date and Time" samt en liten ruta "Res (sec)". Siffrorna i rutan är sekunder och anger hur ofta programmet uppdaterar satellitens position. Jag använder 100 sekunder som standard.

Rutan "Tracking Server" på högra delen av Huvudfönstret kan du lämna därhän då den har med automatisk antennstyrning att göra.

Under Huvudfönstret ser du till vänster ett tabellfönster "WinOrb Table".

Resten av skärmen upptages av en världskarta på vilken du ser W3IWI:s QTH och

täckningsområdet för den fiktiva satelliten "Phase III".

Ovanför kartan visas en rad:

File Edit Satellites Functions Options Info

I kartans underkant finner vi ett antal uppgifter, som uppdateras i real tid eller i simulerad tid och som också återfinns i "WinOrb Table":

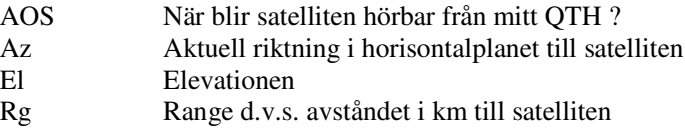

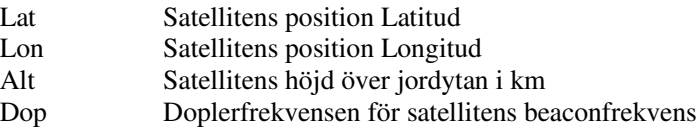

#### **Konfigurering**

**-** Klicka på "Setup" och därefter på "Observer/QTH". Du får då upp en sida "QTH-Information". Fyll i signal, locator, höjd över havet etc. och klicka på OK.

- Därefter går du tillbaka till "Setup" och klickar på "Time Zone". Sidan "UTC-Correction " visas. Om du genomgående arbetar med UTC-tid anger du 0 timmars förskjutning och klickar därefter på OK

. - Därefter går du till "File" i Huvudfönstret och klickar på "Save Settings", varefter du startar om programmet. Du skall nu ha din egen signal placerad på rätt ställe på kartan och W3IWI skall ha försvunnit.

- Nu är det dags att hämta hem färska keplerelement. Jag brukar ta dem från http://www.amsat.org

Välj:

- Keplerian Elements

- NASA 2-line format elements

- "Arkiv", "Spara som" t.ex. nasa001 i C:\winorb 36\keps\misc

#### **Testa programmet**

- Därefter skall du ta in en lämplig satellit t.ex. AO-40. Börja med att klicka på "Setup" i "Huvudfönstret" och därefter på "Satellite Database". Du får då upp en sida "Satellite Information". Tryck på "Database" och "Update From File".

- Välj den fil , som du tagit hem d.v.s. C:\winorb36\keps\misc och Filformat "All Files". Markera den valda filen "nasa001.all" och bekräftar med OK.

- "Satellite Information" kommer upp. Klicka på "File" och "Save database"

- Klicka därefter på "Satellite" i raden ovanför kartan och välj AO-40 och tryck därefter på "Choose"

- Fortsätt med tabellen till vänster "Win Orbit Table". Klicka på "Phase III" och därefter på "Replace" och välj A-40 och "Choose".

De två sista momenten använder du varje gång du vill byta satellit.

- Allt skall nu vara klart för att följa AO-40 och du kan se var AO-40 befinner sig, vilket täckningsområde den har och i tabellen till vänster kan du avläsa alla intressanta data.

- Du kan välja mellan att följa satellitens rörelser i realtid eller att simulera dess rörelse. Du väljer genom att klicka "Calc" i Huvudfönstret och får då tre alternativ:

- Manual (Stega fram med knapparna "Back" och "Fwrd")
- **Simulation**
- Real time

Du kan välja Res (Sec), som anger tidsavståndet mellan beräkningspunkterna. Här väljer du tid beroende på hur snabbt satelliten rör sig över jordytan. Du kan även byta tidsavstånd medan simuleringen pågår.

Vill du kolla när nästa passage kommer klickar du på "Functions" och därefter på "Show Next Pass". Vill du se vilken del av världen, som är solbelyst går du via "Options" till "Show Solar Ilumination".

- För att skapa en tabell över kommande passager klickar du på "File" längst upp till vänster i

huvudfönstret och därefter på "Print Ephemeris". Du väljer starttid, vad som skall visas t.ex. AOS/LOS/TCA

och anger "Duration" och "Resolution" och trycker slutligen på "Print Table".

### **ALON/ALAT och Squint**

När man kör AO-40 är det viktigt att veta hur riktantennerna pekar i förhållande tillriktningen till ditt QTH. Här kommer Squintvinkeln in i bilden. Den anger hur många grader fel satellitens antenner pekar i förhållande till riktningen till ditt QTH.

Du måste tala om för programmet hur satelliten är orienterad, vilket man gör genom att mata in ALON- och ALAT-värden Teorin bakom detta finns i en särskild artikel.

Gå in på "Edit" i raden ovanför kartan och klicka på "Edit ATT file".

Här måste du skapa och spara en egen fil som, när jag skriver detta i början av december skall se ut så här:

$$
[Attitude]
$$
  
Alon = 186  
Alat = -2  
Experiment = 02360.0

[Transponder] UplinkFreq  $= 435.7$ DownlinkFreq  $= 2401300$ TransponderInverting = False

[Beacon]  $BeaconFreq = 2401323$ 

Du skall nu kunna läsa av Squintvinkeln i "WinOrbTable" och liksom Dopplerförskjutningen. Den kan vara betydande. Om dopplerfrekvensen är -8 MHz hittar du Beacon på 2401323 - 8 = 2401315 MHz. Om du varje gång du startar programmet får du ett meddelande om att attitydvärdena för AO10 är föråldrade gör du så här. Gå in i "Edit ATT file" i AO10 och flytta fram "Expiration time" till exempelvis 02360 (Dag 360 år 2002) så försvinner problemet.

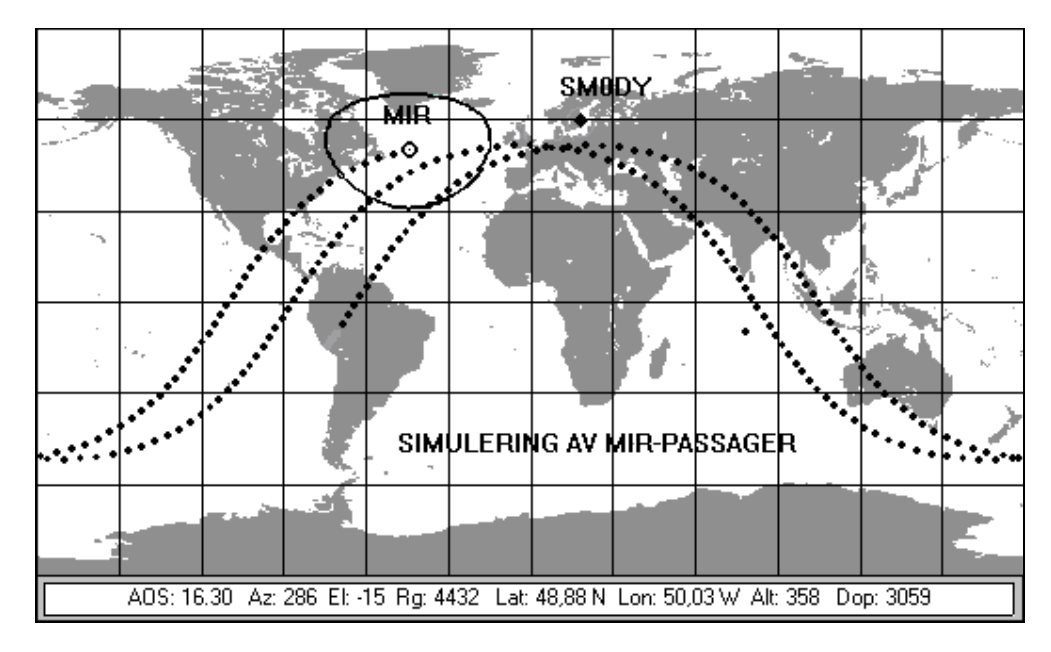

**Bild från WinOrbit. Här simuleras passage av MIR.**

### **SPUTNIK OCH OSCAR**

### *Bosse/SM0WA var med om att höra de historiska pipen från SPUTNIK. Därifrån växte intresset för Oscar och amatörsatelliter.*

Det började på hösten 1958 då ryssarna sände upp sin Sputnik. Jag befann mig då i Stockholm mitt i tidnings-Klara. Några av mina kamrater och jag hade fått reda på att satelliten skulle synas över Stockholm en viss tid på kvällen.

Vi gick då ner till Tegelbacken och kunde över Riddarfjärden se en klar stjärna som med rätt stor hastighet rörde sig över himlen från söder mot norr.

Dagen efter vid lunchen på "Magsåret", gamla legendariska W6-restaurangen, hade en av mina kamrater fått tag i den frekvens som satellitens spårsändare hade.

Om jag minns rätt var den ca 20 MHz. Vi förskaffade oss en lämplig mottagare hos Zäta Kalle (Bo Palmblad, SM5ZK) och kunde sen under någon dag lyssna på pipet från Sputniken.

Den sände en pulsmodulerad bärvåg där pulsfrekvensen utgjorde något mätvärde. Vi kunde också märka dopplereffekten på bärvågen när satelliten närmade eller fjärmade sig från oss.

Detta gav nu inte så mycket förutom att vi blev intresserade av fortsatt avlyssning av satellitsändningar. När jag senare bytte yrke och blev lärare, så kom detta intresse till användning i utbildningen.

Jag kom att från olika QTH:n lyssna på många satelliter bl a en som hette Vanguard och hade sin spårsändare på 108 MHz. Den kunde man lyssna på i en lätt modifierad FM-mottagare.

Under dessa år sände ryssar och amerikaner upp flera hundra satelliter och av dessa var tre stycken Oscarsatelliter.

Vad är då OSCAR? Jo, det bildades i Kalifornien 1960 en organisation som blev kallad Orbiting Satellite Carrying Amateur Radio och där har ni förklaringen till Oscar-namnet.

Sällskapets ambitioner var att försöka förmå NASA och andra att sända med amatörbygtgda satelliter när deras stora raketer skickades ut mot rymden och som vi nu vet så lyckades detta och vi har fått ganska många amatörsatelliter genom åren.

Den första, Oscar 1, sändes upp den 12 dec 1961. Den vägde bara 4.5 kg och hade en spårsändare på 145 MHz med 140 mW. Den var pulsmodulerad och pulfrekvensen var ett mått på temperaturen inne i satelliten.

Den hördes av många amatörer inkl mig under sina 22 dagar i rymden. Oscar 2 sändes upp sex månader senare och fick en livslängd av 18 dar.

Där slutar jag min historik och hänvisar den intresserade till AMSAT Info, den svenska föreningens medlemsblad.

Samtidigt önskar jag att alla, gamla som unga, kommer att få lika stort utbyte av denna intressanta del av vår hobby som jag har haft.

73 de NOLLWA alias Bosse/SM0WA

### **PAKETRADIO VIA SATELLIT**

Henry Bervenmark SM5BVF

En digital satellit är i princip en flygande dator som man styr med radiosignaler . Satelliten innehåller i likhet med alla datorer ett antal filer, för enkelhetens skull samlade i en enda katalog. Filerna utgörs av de meddelanden som olika användare sänt upp som bulletiner eller brev. Alla typer av binära filer förekommer i form av bilder, tal, program etc.

Precis som i en vanlig dator sker överföringen av data binärt med "ettor och nollor". Vid vanlig paketradio på jorden använder man sig av AFSK, en sorts modulering med tonfrekvenser (Audio Frequency Shift Keying). Av olika skäl är det mindre effektivt då man har att göra med satelliter som rör sig och drabbas av dopplereffekt m.m. I stället används olika former av PSK (Phase Shift Keying) och FSK (Frequency Shift Keying). Ett vanligt paketradiomodem måste därför modifieras. Det tillgår så att den del av TNC:n som förstår AFSK byts ut mot en som begriper PSK eller FSK. G3RUH har gjort ett par konstruktioner som blivit normbildande. G3RUH-modemen finns (eller har åtminstone funnits) som mönsterkort som man själv kan bestycka . Ett av dem är avsett för kommunikation med 1200 bps (bitar per sekund) och ett annat för 9600 bps. Annars finns numera ett flertal kommersiellt tillgängliga modem klara för anslutning. Hör efter hos din normala leverantör eller fråga AMSAT-SM.

Det är mycket viktigt att justera in sin deviation till 3 kHz. Om man inte har en egen deviationsmeter måste man låna en, alternativt köra "tredje övertonsmetoden". Man sänder då på t.ex. 145.9 MHz med låg effekt och lyssnar på 437.7 MHz samtidigt som man justerar in deviationen så att man kan "connecta" sig till sig själv (full duplex!).

En annan viktig sak är att den som kör 9600 bps måste injicera sin signal direkt vid varak-tordioden i sändarens VFO. Det är INTE möjligt att modulera via mikrofoningången. Även vid 1200 bps blir resultaten bättre. Observera att man använder FM då man SÄNDER till samtliga nu aktiva digitala satelliter.

På samma sätt är det nödvändigt att ta ut den mottagna signalen direkt vid diskriminatorn (det gäller förstås inte vid mottagning av 1200 bps-satelliternas BPSK). Att gå via hörtelefonutgången fungerar inte alls vid 9600 bps. Man får alltså lov att löda i sina fina apparater och sätta in tunna koaxialkablar som dras ut till TNC:n. Moderna transceivrar som annonseras som satellitd:o har uttag direkt på baksidan, varför några ingrepp inte behöver göras.

Ytterligare en faktor av stor betydelse är mellanfrekvensbandbredden. Den bör vara 15-30 kHz för att inte distorsionen skall bli för hög då man kör 9600 bps. Även i detta fall är moderna transceivrar klara för användning.

Ovanstående är väsentligt om man skall lyckas i sina ansträngningar att köra paketradio i högre hastigheter. Framöver kommer ännu snabbare dataöverföring att bli aktuell. G3RUH:s modem är enkelt att anpassa till högre hastigheter. Endast ett fåtal komponenter behöver bytas.

Vill man vara helgarderad skaffar man sig ett modem som arbetar med DSP (Digital Signal Processing). I dessa modem används inte fysiska filter utan virtuella sådana. Det är alltså helt en fråga om att programmera dem så att de klarar praktiskt taget alla hastigheter och

modulationsmetoder. Enda nackdelen är kostnaden. Mottagare och sändare måste fortfarande klara av den ökade bandbredden.

Amatörradio per satellit 39

AMSAT-SM

Om man nu lyckats plocka ihop en TNC (modem) som uppfyller kraven som nämnts och även lyckats ansluta den till sändare och mottagare, vad gör man sedan? Jo man ser efter i tabellen över satelliter och finner då att exempelvis UO-22, KO-23, KO-25 och TO-31 är digitala och använder dataöverföring med 9600 bps. Man ställer in sin lilla dator som styr antenner och frekvenser - se informationen om dopplereffekter m.m. - och lyssnar på den frekvens som anges som t.ex UO-22:s sändarfrekvens eller nedlänk (downlink). Den är 435,120 MHz. Då satelliten kommer upp över horisonten ligger den p.g.a. dopplereffekten något högre i frekvens kanske på 435.128 MHz. Man hör då ingenting annat än en omodu- lerad bärvåg. Det är satelliten som faktiskt sänder data med 9600 bps. Det som är module- ringen ligger utanför det frekvensområde som återges av mottagarens LF-kretsar. Det är därför det är väsentligt att ta ut signalen direkt vid diskriminatorn och inte vid högtalar- uttaget. Där är informationen borta.

Det är ju gott och väl att man hör signalen, men det vore ju inte dumt om man också kunde få fram vilken information den innehåller. För att göra detta är det nödvändigt att koppla TNC:n till en PC. I datorn måste finnas någon form av kommunikationsprogram tillgänglig. Ursprungligen användes ett program vid mottagning av satellitens signaler (= PB.EXE). Ett annat användes vid sändning till satelliten och heter PG.EXE. Om man har laddat PB.EXE är det möjligt att ge satelliten order att t.ex sända rubrikerna i sin filkatalog. När man bestämt sig för vad som verkar intressant att ta ner ger man en ny order om att en viss fil skall sändas. Programmet fungerar i princip som vilket paketradioprogram som helst med den skillnaden att man aldrig är connectad till satelliten utan bara ger den order att

sända (PB = Pacsat Broadcasting).

En annan väsentlig skillnad är också att det arbetar med "hål". Varje paket kan sägas vara numrerat. Det är inte nödvändigt att ta emot paketen i sträng nummerordning som vid vanlig paketradio. Man samlar i stället paket och får när satelliten är klar med sin utsändning en "hål"-fil som innehåller numren på de paket man missat. Genom att begära omsändning av dessa hålpaket kompletterar man succesivt filen tills den är fullständig. Man behöver alltså inte ta ner en hel fil vid en satellitpassage utan kan i lugn och ro invänta nästa. En annan fördel är att man kan åka snålskjuts om andra tar ner samma fil som man själv gör. Om jag missar ett paket när det är min tur så kanske jag tar emot det felfritt när någon annan har begärt sändning av samma paket. Tänk om den "jordiska" paketradion kunde arbeta lika smidigt!

Vid "broadcasting" är man alltså inte aktivt connectad till satelliten . Man begär bara att den skall sända data efter ett bestämt mönster. Kommunikationsprogrammet i det fallet är alltså PB.EXE (Pacsat Broadcast). När man skall sända information upp till satelliten är man däremot tvungen att connecta sig. Det kan ske med programmet PG.EXE (Pacsat Ground- station). Det är ett helautomatiskt program. En förutsättning är dock att man förberett sin fil med att tillsätta ett "huvud" med diverse information som är nödvändig i samband med att kontakt upprättas med satelliten. Det program som förser filerna med "huvud" heter PFHADD.EXE. PFH står för Pacsat File Header. För att sedan befria filerna från denna extrainformation när man tagit ned dem kör man programmet PHS.EXE (Pacsat Header Show)

Olika varianter av PB och PG dyker ständigt upp. Den som mest användes numera och som är mest genomarbetad heter WISP och arbetar under WINDOWS. Men slutresultaten blir förstås desamma.

Tidigare har vi talat om satellitens sändningsfrekvens (= downlink eller nedlänk). Men det måste också finnas en frekvens där satelliten lyssnar ( = uplink eller upplänk).

Detta med upplänk på 145 MHz och nedlänk på 435 MHz är i sig en liten komplikation. 3 x 145 = 435 dessvärre. Tredje övertonen från den egna sändaren hamnar alltså ungeär där man lyssnar på satelliten. Eftersom man vid digital satellitkommunikation arbetar med full duplex måste man därför se till att dämpa tredje övertonen kraftigt. Det sker genom att uppe vid mottagarantenn-

förstärkaren sätta in ett högkvalitativt filter avstämt till ca 145.900 MHz. Sådana s.k. mode-J-filter finns att köpa genom t.ex. AMSAT-DL men de är också lämpliga att bygga själv.

Om nu allting stämmer så är det bara att sätta igång och köra digitalt via satellit. Sätt fart på sändare, mottagare, antenn- och frekvensstyrning, TNC och dator. En helt ny och fascinerande värld öppnar sig. En inte oviktig detalj är att skeendet kan helautomatiseras. Vad är mera intressant än att se automatik arbeta i stället för att göra någonting själv?

# **KÖR HELA VÄRLDEN MED ENKEL UTRUSTNING**

En lågbudget satellitstation

av Lars Thunberg SM0TGU

(OBS! Vissa av bilderna saknas tyvärr. Artikeln behandlar satelliten Oscar 13 som numera har störtat. Dock hoppas jag att tillvägagångssättet för att bygga upp en billig satellitstation fortfarande kan användas.)

**Oscar-13 (AO-13)** är en rolig satellit. Tack vare dess bana så är den under många timmar hörbar över stora ytor. Man kan med ganska enkla grejor köra i stort sätt hela världen, inte samtidigt men nästan. AO-13 kommer om ett par år att ersättas av en ny, mycket fin amatörsatellit kallad **P3D**, så passa på och kör Oscar-13 nu! Utrustning då? Visst går det med lätthet att komma upp över 30000 kr för en ny satellitstation, men som du kan läsa här behöver det inte kosta så mycket!

Man behöver följande: en allmode **2meters-rigg**, en allmode **70cm-rigg**, **antenner**, en **preamp** (rekommenderas) och kanske ett **slutsteg.** Man använder satelliten som en repeater. Du ska sända på **435 MHz** och lyssna på **145 Mhz,** detta kallas för **MODE-B.** Eftersom SSB/CW används kan många använda AO-13 samtidigt. Transpondern, som satellitens repeater kallas, länkar ett helt frekvensband istället för en frekvens. Så här såg min station ut när jag var QRV:

### **RIGGAR:**

Att hitta en bra och billig 2meters allmoderig är inte så lätt, men med lite tålamod kan man göra en del klipp. Nu hade jag tur och hittade en **Kenwood TS-700G,** knappast hightech men mycket trevlig! Priset **1500 kr** ett fynd, tycker jag. Jag letade länge efter en 70cm-rigg, och till slut fick jag tag i en **Icom IC- 490E** för **3500 kr**. Även det en ganska trevlig rig.

### **PREAMP 144 MHz:**

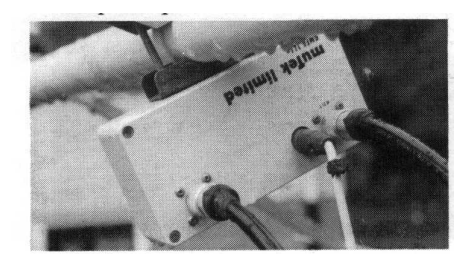

För att förbättra mottagningen vid 145 MHz satellittrafik behövs i de flesta fall en bra preamp, monterad vid antennen. En **MUTEK GMFA 144e** blev i min ägo för **700 kr.** Den gjorde stor nytta vid svaga signaler! Kanske just du klarar dig utan en preamp, prova först utan. På **bild 1** ser du den monterad på antennbommen.

**Bild 1**

### **ANTENNER:**

Jag hade två st. antenner liggandes sedan tidigare. För 2meter en **9el Vårgårda**, som varit med om det mesta, bla två "fall från hög höjd"! För 70cm en **19el X-yagi** av fabrikat **Tonna.** Oscar-13 använder sig av **högercirkulär polarisation.** I boken **"The Satellite Experimenters Handbook"** (rekommenderas!) hittade jag en lösning på matning för att få rätt typ av polarisation. Jag följde beskrivningen noga men något blev galet, det fungerade inte som väntat. Fick sedan tag i en **13el Vårgårda** för 70cm vilket fungerade bättre. Jag körde dock **horisontell polarisation** både på nerlänken och upplänken. Trots det fick jag en acceptabel signal. Priset jag betalade för antennerna var **200 kr** resp. **250 kr.**

### **ANTENNKONSTRUKTION:**

För att kunna rikta antennerna, både uppåt (**elevation**) och runt om (**azimut**), krävs en rotor med båda dessa funktioner. Dessa duorotorer är dyra och passade inte in i min lågbudgetanläggning. Jag byggde därför en mycket enkel antennställning som du ser på **bild 2 och 3**. Ställningen stod på gräsmattan vilket gjorde det lätt att ändra riktning. Eftersom antennerna satt monterade på en rundstav gick det lätt att vrida denna för att få

önskad elevation. Oscar 13 rör sig inte så snabbt, vilket gör att man behöver inte flytta antennerna så ofta. En nackdel med detta system är att vid låga elevationer skyms sikten av hus, träd osv. Men med tanke på priset (**0 kr!**) kan man acceptera detta. Dock får man även stå ut med kommentarer från grannar, typ "Har du byggt en klädställning?".

### **KABEL:**

Eftersom antennerna stod på gräsmattan utanför radioshacket behövdes ej långa längder kabel, vilket är bra för att förhindra allt för stora förluster. Till 70cm köpte jag 12 meter **AIRCOM PLUS** lågförlustkabel. Jag ville ha så mycket effekt som möjligt kvar till antennen, därav detta val. Pris: **24 kr/m**. Dock skulle jag ha köpt några meter till, det blev ibland svårt att flytta runt antennerna. Men det är lätt att vara efterklok! Till 2meter använde jag RG-213, 15 meter fick jag för 100kr. T ll preampen vanlig 220 volts tvåledare, inköpt för **40 kr**. Kabel brukar annars finnas i mängder hos radioamatörer så nya inköp kanske inte behövs. Dock är lågförlustkabel givietvis att föredra och ett måste vid längre längder, speciellt på 70cm.

### **RESULTATET:**

Efter bygget av antennställning, montering av antenner, preamp, kontakter etc. var det äntligen dags att prova! Efter att ha tagit reda på var Oscar-13 befann sig, detta med hjälp av programmet **TRAKSAT** för PC riktade jag in antennerna med hjälp av ett kompass. Elevationen fick bli på ett ungefär. Fort in och lyssna! Javisst, klart läsbara SSB-signaler! Lyssnade på ett QSO mellan en tysk och en amerikan utan problem.

Så var det då dags att kolla om man hörde sig själv. Hittade en ledig plats på bandet och ställde in sändaren för upplänken. Sände ett par "ditt" och fick samma "ditt" tillbaka. **Lycka! Det fungerar!** Signalen var tillräcklig för ett CW-QSO men för svag för SSB-trafik. Mera effekt behövdes tydligen för detta. Köpte ett slutsteg för 70cm som gav ca. 42 watt ut. Kostnad **1700 kr.** Fick efter detta äntligen första QSO:et på SSB. Körde under de två första dagarna 10 länder, bla. Sydafrika och USA. En skaplig förbättring i räckvidd, om man som jag var van med att köra via den lokala repeatern!

Som ni ser behövs det inga speciella, eller dyra, grejor för att köra Oscar-13. På **bild 4** är alla riggar samlade. Du kan givetvis inte räkna med att vara kanonstark på transpondern men det räcker i det flesta fall för att göra sig hörd. Ett problem är när satelliten ligger bakom grannarnas hus etc, men inte mycket att göra åt då antennerna står på marknivå. Bara att vänta till ett bättre läge! Om du har pengar över, köp en elevationsrotor och sätt upp antennerna på taket! Ett tips: har du både 2meter och 70cm allmodeprylar och "normala" antenner, alltså ej monterade i elevation, prova att köra när satelliten ligger lågt. Du kommer antagligen att kunna höra dig själv! Lyssna tex. runt 145.930 MHz och sänd runt 435.468 MHz, men kolla så att inte frekvensen är upptagen. Kör **LSB** upp och lyssna på **USB**! Nerlänken går mellan **145.830 - 145.968 MHz**. En beaconsändare ligger på **145.812 MHz**, som sänder telemetridata på CW, RTTY och 400b/s data. Upplänken är mellan **435.423 Mhz - 435.573 Mhz**. Observera att transpondern är inverterande, vilket innebär att **ökning** av din uppfrekvens på 70cm ger en **minskning** av din nerfrekvens på 2meter!

### **MODESCHEMA:**

Ibland kan det inträffa att du hör beaconsändaren starkt men du kommer ej "igenom" transpondern. Då ligger antagligen AO-13 i ett annat sändningsläge, sk. **"mode".** Detta innebär att satelliten ej använder MODE-B för tillfället. Med hjälp av ett aktuellt **modechema,** som du kan få från AMSAT-SM eller läsa på packet, kan du se när AO-13 ligger i MODE-B.

Man hör ofta från andra på satelliten att det är väldigt få svenskar QRV, och många är glada över att få köra en SM. Så prova något nytt som är mycket roligt! Har du några frågor så kontakta mig. Detta blev slutnotan:

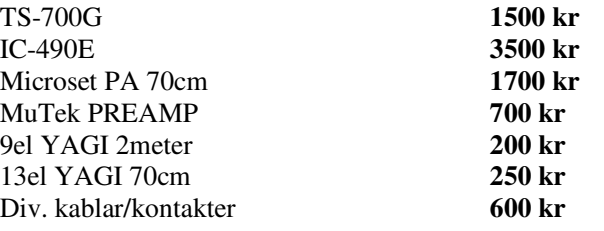

**======= 8450 kr**

Lycka till!

Lars SM0TGU

### **Stationsutrustningen**

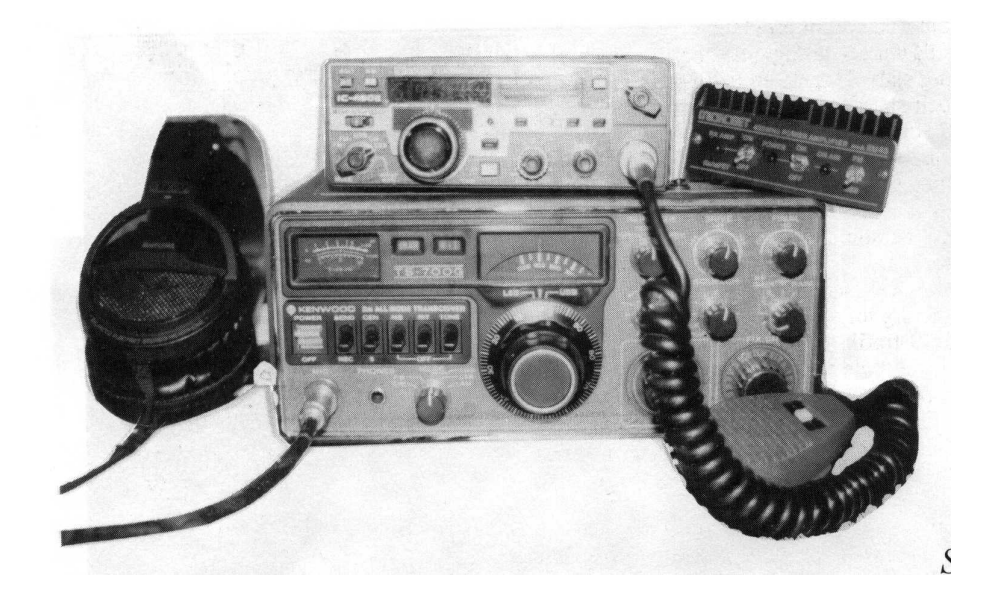

### **En bra och enkel satellit-antenn av Reidar Haddemo, SM7ANL**

Antenner har ju som du vet olika strålningsdiagram, beroende på utförande, höjden över ledande jord mm. Eftersom det är både billigt, enkelt och praktiskt att sätta upp rundstrålande antenner, har många försök gjorts med enkla vertikala antenner för radiotrafik via satelliter i låga polära banbor (LEO). Det är populärt med kvartsvågs antenner, GP-antenner, duo-bandare och andra vertikal antenner. Alla dessa antenner fungerar dock dåligt vid satellittrafik. Det beror ofta på, att det vertikala strålningsområdet inte är bra för de banor, som LEO-satelliterna vanligtvis rör sig i. Cirka 70 % av den tid som satelliterna är körbara från Ditt QTH, har LEO-banorna LÄGRE än 20 graders elevation. Och de flesta av ovan nämnda antenner har oftast vertikal strålning som ligger högre än så, och strålningsdiagrammen har många 'hål' i vertikal-led.

Numera anser allt flera, att en av de bästa, billigaste och enklaste antennerna för LEO-trafik är en s.k. J-POLE eller ändmatad 1/2-vågs vertikal-antenn. Denna antenn har en låg vertikal strålning, (jo, det finns också några 'hål' här). Den har beskrivits i många varianter. En av de bästa finns beskriven i ROTHAMMELS ANTENNENBUCH, där den kallas 'sperrtopf''. Rothammels antenn har sedan förbättrats ytterligare av Ib, OZ1MY. Den kan göras för både 2 m och för 70 cm. Den är enkel, billig och fungerar förvånansvärt bra - inte bara för LEOsatellitbruk utan den går också utmärkt för att köra 'vanlig jordisk' trafik på.

### **Se FIGUR på nästa sida för utseende och mått.**

Några kommentarer till J-POLE antennen. Det är viktigt, att antennen sitter så högt och fritt som möjligt. Ju högre upp, desto bättre vertikalt strålningsdiagram för satelliter! Antennen består av två rör. Det inre långa röret bör vara 'för långt' till en början, så att du har något att kapa bort när du trimmar in lägsta SWR. Detta bör du göra med antennen på sin slutliga plats.

För två meters versionen bör röret (del 'a') vara 950 - 960 mm *innan* man börjar trimma. Du får troligen korta av det en bit - i tabellen visas det värde som OZ1MY fick med SIN antennplacering och sin version. Se till att du har något att såga bort - att förlänga ett aluminiumrör är inte lätt!

Lägg till ca 15 % även på 70 cm antennens 'a' del' så att du kan kapa när du trimmar den.

Det långa röret  $a + b$ , 'antennen', är gjort av 10-11 mm aluminium, **noga fastskruvat** i bottenplattan. Det nedre tjockare röret, helst av koppar eller mässing, *invändig* diameter 38 mm. Bottenplattan är 5-6 mm, koppar eller mässing, och lödes/skruvas fast i botten av det tjockare röret nederst. Isolations-'hatt' av delrin eller motsvarande material med mycket goda HFegenskaper. Detta är speciellt viktigt för 435 MHz-antennen. Se också kommentarer på nästa sida. Det finns nog ännu bättre material än delrin! Du **måste** också 'urholka' denna isolator ordentligt för att det skall fungera! Matningen inuti det tjockare röret går via en tunn koax-kabel, helst en med teflonisolering från Nkontakten i bottenplattan, till matningspunkterna c och d en bit upp på antennröret och på innerväggen av det tjockare röret.

Det kan vara svårt att rent mekaniskt klara detta. Fäst koaxkabeln på det långa röret INNAN det monteras och borra t ex ett litet hål i det tjocka röret i matningspunkten och pilla ut koaxens jordfläta genom detta och fäst, bäst genom lödning vid 'd.' (förutsätter att det tjockare röret är av lödbart material).

Lägg också märke till, att 70-cm antennen inte har sina matningspunkter på samma höjd över bottenplattan, se mått-tabellen, punkt c och d.

Trimma antennen för lägsta SWR, helst uppsatt på sin slutliga plats. Högt och fritt läge ger bästa resultat. Ju högre desto bättre vertikalt strålningsdiagram! Horisontalstrålningen är mycket jämn och nästan helt rundstrålande. LYCKA TILL!

(Note: Artikelförfattaren Reidar Haddemo, SM7ANL, avled i juni 1999)

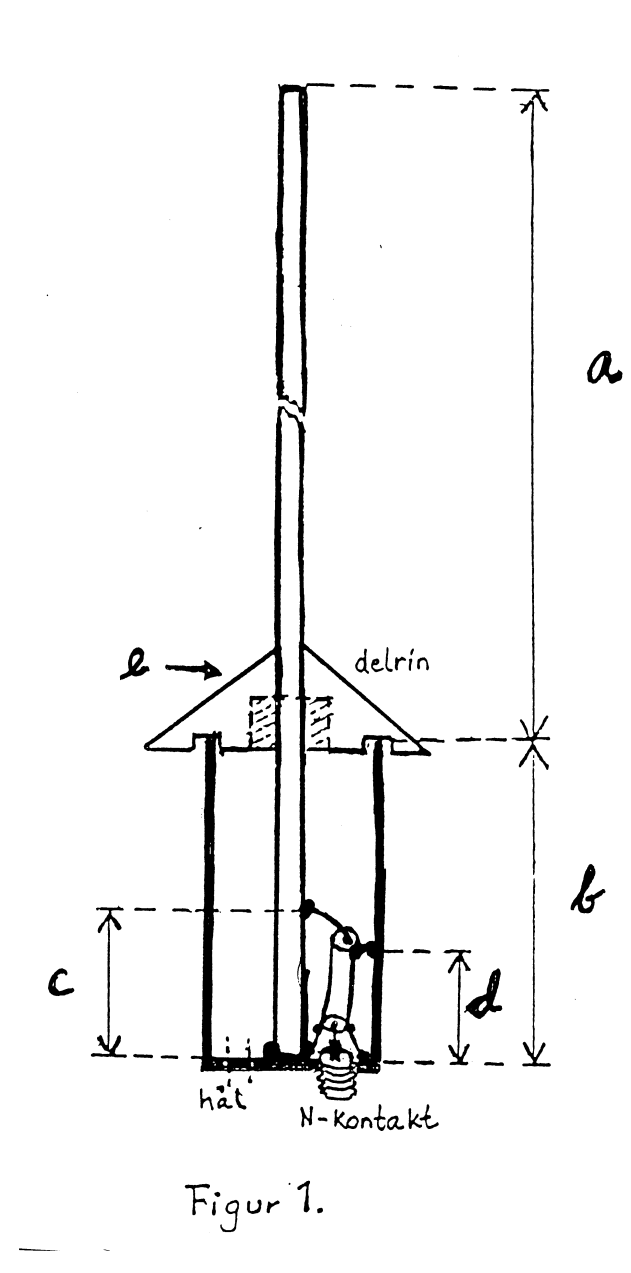

### **MÅTT: (se figur till vänster)**

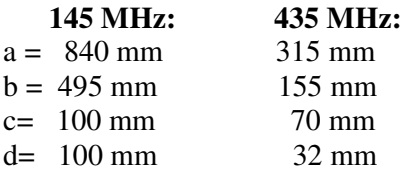

### **Kommentarer:**

Det är **viktigt**, att den isolerande hållaren, 'e' = 'kineshatten' som håller det inre längre röret, är av material med BRA elektriska HF-egenskaper. *Delrin* är ganska bra. Se till att du verkligen gör en 'uthålning' inuti 'hatten' så blir det mindre material och mest luft som isolation. Detta är *viktigt*! Denna punkt är den som har högst E-fält, så här gäller att vara uppmärksam.

I botten av det tjockare yttre röret sitter en rund skiva ca 5-6 mm tjock av lämplig metall, koppar eller mässing. I denna skiva är innerledaren (antennröret) noga fastskruvad. (ev. lödad) och här sitter också koax-kontakten som skall vara en N-kontakt av god kvalitet. Borra ett dränerings hål i botten plattan, så att kondensvatten kan rinna ut.

Sätt upp en antenn för 2 m och en annan liknande för 70 cm, och kontrollera så om Du har störningar på 70 cm när Du sänder på 2 m. Du kan försöka att flytta antennerna i ett antal olika lägen i förhållande till varandra, tills denna störning på 70 cm är så liten som möjligt.

Det finns också enkla men effektiva MOD-J filter att köpa eller bygga. Dessa gör det mycket enklare att bli av med instrålningen från Din 2 m sändare när Du samtidigt lyssnar på 70 cm!

### **ARISS**

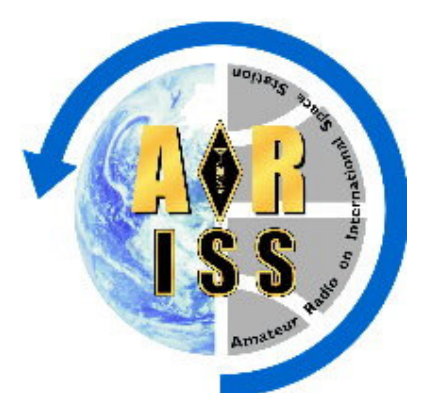

#### Amateur Radio on the International Space Station Sammanställt av Lars Thunberg, SM0TGU

#### Vad är ARISS?

ARISS, (Amateur Radio on the International Space Station), är ett program som erbjuder studenter och skolor att prova på amatörradio genom kontakt med rymdstationen ISS. ARISS utvecklar, köper in och testar även den utrustning som används ombord.

ARISS består idag av fem regioner; USA, Canada, Ryssland, Europa och Japan.

#### **Mål för ARISS**

ARISS grundades 1996 med följande mål:

1. SERVE as an educational outreach tool,

2.BE an outreach to the amateur radio community and the general public,

3.ALLOW a method for crews to maintain contact with family and friends while on orbit (to improve crew psychological factors),

4. PROVIDE an experimental communications test bed,

5. OFFER a back up communications link for emergencies, and

6. PROVIDE public information to the grass-roots public.

#### **Vilka sponsrar ARISS?**

Amatörradioföreningear och rymdorganisationer i USA, Ryssland, Kanada, Japan och Europa sponsrar detta intressanta projekt. Även hundratals radioamatörer jobbar ideellt bakom kulisserna för att få allt att fungera.

Följande IARU och AMSAT-organisationer deltar i ARISS:

1.USA: ARRL, AMSAT 2.Ryssland: SRR. 3. Kanada: RAC, AMSAT-Canada 4. Belgien: UBA, AMSAT-Belgium 5. Frankrike: REF, AMSAT-France 6. Tyskland: DARC, SAFEX for AMSAT-DL 7. Italien: ARI, AMSAT-Italia 8. Portugal: REP, REP-AMSAT. 9.Japan: JARL. JAMSAT

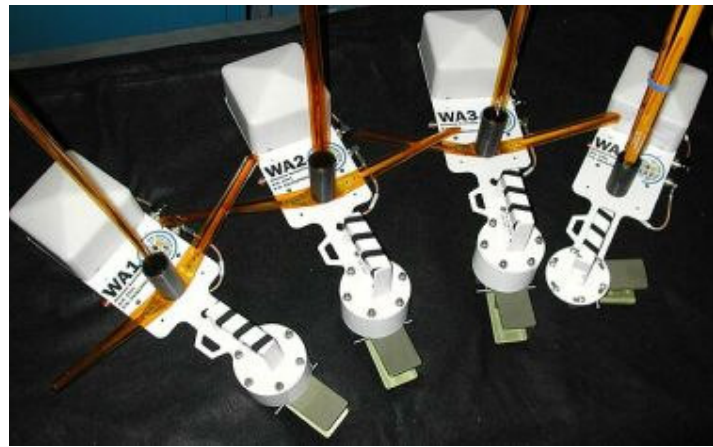

ISS-antenner för amatörradio

### **MAREX MAREX-NA (Manned Amateur Radio Experiment, North American Division)**

MAREX var det projekt som låg bakom amatörradion ombord på MIR. Några av de som jobbar inom ARISS idag startade sitt arbete inom MAREX.

#### Historian

Klubben startades 1991 och har ändrade namn några gånger. Allt började -91 när Dave Larsen (N6CO/N6JLH) och Miles Mann (WF1F) startade en klubb med målet att koordinera skolkontakter med den ryska rymdstationen MIR, ge teknisk support till MIRs amatörradioutrustning och även ge amatörradionträning för MIRs besättning.

1996 fick den ryska klubben Energia Radio Club namnet MAREX-RU och MAREX bytte namn till MIREX (Mir international Radio Experiment). Ordet "International" var bättre eftersom MAREX inte ville se sig själva som en amerikansk klubb.

I november 1996 bjöds MIREX in till det första "Amateur Radio International Space Station"-mötet i Houston, där även representanter från ryska Energia fanns med. Energia föreslog fyra antennanslutningar på ISS (den nya internationella rymdstationen) som skulle användas för amatörradio. Ett av huvudmålen med detta möte var att skapa en organisation för amatörradio ombord på ISS, och detta fick namnet ARISS (Amateur Radio International Space Station). Meningen var att endast en grupp skulle hålla i alla projekt.

Detta såg bra ut på papper men mötte inte de verkliga kraven. I maj 1998 delades MIREX i två klubbar/arupper. En grupp med Dave Larsen som fungerade som QSL-manager, packetoperator och hjälpte skolor med kontakter med MIR. Den andra gruppen bildade MAREX-NA.

MAREX-NA har utvecklade och levererade tre system; 1997 ett filter som gjorde att MIRs packetstation kunde användas samtidigt som de övriga radiosystemen ombord. Februari 1998 uppgraderades packetmodemet till en Kantronics KPC-9612 som hade mer minne och möjlighet till remote sysop-uppkoppling. December 1998 kom det största projektet, SSTV.

Hela systemet byggdes ihop till ett enda paket som hårdtestades för att kunna garanteras bra funktion. En "auto controller" som skötte om den komplicerade kommunikations- och timerkontrollen utvecklades av Hank Cantrell (W4HTB). Fyra system byggdes varav tre skickades till Ryssland i juni 1998. SSTV-projektet var aktiv från dec. -98 till aug. -99. Över 2000 bilder sändes från MIR till jorden och finns nu på ett antal olika hemsidor och har även publicerats i ett flertal tidningar.

Några av medlemmarna i MAREX-NA har varit:

Miles Mann WF1F Henry Cantrell W4HTB Boris Garber Don C. Miller W9NTP Chris Scott WB9NEQ Farrell Winder W8ZCF John Langner, W2OSZ Wayne Nakata N1WPN

MAREX fortsätter idag med sitt arbete för ISS.

# **AO-40 – Ett fantastiskt amatörprojekt.**

SM0DY november 2000

(AO-40 fungerar idag, januari 2005, inte men denna artikel finns kvar för att beskriva det stora projektet)

#### **En ny era för amatörradion**

#### **AO-40 sköts upp den 16 november 2000 med Ariane 507 från Kourou i Franska Guiana.**

Projektet har pågått i nio år. Enligt de ursprungliga planerna skulle AO-40 ha skjutits upp med Ariane 502 1997. Då kom problemen med Ariane-raketen och erfarenheterna från de första Ariane 5 uppskjutningarna indikerade att AO-40:s mekaniska konstruktion måste modifieras för att klara påfrestningarna vid uppskjutningen. Efter modifieringarna har AO-40 utsatts för omfattande vibrationstester.

Sedan kom en lång och oviss väntan på ett lämpligt uppskjutningstillfälle. Det är i och för sig naturligt när man åker med som fripassagerare.

AO-40 kommer att erbjuda ett större möjligheter än någon tidigare satellit och vi kommer att kunna operera på många frekvensband inklusive de mycket höga frekvenserna. Satelliten har högre effekt och högre antennförstärkning än sina föregångare och är dessutom treaxligt stabiliserad, vilket gör det möjligt att hela tiden ha antennerna riktade mot jorden. Det innebär att man skall kunna köra AO-40 utan att ha någon avancerad utrustning.

AO-40 har konstruerats, byggts och finansierats i internationell samverkan i projektgrupper med medlemmar från ett femtotal länder. Projektledare är Karl Mainzer DJ4ZC. Mycket av det tidiga arbetet utfördes av det tyska AMSAT-DL Två av satellitens sändare liksom väsentliga delar av mottagarsystemet är tillverkade av tyskarna. Tvåmeterssändaren är tillverkad i UK medan en finsk grupp har svarat för 10 GHz-sändaren med tillhörande antenner. 24 GHz-sändaren kommer från Belgien. Mottagare har även byggts av grupper i Belgien, Slovenien och i Tjeckien. Drivmedelstankarna kommer från Ryssland. SCOPE-kamera-experimentet har tagits fram av japanska JAMSAT. Sammansättningen av satelliten och kontrollen har skett i Orlando i Florida . Figur 1 visar ett block-schema för satelliten.

#### **Ett nytt grundkoncept.**

Hittillsvarande amatörsatelliter har innehållit en eller flera transpondrar, som mottager signaler på ett band och återutsänder signalen på ett annat. I AO-40 tillämpas en ny teknik, som innebär att mottagare och sändare byggts upp kring en gemensam mellanfrekvensmatris, vilken arbetar på 10,7 MHz. Mottagarna består bara av stegen mellan antenn och mellanfrekvensenheten och sändarna av enheterna från mellanfrekvensenheten till sändarantennen. Det hela är datorstyrt och flera mottagare/sändarkombinationer kan köras samtidigt. . Systemet ger stor flexibilitet, vilket är värdefullt då AO-40 beräknas få en livslängd av 10-15 år. Figur 2 visar vilka mottagare/sändarkombinationer som är möjliga.

Av blockschemat (Fig.1) framgår att mellanfrekvensenheten också innehåller ett system LEILA. Detta är en enhet som skall släcka ut alltför starka inkommande signaler från de amatörer som roar sig med QRO.

För att namnge en viss kombination av upp- och nerlänk kommer man att använda en bokstavskombination med två bokstäver. Den första anger upplänken och den andra nerlänken..

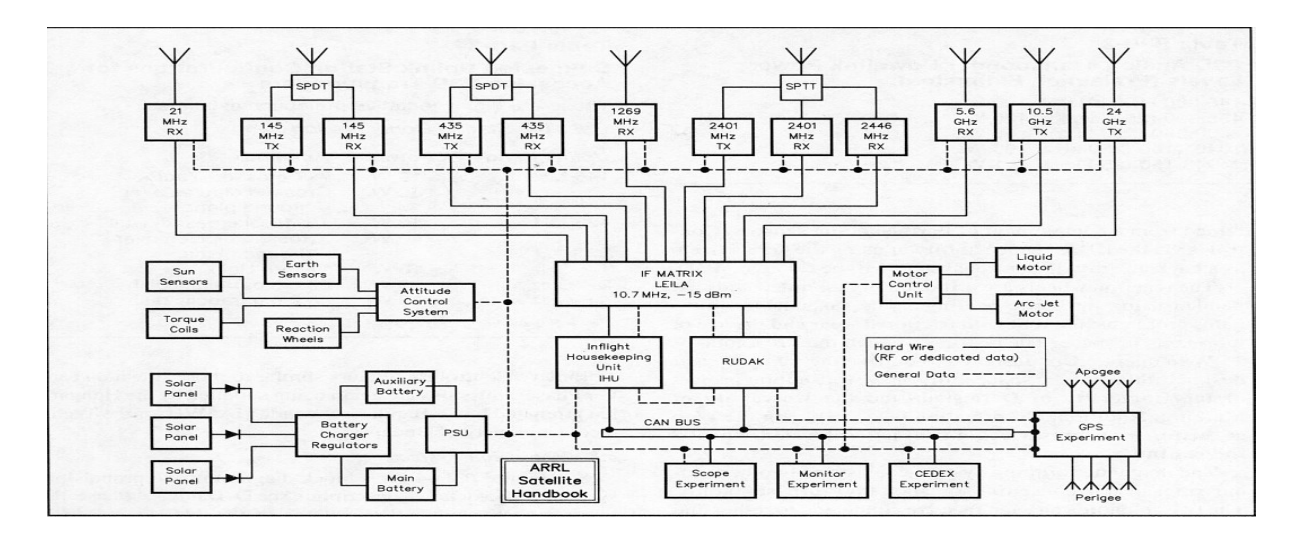

*Figur 1*

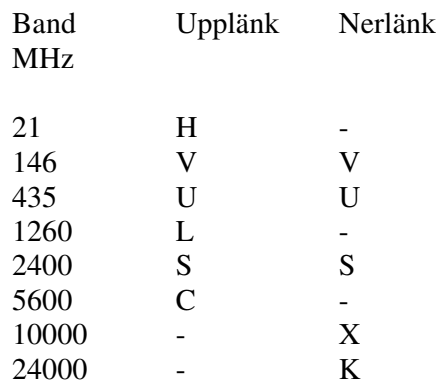

Hittillsvarande Mode B d.v.s. 435 MHz upp och 146 MHz ner kommer i det nya systemet att heta U/V.

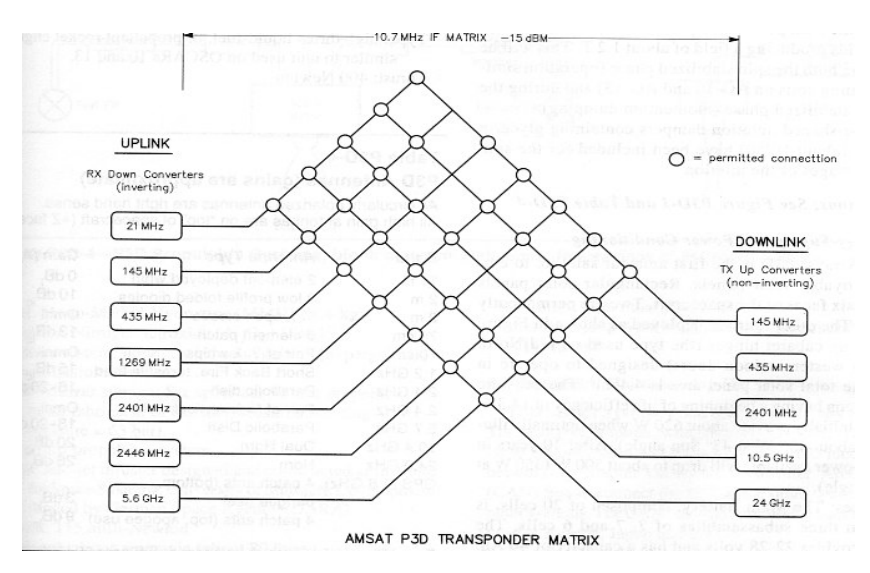

*Figur 2*

#### **Satellitbanan**

Avsikten är att placera AO-40 i en elliptisk bana med 63,5 graders inklination med en högsta höjd i apogee om 47700 km och en lägsta höjd i perigee om 4000km. (Figur 3).

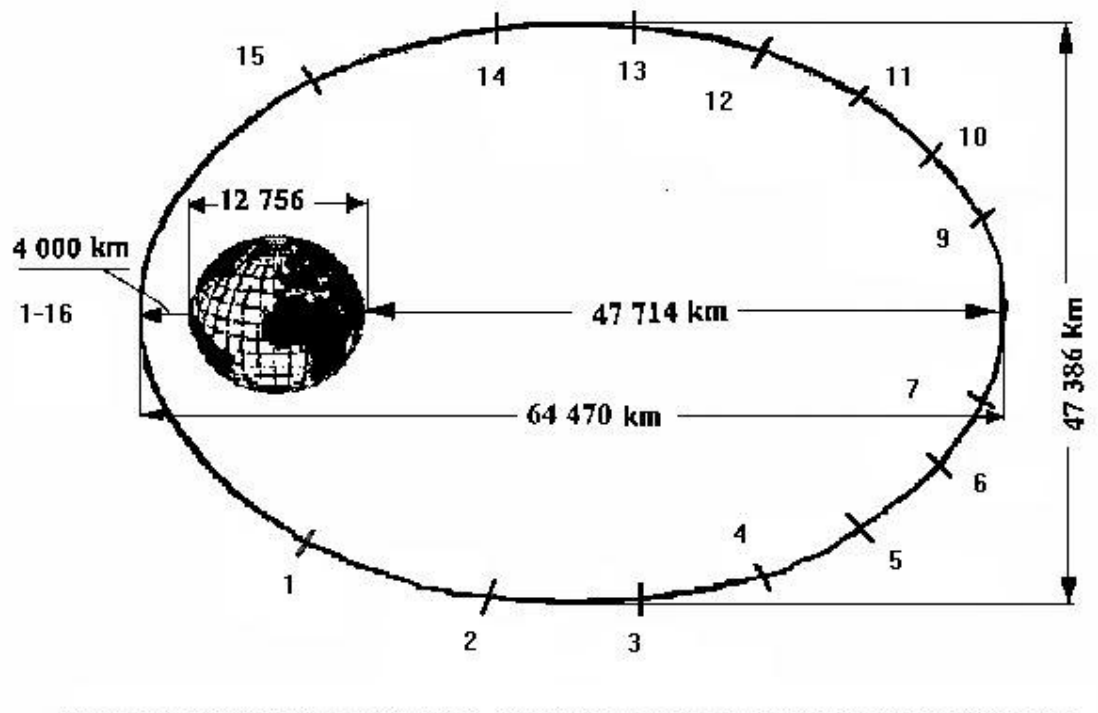

Planerad stationär bana för P3D. Satellitens omloppstid är 16 timmar.Siffrorna 1-16 anger var satelliten befinner sig ett visst antal timmar efter passage av perigee.

### *Figur 3*

Jämfört med AO-10 och AO-13 kommer banhöjden att bli högre och omloppstiden längre. När satelliten skjuts upp kommer banan inledningsvis att ha en inklination av ca 6,5 grader. Den justeras därefter i flera steg för att efter tolv månader nå den önskade elevation och omloppstid.

Omloppstiden skall då vara 16 timmar, vilket innebär tre varv på 48 timmar. Avsikten är att försöka lägga ett apogee över Nordamerika, ett över Europa och ett över Far East. Om man lyckas nå en omloppstid av exakt 16 timmar kommer apogee-lägena att återupprepas med en periodicitet av två dygn.

Figur 4 visar hur banan skulle kunna se ut 16 månader efter uppskjutningen. Omloppstiden är då enligt beräkningarna 16 timmar, apogeehöjden 51100 km och perigeehöjden 600 km, allt enligt en simulering gjord av OE1VKW. Han ingår i den grupp som planerat de manövrer, vilka erfordras för banjusteringen. Apogeehöjden kommer med tiden successivt att minska och perigeehöjden att öka för att så småningom nå 47000 respektive 4000 km.

Infasningsförloppet har utförligt beskrivits i INFO 3/2000.

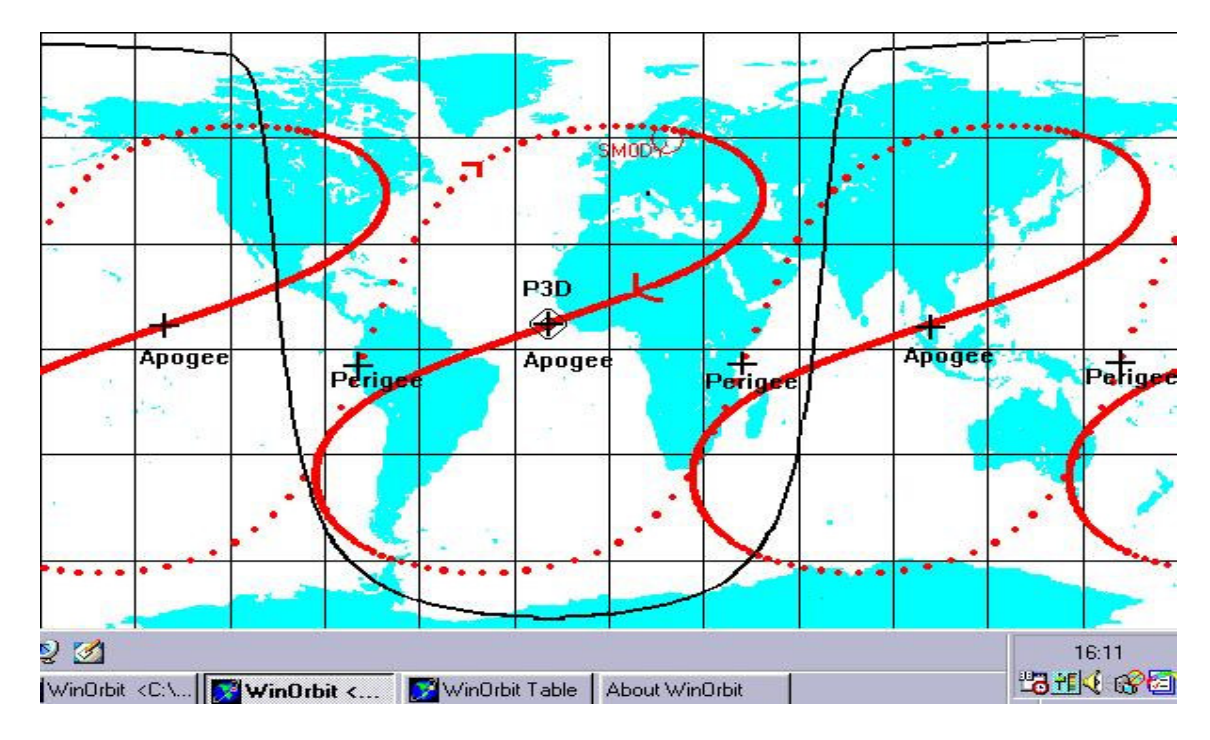

*Figur 4*

#### **Satellitens uppbyggnad.**

**AO-40** har givits en liksidig sexkantig form. Varje sida är 1120 mm lång, vilket ger ett avstånd mellan motstående hörn om 2240 mm. Satellitens höjd är 640 mm. Startvikten är 650 kg varav 247 kg utgöres av bränsle till de två reaktionsmotorerna. Satelliten har sex solpaneler, vilka vid uppskjutningen är "lindade" kring satelliten. När satelliten tagits in i sin slutliga bana fälls solpanelerna ut och **AO-40** har då en spännvidd av ca 6,4 meter. Figur 5.

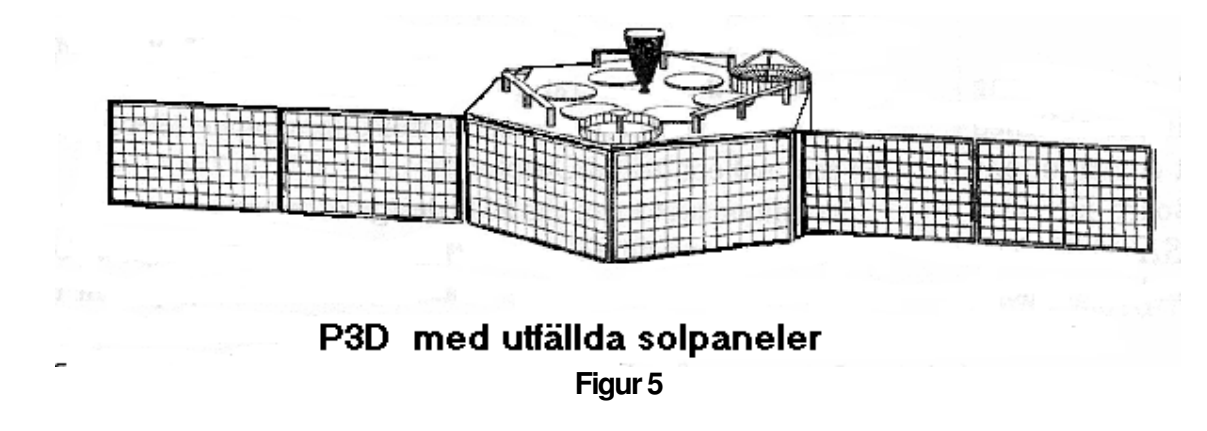

Mittpartiet upptages av sex stycken klotformade behållare om vardera 50 liter för bränsle till de båda reaktionsmotorerna. Där är vidare all kringutrustning till motorerna, den större 400 N-motorn och den mindre arc-jet motorn placerad. Alla apparater d.v.s. sändare, mottagare datorer m.m. är monterade i "elektronikmoduler" utmed de sex yttersidorna.

I mellanväggarna mellan apparatutrymmena och motorutrymmet finns rörslingor inlagda. Dessas uppgift är att åstadkomma en jämnare temperaturfördelning i satelliten. Spinstabiliserade satelliter får automatisktär en jämn solbelysning och därmed en jämn temperaturfördelning i satelliten. Med den valda treaxliga stabiliseringen får **AO-40** en ojämn solbelysning , vilket skulle kunna leda till stora temperaturskillnader inom satelliten.

På satellitens "översida" (Z+ riktningen), som kommer att vara riktad mot jorden, har alla riktantenner placerats. I mitten på denna sida sitter också 400 N-motorn. Figur 6 På satellitens "undersida" sitter de rundstrålande antennerna.

De sex solpanelerna (BSFR Silicon) har en total yta om 4,46 kvadratmeter. De beräknas inledningsvis ge en effekt av 620 W vid optimal solbelysning och ca 435 W vid 45 graders solvinkel. Efter tio år i rymden beräknas motsvarande värden vara 500 respektive 350 W.

Satellitens huvudbatteri består av 20 celler med en total kapacitet av 40 Ah. Spänningen är 22-28 V. Hjälpbatteriet består av 40 celler med en kapacitet av 10 Ah. Båda batterierna är av nickel-kadmium typ.

#### **Sändare och antenner.**

ARRL:s Satellithandbok lämnar följande uppgifter om sändarna:

AO-40 Analog Transponder Power Levels (Prelaunch Estimates)

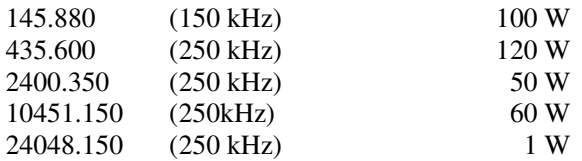

Samma källa lämnar följande data för antennerna:

AO-40 Antennas (Gains are approximate) All circularly polarized antennas are right hand sense. All high gain antennas are on "top" of spacecraft  $(+ Z$  face).

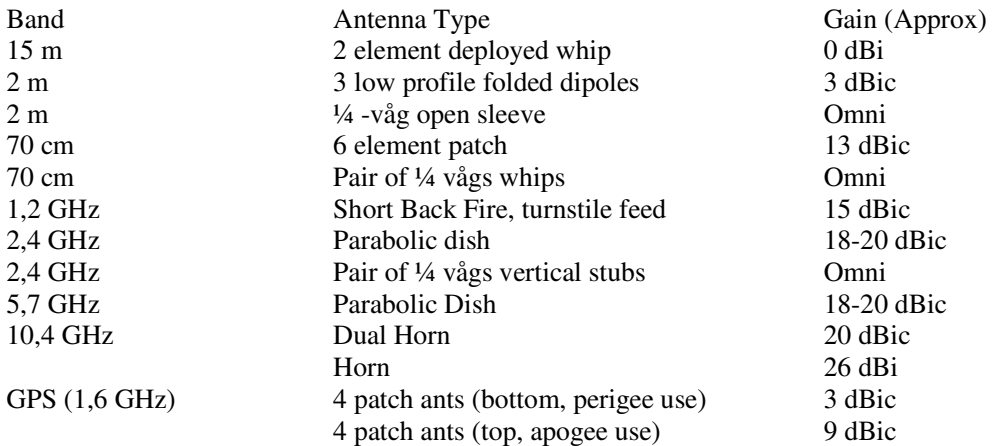

#### **Reaktionsmotorerna**

AO-40 har två framdrivningssystem, ett kraftigare enhet som kan utveckla en dragkraft om 400-Newton och en mindre arc-jet enhet som kan utveckla ca 0,1 Newton.

Den kraftigare motorn är av samma typ som användes på AO-10 och AO-13.

Bränslet utgöres av ca 60 kg mono-methyl-hydrazin (MMH) med ca 130 kg kvävetetraoxid (N2H4) som oxidationsmedel. Gasblandning är självantändlig och behöver således inget tändsystem. Systemet är trycksatt med kvävgas. De två bränslekomponenterna lagras i fyra av de kulformade bränsletankarna. Två samverkande tankar för vardera bränsleslaget placerade mitt emot varandra så att tyngdpunkten inte påverkas när bränslemängden minskar.

Den mindre motorn är nyutvecklad av AMSAT-DL vid universitetet i Stuttgart. Systemet kallas ATOS (Arcjet Thruster on OSCAR Satellite) och det är första gången som denna princip användes för kontroll av icke geostationära satelliter. Tekniken bygger på att ammoniak förgasas i en elektrisk ljusbåge med en effekt av 750 W.Den bildade gasen rusar ut med hög hastighet och verkningsgraden är hög .

AO-40 medför 51 kg ammoniak lagrade i två av de sex kulformade behållarna. Bränslet beräknas räcka till 600 timmars brinntid. Systemet drar 750 W under hela brinntiden, d.v.s.

mer än den effekt, som solpanelerna kan avge. Körningen av ATOS-systemet måste alltså understödjas av satellitens batterier.

ATOS-systemet kommer dels att användas i den inledande banjusteringen efter uppskjutningen, dels för finjustering av banan. Slutligen kommer systemet att användas för att fortlöpande göra de korrektioner, som erfordras för att kompensera solens och månens inverkan på satellitbanan. Det var sådana krafter som åstadkom AO-13:s alltför tidiga återinträde i jordatmosfären.

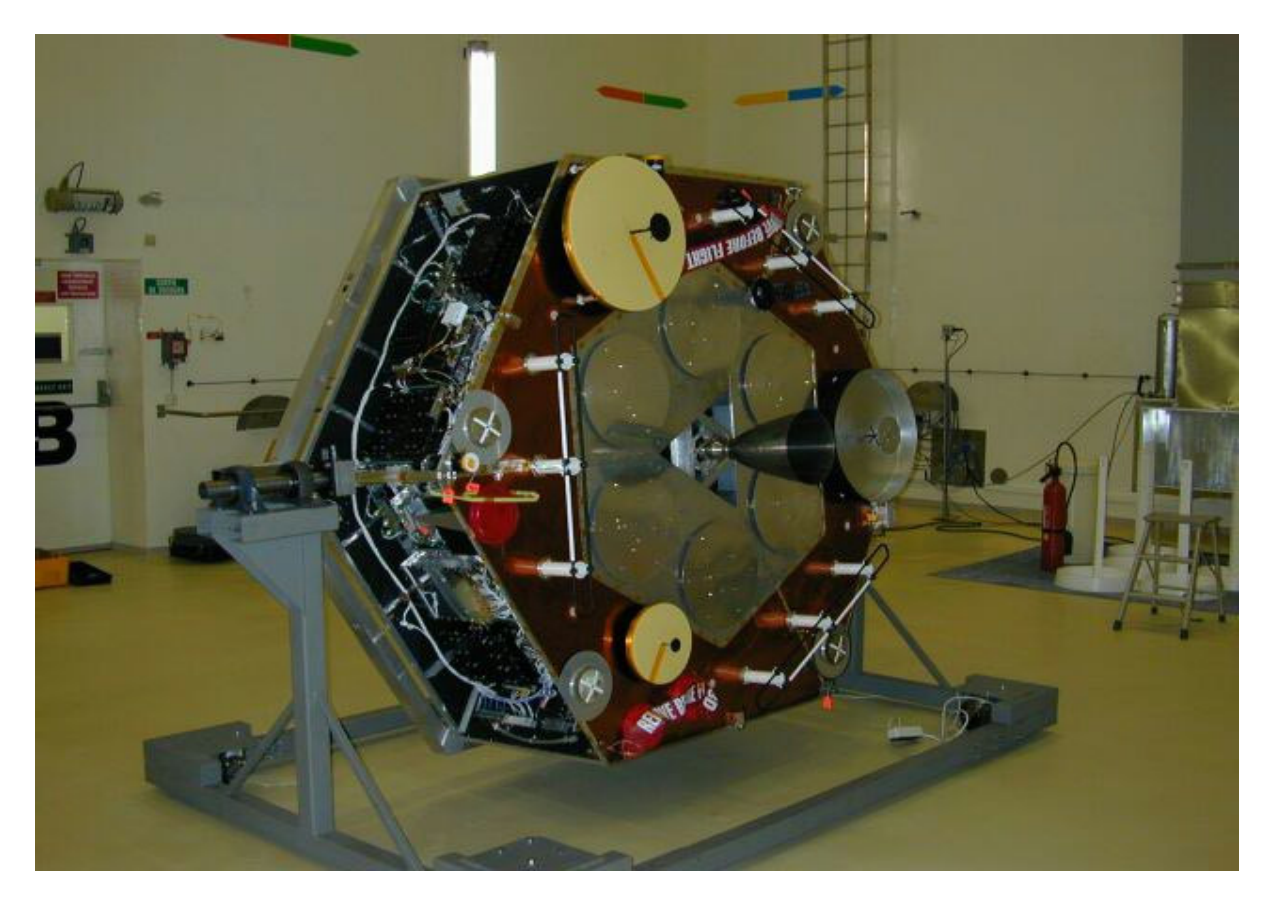

*Figur 6*

#### **Attitydkontroll och stabilisering.**

AO-40:s föregångare i 3-serien har varit spinstabiliserade. Satelliten har roterat kring sin z-axel, vilken hela tiden bibehållit sin riktning i rymden. Det innebär att satellitens riktantenner har varit riktade mot jorden under en liten del av satellitens omlopp, vanligen när den befunnit sig i närheten av apogee.

För AO-40 planerar man att hela tiden ha z-axeln och därmed riktantennerna riktade mot jorden. Vidare önskar man kunna vrida satelliten kring z-axeln så att solpanelerna hela tiden är optimalt solbelysta. Detta kräver ett betydligt mer komplicerat styrsystem.

Man har valt att inte göra attitydförändringarna med hjälp av jetstrålar utan har utarbetat en lösning där satellitens attityd påverkas av ett system bestående dels av tolv magnetspolar, vilkas fält interagerar med jordens magnetfält, dels av tre stycken svänghjul, vilkas axlar är vinkelrätt orienterade mot varandra.

Hela styrsystemet regleras av IHU-datorn , Integrating Housekeeping Unit. Systemets referenser är riktningarna till solen och till jorden, vilka registreras av sensorer.

De tolv magnetspolarna är monterade längs med den hexagonformade ramens sex sidor. Sex stycken på satellitens översida och sex stycken på dess undersida. Spolarna är hopkopplade i tre grupper. Tillsammans med polvändning ger detta möjlighet till sex olika riktningar för magnetfältet. Systemet har ett effektbehov om 10,7 W.

Svänghjulen möjliggör en treaxlig stabilisering. Genom att variera svänghjulens varvtal kan även vridmoment alstras. Svänghjulskonstruktionen är unik och utvecklad av AMSAT-DL vid universiteten i Darmstadt och Marburg. Man har velat undvika kullager och smörjmedel och har istället utvecklat ett system med magnetisk lagring av svänghjulen. Lagringen är datastyrt och har inbyggda sensorer. Man har uppskattat den möjliga livslängden till mellan tio och femton år. Svänghjulssystemet har ett effektbehov om 15 W.

Under de inledande fasen efter uppskjutningen är satelliten spinstabiliserad och riktning och spinhastighet regleras med hjälp av magnetspolarna. För att undvika långsamma svängningar i zaxelns riktning under spinstabiliseringsperioden är satelliten också försedd med sex rörformade "nutation dampers" innehållande en blandning av glycerin och vatten.

När satellitbanan slutgiltigt justerats övergår man från spinstabilisering till treaxlig stabilisering och solpanelerna kan fällas ut.

#### **Inplacering av AO-40 i önskad bana.**

När AO-40 separat från bärraketen skall den befinna sig en transferbana med en inklination om 6,5 grader och en högsta höjd av mellan av 34000 –39000 km.

Tre timmar efter take-off startas 70 cm beacon med rundstrålande antenn och markstationerna i Australien och Nya Zeeland tar kontakt ( 400 bps PSK-format).

4-5 timmar efter start bör satelliten vara hörbar i Europa .

Under de följande dagarna kontrolleras alla system ombord.

Lägessensorerna och det magnetiska styrsystemet tas i drift.

Apogee-höjden ökas till 60000 à 70000 km under en niomånadersperiod. Under fyra av dessa månader kan man sannolikt tidvis använda satelliten i begränsad utsträckning. Satelliten är spinstabiliserad och apogeeavståndet stort så signalstyrkorna bli sannolikt låga.

Därefter följer en period om 5-6 veckor under vilken 400 N-motorn skall höja satellitbanans inklination till 63 grader.

Därefter användes 400N-motorn för att sänka apogee-höjden till ca 47000 km och justera omloppstiden till 16 timmar.

Därefter sker övergång till treaxlig stabilisering och solpanelerna fälls ut.

Om allt fungerat enligt planerna skall AO-40 nu vara driftklar ca tolv månader efter uppskjutningen.

Så såg planerna ut. En vecka efter start vet vi att uppskjutningen lyckades bra men att man har problem med 435 MHz-sändaren, vilket gör att telemetrin sänds på 145 MHz.. Apogee-höjningen kommer att ske med hjälp både av 400 N-motorn och arcjet-motorn. Man undersöker möjligheterna att öka banhöjden ytterligare vilket sparar bränsle när inklinationen skall höjas. Den slutliga banan skall bli som tidigare planerats.

Integrating Housekeeping Unit – IHU och några speciella experiment.

AO-40 har en primär och flera sekundära datorer. Huvuddatorn, hjärtat i IHU, är snarlik den som användes i AO-13. IHU innehåller ett litet datanät med hög överföringskapacitet "Controller Area Network (CAN) Bus", som sammanlänkar huvuddatorn med övriga datorer ingående i t.ex. RUDAK, GPS-experimentet och kamera-experimentet.

IHU administrerar alla system i satelliten såsom kraftförsörjning, attitydkontroll, övervakning och omkoppling av sändare, mottagare och antenner.

IHU:s CPU är utrustad med en strålningshärdad 1802 COSMAC mikroprocessor. Man har valt att använda gammal beprövad teknik i IHU och nöjt sig med några smärre modifieringar och uppgraderingar. Blockschemat i Figur 1 ger en översikt av IHU och datasystemet.

I systemet ingår även RUDAK, vilket står för "Regenrativer Umzetzer fur Digital Amateurfunk Kommunikation" och är AO-40:s digitala transpondersystem. RUDAK har egen datakapacitet uppbyggt av två NEC V53 CPU-enheter och 32 Mbyte EDAC-minne. Alla data från experimentsystemen t.ex. GPSexperimentet, kameraexperimentet går via RUDAK.

GPS-projektet avser att försöka bestämma satellitens position med en noggrannhet om 10-20 meter, samt att få systemet att fortlöpande beräkna satellitens keplerelement. Vidare önskar man undersöka om det år möjligt att bestämma satellitens attityd med hjälp av GPS-systemet.

Kameraexperimentet SCOPE har utvecklats av det japanska JAMSAT. Det innehåller två kameror, som skall sända färgbilder av jorden, den ena med vidvinkel och den andra med mindre synfält men med högre upplösning. Bilderna digitaliseras och sänds via RUDAK till jorden. Vidare ingår projektet CEDEX "Cosmic-Ray Energy Deposition Experiment" och ett projekt "Monitor" för spektralanalys av området 0,5 – 30 MHz.

Utöver den ordinarie Integrating Housekeeping Unit finns också på AO-40 "The Experimental IHU-2". Detta experiment går ut på att testa en framtida ersättare till den nuvarande COSMAC-1802-baserade IHUcomputern ,som använts i alla tidigare P3-satelliter. IHU-2 är ett "proof-of-technology experiment" .Den är ansluten till AO-40:s alla system, men kommer dock inte att tillåtas hantera "anything mission critical". IHU-2 beskrivs utförligt i ett tjugotvå sidigt dokument , som kan hämtas på http://www.amsat.org/amsat/articles/g3ruh/124.html

#### **Referenser för ingående figurer.**

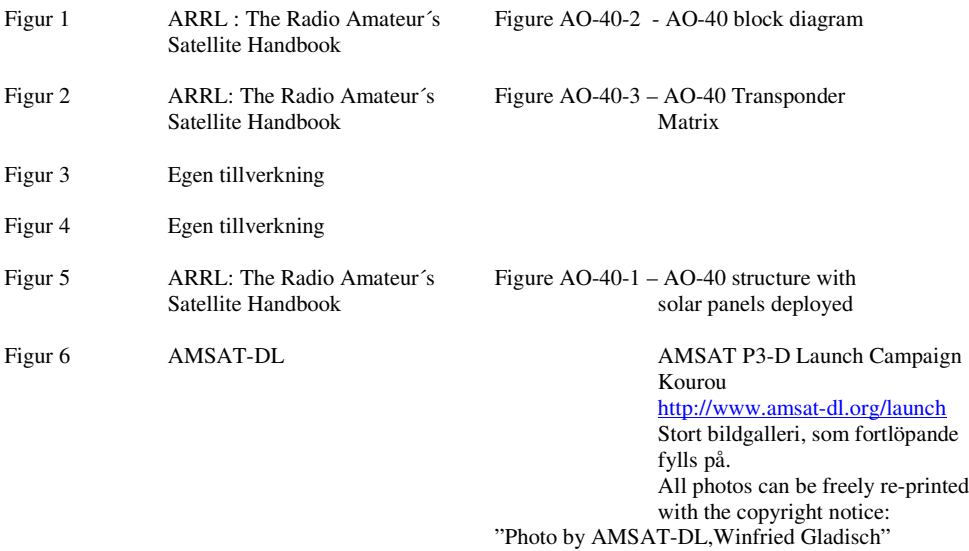

### PCSAT- Ur ett mobilt användarperspektiv

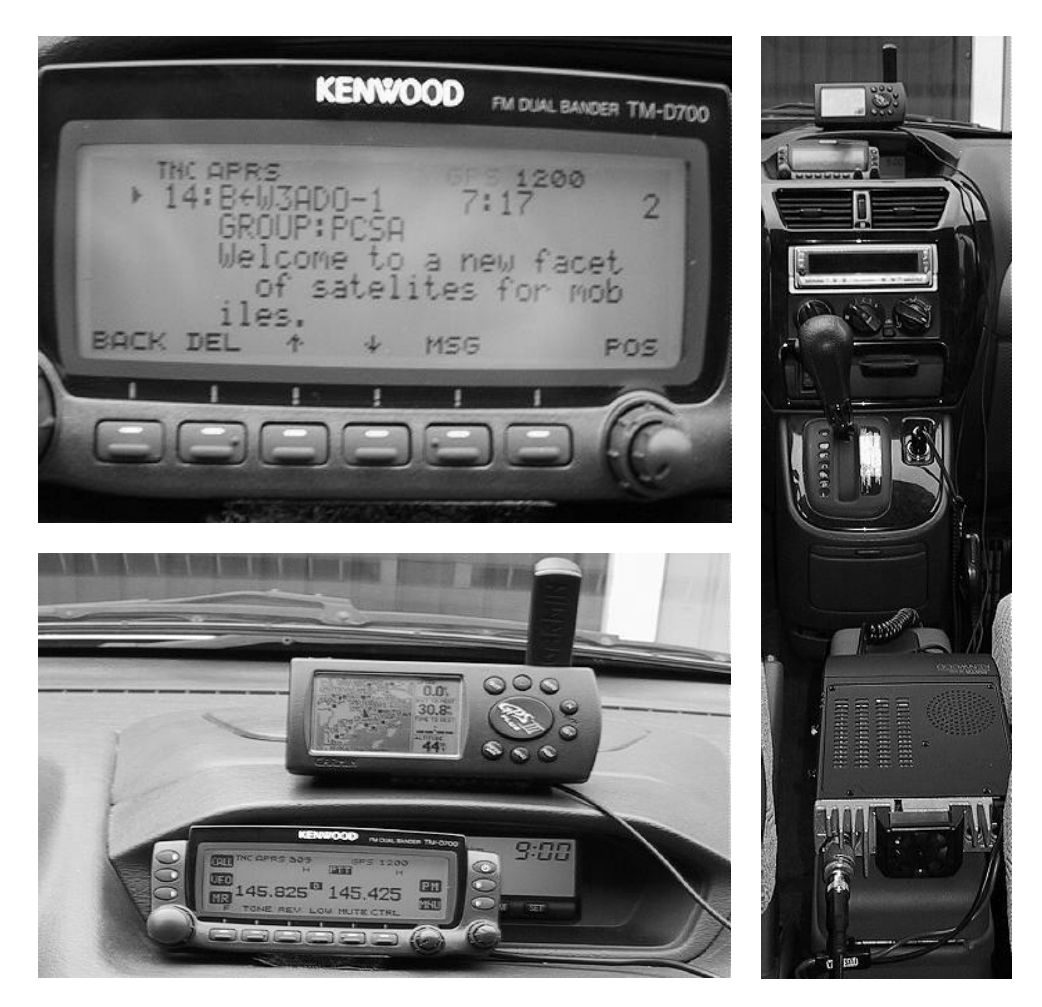

*Översta vänstra bilden:* Mobilt mottaget meddelande från satelliten PCSAT: **"Welcome to a new facet of satellites for mobiles"**

*Undre vänstra bilden:* Setup i bilen bestående av display- och manöverenheten till Kenwoods TM-D700E och GPS-navigatorn Garmin GPS III+. I Kenwooddisplayen ses TNC-frekvensen 145.825 MHz/1200 bps, som är både upp- och nedlänkfrekvens för satellittrafiken på 2 mbandet. 145.425 MHz är lokalkanalen i Haninge. Bägge enheterna är fästa med kardborrtejp så att det går snabbt att sätta dit och ta bort dem. Det gör det också lätt att placera dem för bästa synbarhet och för säkerhet i bilkörandet..

*Högra bilden:* Underst i bild ses stationsenheten till TM-D700E. Den är fastsatt med ett kraftigt magnetfäste, också det för snabb och enkel montering och demontering. Strömförsörjningen sker via cigarettändaruttaget. Alldeles ovanför växelspaken syns bilradion. Till bilradions externa lfingång (stereo) till bilhögtalarna är inkopplat Kenwoodstationens lf-utgång via en mono/stereoadapter. Ovanför bilradion ses manöver- och displayenheten och GPS-navigatorn med sin lilla antenn. Navigatorn fungerar utmärkt med den placeringen. Antennen med sitt magnetfäste på biltaket är en sprötantenn för 2 m-bandet (5/8 våglängd).

Sedan en tid tillbaka är mitt intresse fokuserat på paketradiotrafik på 2 m- och 10 m-banden med APRS, som står för Automatic Position Reporting System och är uppfunnet av Bob Bruninga, WB4APR. Som en följd av detta intresse finns en av många APRS-digipeatrar etablerad hos SK0CC i Haninge Centrum för APRS-trafik på landbacken. Den frekvens som används där är 144.800 MHz. APRS-trafiken har växt kraftigt, även på kortvåg, genom att digipeaternäten byggs ut och att trafiken också kan ske via Internet. Också många nya spännande och intressanta tillämpningar har kommit fram. En bidragande orsak till det större intresset är också de smarta APRS-program som finns att tillgå gratis eller för en billig penning. Exempel på dessa är UIVIEW och WinAPRS.

När det nu finns en satellit, PCSAT, uppe i bana och avsedd för APRS-trafik så blev mitt intresse för den satelliten alldeles extra. Med Kenwoods 2m/70cm FM-station (TM-D700E) blev det synnerligen enkelt att bli mobilt QRV via PCSAT, trots doppler och hastigheter i motorvägsfart. Kenwoodstationen med dess inbyggda TNC för paketradio är speciellt anpassad för APRS-trafik, PACSAT-satelliter och för monitorering av DX-clusters. Satellitens passagetider på morgnarna passade bra för mina bilresor till jobbet på motorvägen från Haninge till centrala Stockholm. Bilköandet underlättades genom att det kom upp trevliga morgonhälsningar i displayen från amatörer i Sverige, Tyskland, Frankrike, Österrike m fl. Tack vare den till Kenwoodsstationen anslutna GPS-navigatorn Garmin GPS III+ kunde de se min framfart på motorvägen på deras PCkartor med ca 10 m nogrannhet. De kunde även se hur fort jag körde, i vilken riktning jag körde och hur högt över havsytan jag befann mig. I min APRS-beacon hade jag lagt in min e-mailadress, så jag fick e-mail senare som bekräftelse på att min trafik via PCSAT fungerade. Det går att knappa in och besvara meddelanden, men när man kör är det förenat med livsfara då det behövs många olika knapptryckningar. Ett sätt att besvara meddelanden är att i Kenwoodstationen i förväg ladda in flera alternativa svarsmeddelanden, som t ex "I will reply by e-mail a s a p" eller "Scanning 145 –146 MHz" för lokala kontakter. När ett meddelande mottags i Kenwoodstationen så blir ett sådant svarsmeddelande automatiskt utsänt. Nedan kan du se exempel på vad man kan se poppa upp på displayerna när man är ute och kör.

73 de Kjell, SMOFOB (som hade sitt första satellit-QSO den 2 maj 1975 med UR2EQ via OSCAR VII på CW, *432 up/145 dn)*

e-mail: sm0fob@telia.com Hemsidor: SM0FOB och SK0CC (via länkar på www.svessa.se)

# **Kenwood TM-D700E**

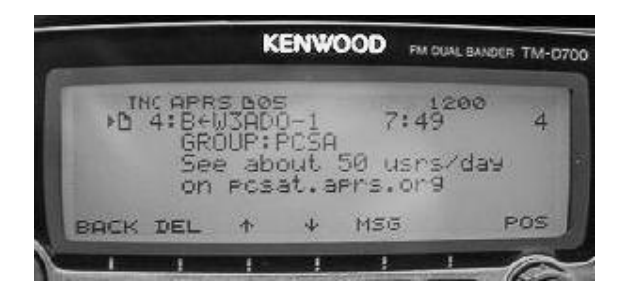

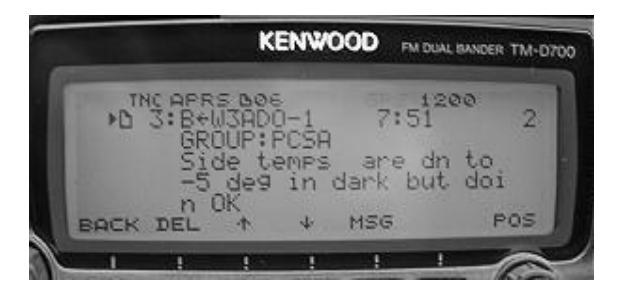

*Group message:* See about 50 usrs/day on pcsat.aprs.org *Group message:* Side temps are dn to -5 deg in dark but doin OK

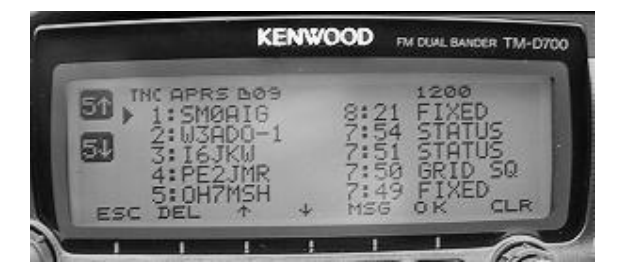

*Received Station List:* Upp till 40 stationer lagras. Här visas de fem senast mottagna: SM0AIG, W3ADO-1, I6JKW, PE2JMR och OH7MSH. Markören är ställd på SM0AIG och när OK-knappen trycks in så visas hans stationsinfo.

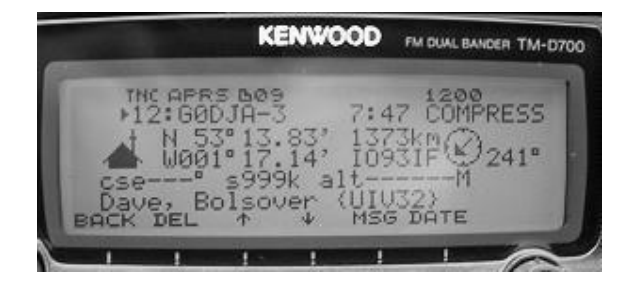

*Station Info:* G0DJA-3, Dave, Bolsover (UIV32) på 1373 km avstånd och bäring 241 grader från min position.

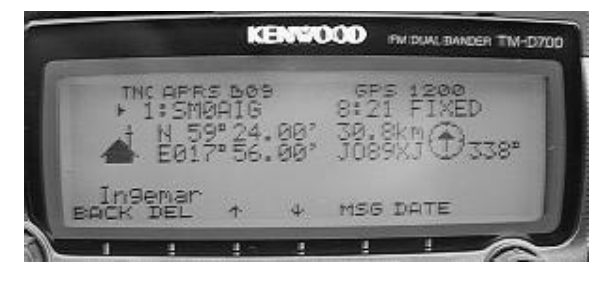

*Station Info:* Info om SM0AIG visas. Han har sänt ut symbolkoden för "hus med antenn", hans geografiska position (lat, long och QTH-locator) och sitt namn Ingemar. Från min position befinner han sig på 30.8 km avstånd (fågelvägen) i bäring 338 grader.

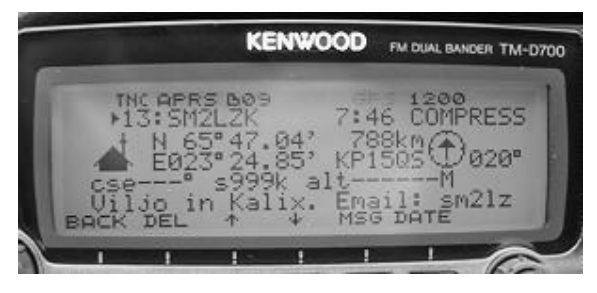

*Station Info:* SM2LZK, Viljo in Kalix. Email: sm2lz ... . 788 km avstånd och bäring 20 grader från min position.

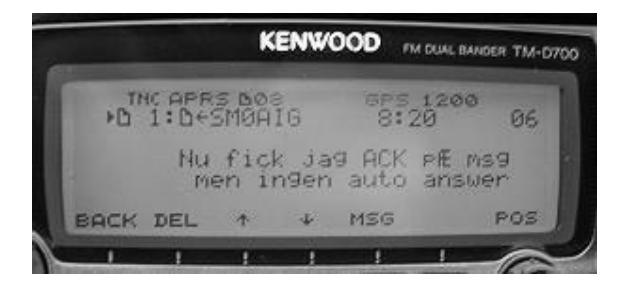

*Message:* Från Message-listan har message 1, SM0AIG valts. "Nu fick jag ACK på msg men ingen auto answer". (Jag hade nog inte knappat in Auto answer funktionen).

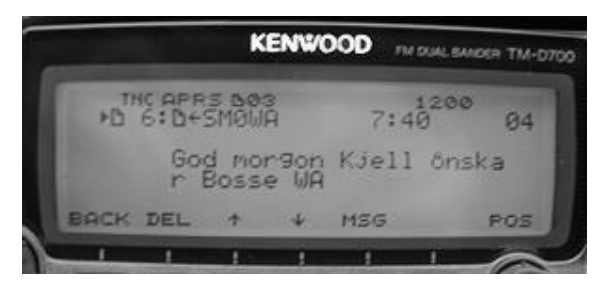

*Message:* Från Message-listan har message 6, SM0WA valts. "God morgon Kjell önskar Bosse WA".

# **GPS-navigator Garmin GPS III+**

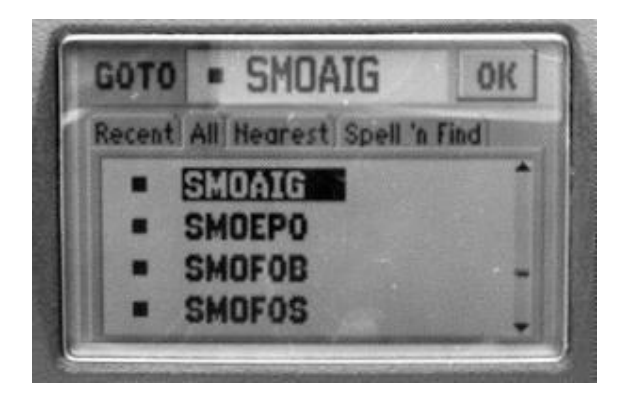

*Waypoints & GOTO:* APRS-stationer (anropssignal och geografisk position) lagras automatiskt som waypoints i GPS-navigatorn. Upp till 500 waypoints kan lagras. Här har waypointen för SM0AIG valts. När jag valt GOTO och OK och sedan kör mot SM0AIG vägleds jag av kartan i displayen. Jag får också upp uppgifter om hur långt avståndet är till SM0AIG och lång tid det tar att komma fram med nuvarande hastighet (gäller tyvärr bara fågelvägen).

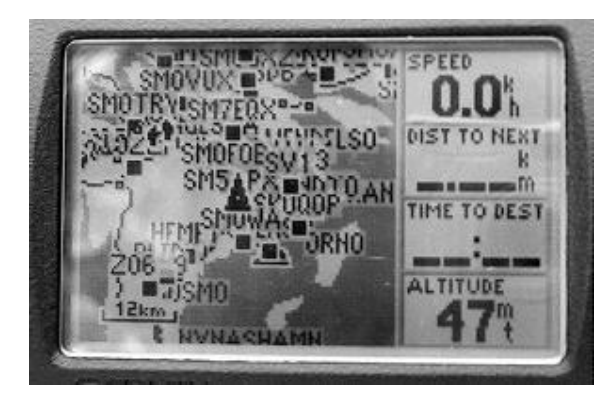

*Moving Map:* En karta med min egen position, markerad som en svart triangel, visas i displayen. Kartan i det här exemplet med skalenheten 12 km visar Södertörn och de waypoints som finns lagrade i navigatorn. Kartbilden förändras alltefter jag förflyttar mig.

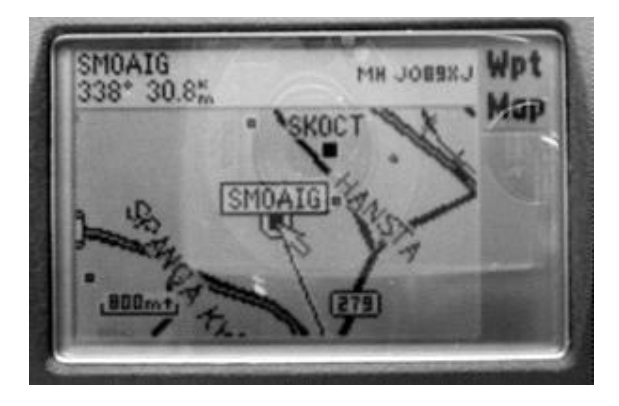

*Moving Map:* Här har "Show on map" valts för waypointen SM0AIG. Kartan har här skalenheten 800 m och man kan se att SK0CT ligger dryga kilometern från SM0AIG.

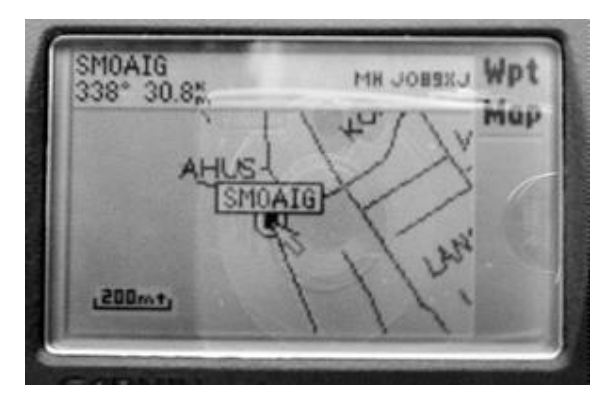

*Moving Map:* SM0AIG med skalenheten 200 m. Och när jag närmar mig SM0AIG så ändras skalenheten automatiskt allteftersom.

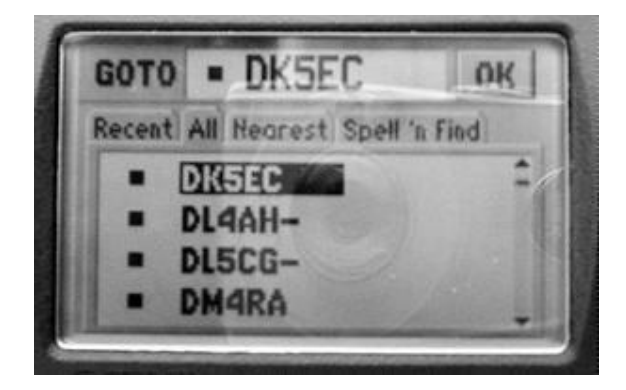

*Waypoints & GOTO:* Här har den via PCSAT mottagna waypointen DK5EC valts.

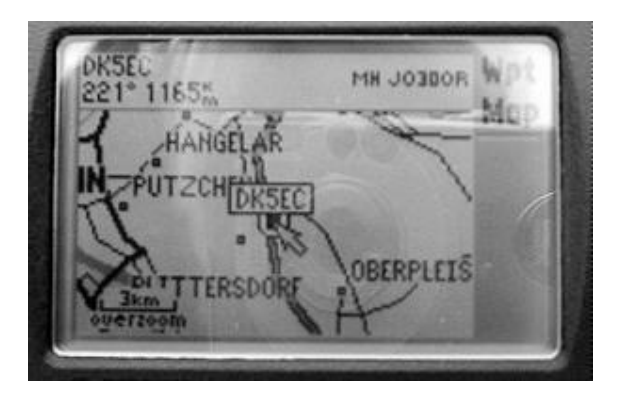

*Moving Map:* Här syns DK5EC på kartan, med skalenheten 3 km, och avståndet från min position till hans position är 1165 km (bäring 221 grader).

### Vädersatelliter för nybörjare

Av Bo Göransson, SM0WA

Mitt intresse för vädersatelliter började med att min gode vän Åke Backman SM1BUO intresserade mig för SSTV som jag körde några år. I detta sammanhang blev jag intresserad av väderbilder från de lågflygande satelliter som flaxar förbi oss ett antal gånger per dag. Men man kan också ta emot bilder från geostationära satelliter. Dessa ligger i det så kallade Clark-bältet runt ekvatorn där även TV-satelliterna ligger utplacerade. Fördelen med dessa är att de är tillgängliga för mottagning 24 timmar om dygnet, även om bilder inte sänds ut hela tiden. Nackdelen är att de sänds på en hög frekvens så att mottagare blir

svårare att åstadkomma för oss amatörer. Denna typ av väderbilder har bl.a. Henry SM5BFV erfarenhet av. Den mottagare som presenteras nedan kan ta emot även dessa signaler om den kompletteras med en konverter som omvandlar signalerna

på ca 1.7 GHz till vår mottagares 137 till 138 MHz.

Så tillbaka till de polära sateliterna. Som SSTV-amatör hade man på den tiden all hårdvara som behövdes förutom mottagaren som skulle funka mellan 137 och 138 MHz och ha en bandbredd på 40 kHz för att släppa igenom bilderna utan förvrängning. Med hjälp av SM1BUO beställde jag en byggsats på en sådan mottagare från Dartcom i England. Den byggdes ihop utan större besvär och

Signalerna gick sedan via ett modem till datorn som var utrustad med ett lämpligt program, i detta fall JVFAX 71. För dagens amatörer är situationen en aning annorlunda. Mottagaren behövs med samma prestanda som tidigare. Modemet kan bytas ut mot datorns ljudkort och programmet i datorn finns i en mängd olika varianter. Jag föredrar i dag ett som heter WxSat.

#### **Antenner**

En turnstile är inget annat än en två elements kryssyagi med lite annorlunda avstånd mellan det drivande elementet och reflektorn. Detta avstånd brukar vara ca 3/8 (0.375) våglängder mot 0.1 till 0.2 våglängder på en normal två elements yagi. Antennen är dessutom riktad rakt upp och man får på så vis en antenn med rundstrålande lob och med en minskning i förstärkningen rakt upp till förmån för riktningar närmare horisonten. Det finns en mängd andra antenner som med fördel kan användas men många av dessa är betydligt svårare att tillverka än turnstilen. Det finns t ex Lindenblad, kryssloopar, horisontella helvågsloopar, kryssyagin, helixantenner och många andra. Det kanske bästa antennarrangemanget är en riktantenn som styrs både i sid- och höjdled från ett satellitspårningsprogram.

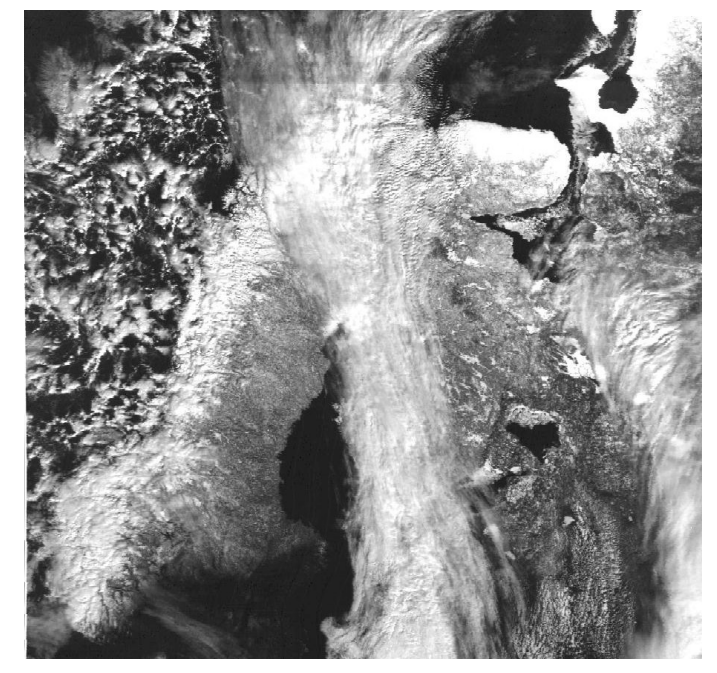

### **Mottagare**

Mottagaren bör täcka området 137 till 138 MHz och gärna kunna scanna ett antal kanaler. Dess totala bandbredd ska tillåta genomsläpp av signaler med 40 kHz bandbredd men bör inte vara mycket bredare med tanke på att den i så fall släpper igenom mera brus än nödvändigt.

I anslutning till antennen (så nära den som det är praktiskt möjligt) bör en lågbrusig förstärkare sitta. Den kan med fördel vara hemgjord. (Se QTC nr 10 1993.)

### **Dator**

Mottagaren ska sen kopplas till datorns ljudkort via lämpligt anpassningsnät. Sådana kopplingar har nyligen varit beskrivna i QTC. Datorn kan vara ganska enkel. Det går bra med en gammal 486:a men den ska vara försedd med ett bra ljudkort.

Spårning av satelliterna

För att kunna spåra de satelliter som man bestämt sig för att försöka använd så bör man ha ett satellitspårningsprogram. Jag använder WinOrbit 3.5 som är gratis och fungerar bra.

Ett gammalt beprövat program som många använder är Instant Track förkortat IT. Dessa båda program visar en karta över jordklotet med satellitens position utmärkt. Ett enklare program som heter AOS visar i tabellform när man kan höra satelliten. Det är gratis och kan hämtas på AMSAT-SM:s hemsida. Detta program tar mycket litet utrymme i datorn. Till dessa program måste färska uppgifter på satelliternas bandata finnas tillgängliga. Dessa data som kallas Kepler-element (för att hedra den store vetenskapsmannen Kepler) kan hämtas på t.ex. AMSAT-SM:s hemsida eller på närmaste paketradio BBS.

#### **Vad kan man nu få ut av detta**

Vad kan man nu se på bilderna som framträder på datorskärmen? Ja ett exempel på det finns i bilden i början av artikeln men rent generellt kan sägas att bilder över Europa, delar av Asien och Nordatlanten kan man ta in. Om allt fungerar så kan man höra sateliten när den passerar in i Medelhavet från Afrika, ibland tidigare och till dess den försvinner ut över Antarktis eller Sibirien. Man kan se avbildning av sin omgivning från väster om Grönland, söder om Italien öster om Moskva och till Nordpolen nästan. Fantastiska bilder av Island, Norska fjordar, dom stora Svenska insjöarna, Ryska Ishavskusten mm. Man kan se lågtrycksvirvlar och andra molnformationer.

Om man varit närmare Västindien så skulle man under syklonperioden kunnat se "stormens öga". Man kan med de bilder som är tagna med IR ljus mät temperatur i vattnet (med hjälp av speciella program). Ock en hel del annat. De bilder som jag visar är gamla och kvalitén med dagens teknik kan bli betydligt bättre. Lycka till med försök att spåra och ta emot väderbilder önskar

*nollwa*

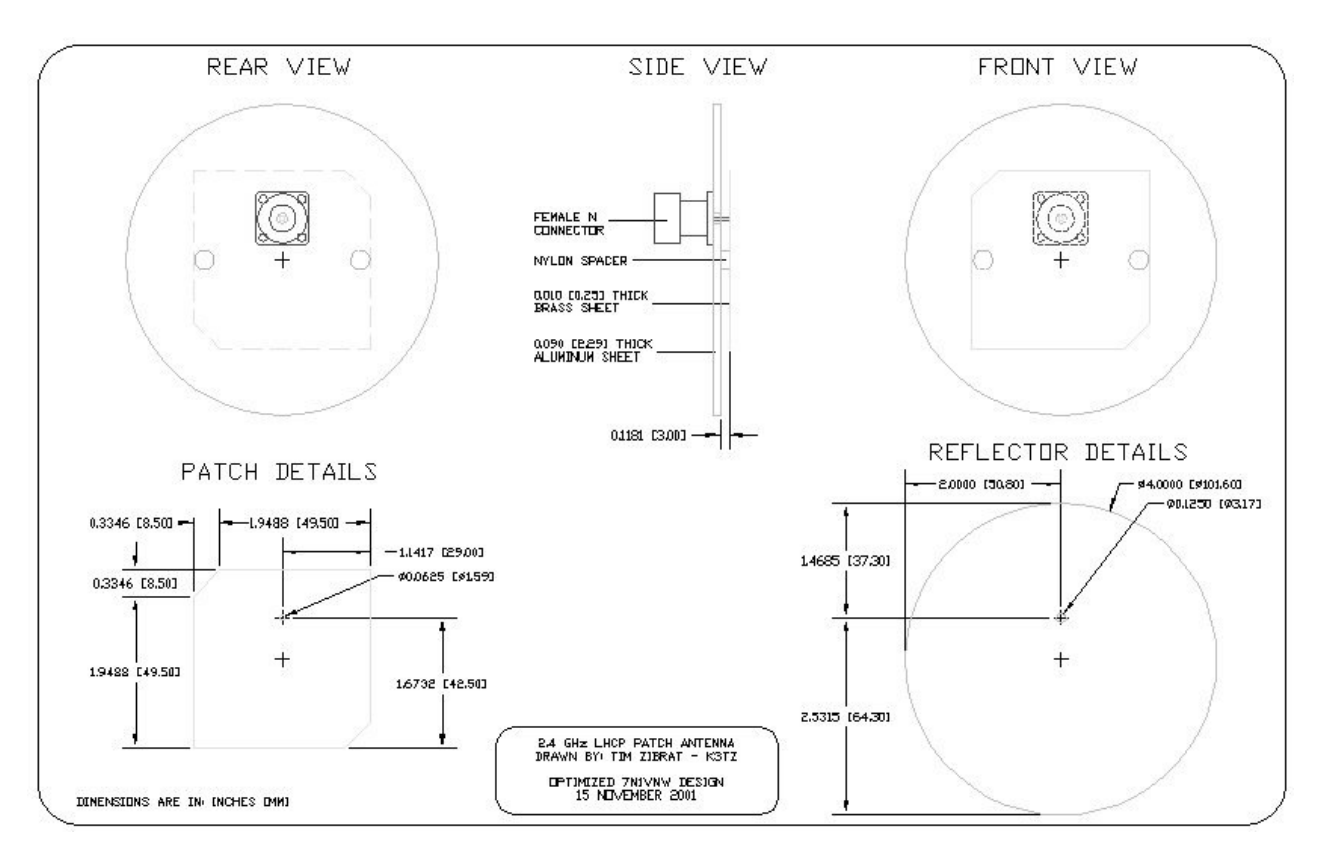

## Bygg själv en patch-antenn

*OBS att reflektorn ska ha en 25 mm hög krage som ej finns utritad på skissen*

#### Allt fler börjar använda en patch i stället för dipol eller helix som matningselement i en parabol. Patchen kan ge upp till 9 dBi och belyser perfekt en parabol. Men en patch är dyr i inköp så varför inte bygga den *själv av en plåtbit och ett gammalt lock*

Oscar 40 använder för sin nedlänk på 2.4 GHz en högervriden cirkulärt polariserad helix. Den som tar emot signalerna med en parabol med dipol som drivelement förlorar cirka 3 dB i värdefull signalstyrka eftersom dipolen är linjärt polariserad. Bättre är då att belysa parabolen med en helix som endast behöver vara på några varv. Eftersom signalen byter polarisationsriktning vid reflektionen i parabolen ska då helixen vara vänstervriden – LHCP = left-hand circularly polarized.

En ännu bättre lösning är att använda en patch som drivelement. Berömd är redan James Millers G3RUH:s patch för 2.4 GHz som han konstruerat tillsammans med ON6UG alias Freddy de Guchtenaire. Den har en egen förstärkning av 8.5 dBi och räcker till och med ensam dvs utan parabol för att åtminstone höra beacon på AO-40. SWR är mindre än 1.2:1 och den är som sig bör vänsterpolariserad och konstruerad för att så perfekt som möjligt "belysa" parabolen. Signaler som hamnar utanför parabolen slår antingen i backen eller försvinner ut i rymden vilket inte gör någon glad. Från marken riskerar man också att få in ett betydande noise.

Allt detta gör patchen till det ideala drivelementet i en centermatad parabol. Det finns också de som med framgång använt den till en offsetmatad parabol. Men allt har sitt pris – en färdigbyggd patch är långt ifrån gratis och det har fått

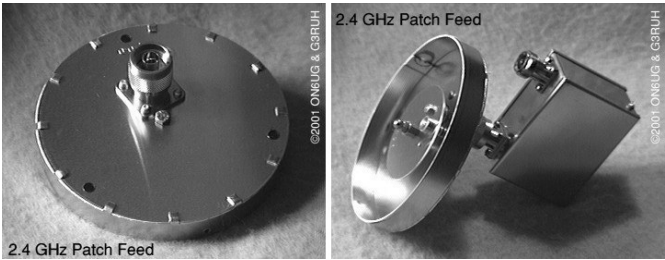

intresserade hempulare att själva försöka snickra ihop en sådan.

För en patch ser inte mycket ut för världen. Den strålande delen är en liten metallplatta med avfasade hörn och kopplad till coaxens mittledare i en punkt ett stycke från centrum – detta antagligen för att åstadkomma vänstervridningen. Några millimeter bakom plattan sitter en rund reflektor som ser ut som den avkapade botten på en konservburk – och den ansluts till coaxens skärm. Presto. Ett slags strålande kondensator med luft som dielektrikum.

En som lyckats få till en alldeles egen patch är Tim Zibrat, K3TZ. Han har utgått från en japansk konstruktion av 7N1JVW där både patchelementet och reflektorn är två platta skivor. Den fungerade men olyckligtvis var den linjärt polariserad. Genom att förse reflektorn med en krage typ kaffeburk säger han sig nu ha löst det problemet. Och här publicerar vi Tims ritningar till en patch med den reservationen att reflektorn ska ha en 1 tum hög krage dvs 25.4 mm.

En som byggt sig en patch typ K3TZ är Joachim Jarkovsky, DK2UT. Han betonar att de angivna måtten vid den här höga frekvensen hänger på millimetrar. Han har också avvikit något i materialvalet. Till reflektorn har han använt 1.5 mm tjock aluminiumplåt och till själva patchen 0.5 mm kopparplåt ist för 0.25 mm mässing som på ritningen. Viktigt är det exakta avståndet dem emellan, 3 mm, säger han. Tyvärr finns det

genom konstruktionen endast en fästpunkt för patchplattan, nämligen mittstiftet på N-kontakten (hane eller hona beroende på om den ska kopplas till förförstärkare eller konverter). Stiftet kan lätt vingla så att plattan böjs i förhållande till reflektorn. DK2UT rekommenderar ett par 3 mm tjocka pappbitar som stöd vid lödningen. Han har också gjort ett par extra stöd med hjälp av limklumpar (Heisskleber). Pappen tas förstås bort efter monteringen.

För att göra konstruktionen väderbeständig har han monterat patchen i ett ett plastlock för VVS-rör. Öppningen mot parabolen täcks med en skiva av akryl- eller plexiglas som tätas med silikon runt kanten. Det hela kompletterat med tre skruvöron i botten för distansrören till parabolen.

Den färdigbyggda patchen uppvisade samma värden som K3TZ anger dvs 20 dB front to back vid 2.4 GHz. Han rekommenderar därtill en 60 cm parabol med f/D på 0.4 dvs djup/diameter förhållande. DK2UT rapporterar cirka 6 dB bättre signal med den hembyggda patchen jämfört med hans tidigare offsetmatade 60 cm disk med helixelement.

Kragen runt reflektorn sägs höja gain och minska bruset samtidigt som disken blir bättre belyst genom att eventuella sidolober koncentreras. Kragen kan framställas av en tunn böjlig plåt som skruvas med fästvinklar på reflektorplattan. Man också göra en slags burk av mässing. Kragen löds då fast i reflektorn.

Viktigt är väderbeständigheten. Förutom inpackningen av hela antennen bör koaxkontakten vara väderbeständig och skyddas mot fukt. Lämpliga plastmaterial kan lätt testas i mikrougn (som också går på 2.4 GHZ). Blir de efter flera minuter i ugnen endast obetydligt uppvärma kan man utgå från att materialets absorption vid 2.4 GHZ är ringa.

Har man en förförstärkare direkt på patchen kan man nöja sig med RG-58 fram till konvertern på masten. Annars är det bästa möjliga och dyra kabel som gäller. En 60 cm stump är nästan sex våglängder på 2.4 GHz.

Achim Vollhardt, DH2VA har också byggt sig en patch som han är mycket nöjd med trots att en G3RUH-patch ger "ett lite högre S-meterutslag". Han redovisar också ett försök att ta emot AO-40 med bara patchen utan parabol – avstånd 30 000 km och squint 1 grad – varvid beaconsignalen räckte för telemetri och SSB-QSO:n var delvis tydbara. Den patchen var dock högervriden eftersom det inte blev någon

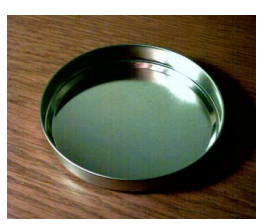

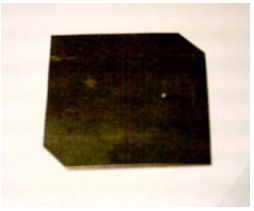

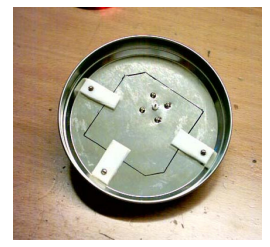

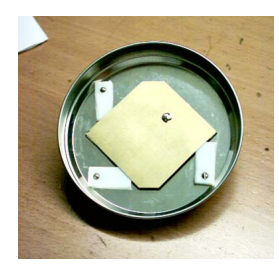

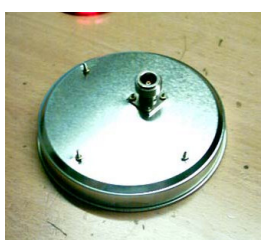

omkastning av polarisationen i någon disk. Lätt och enkelt att bygga och fungerar bra, är hans slutomdöme.

En inhemsk patch-byggare är Staffan Lindberg i Bollnäs, SM3JGG. Han började med att köpa aluminiumburkar på Jysk bäddlager – tre st för 49 kronor. Locket till burkarna hade "nästan rätt mått" enligt K3TZ:s bygg-beskrivning.

Själva antenn-elementet tillverkades av 0,3 mm tjock mässingplåt, bara att klippa till med en kraftig sax och borra ett hål. Samt komplettera locket med hålbild för N-chassikontakten N-kontakten och några distanser av teflon monterades. Sedan var det bara att trycka dit plåten och löda fast den på N-kontakten.

Efter att ha kollat att satelliten hördes med en linjär matare (dipol), var det dags att testa patch-antennen. De typiska signalstyrkeförändringarna var borta. Så antennen verkade i alla fall vara cirkulär, säger Staffan. Hur mycket gain han fick är osäkert. Det hängde måhända på dimen-sionerna hos burken från Jysk bäddlager.

Slutet på visan blev att Staffan satte upp en dubbelt så stor - 120 cm – parabol och blev helt nöjd med det samlade resultatet.

- SM0AIG

Källor:

AMSAT-DL Journal Juni/August 2002

www.qsl.net/k3tz

http://www.algonet.se/~sm3jgg/index\_sm3jgg.htm

www.jrmiller.demon.co.uk/products/patch.html

# **Bilaga 1, Uppdateringar av kompendiet**

### **Från upplaga 1 till upplaga 1.2:**

Uppdaterad frekvenslista (sid 12), uppdatering av sidorna 2, 6, 7 och 53.

### **Från upplaga 1.2 till upplaga 1.3 (2000-06-12):**

Uppdaterad frekvenslista, nu som bilaga. Ny artikel om MAREX. Minimanual för WinOrbit. Nya informationssidor om AMSAT-SM.

### **Från upplaga 1.3 till upplaga 1.4 (2001-05-07):**

Artiklar om MIR och P3D är raderade. Ny artikel om AO-40 Frekvenslista uppdaterad. Ny artikel om ARISS.

### **Från upplaga 1.4 till upplaga 1.5 (2002-04-02):**

Ny frekvenslista, artikeln om WinOrbit uppdaterad, ny artikel om keplerelement och ALON/ALAT av Olle Enstam, ny artikel om APRS.

### **Från upplaga 1.5 till upplaga 2.0 (2003-11-11):**

*Uppdaterade artiklar:* Ordlistan, "Transponder modes", ARISS, Satellitrafik för nybörjare, Telemetrimottagning, Paketradio via satellit plus diverse mindre uppdateringar. *Borttagna artiklar:* Trafik via Mode-A och Analoga satelliter. *Nya artiklar:* Vädersatelliter för nybörjare, Upp- och nedfrekvenser för AO-40, Nu kör vi Oscar 40 på Telemuseum, Bygg själv en patchantenn.

### **Från upplaga 2.0 till upplaga 2.1 (2005-01-30):**

*Uppdaterade artiklar:* ARISS, frekvenslista och adressuppgifter. *Borttagna artiklar:* Upp- och nedfrekvenser för AO-40, Nu kör vi Oscar 40 på telemuseum

# **Bilaga 2, Frekvenslista amatörradiosatelliter**

Listan skapad **2005-01-30**. Visar **aktiva** och **semi-aktiva** satelliter.

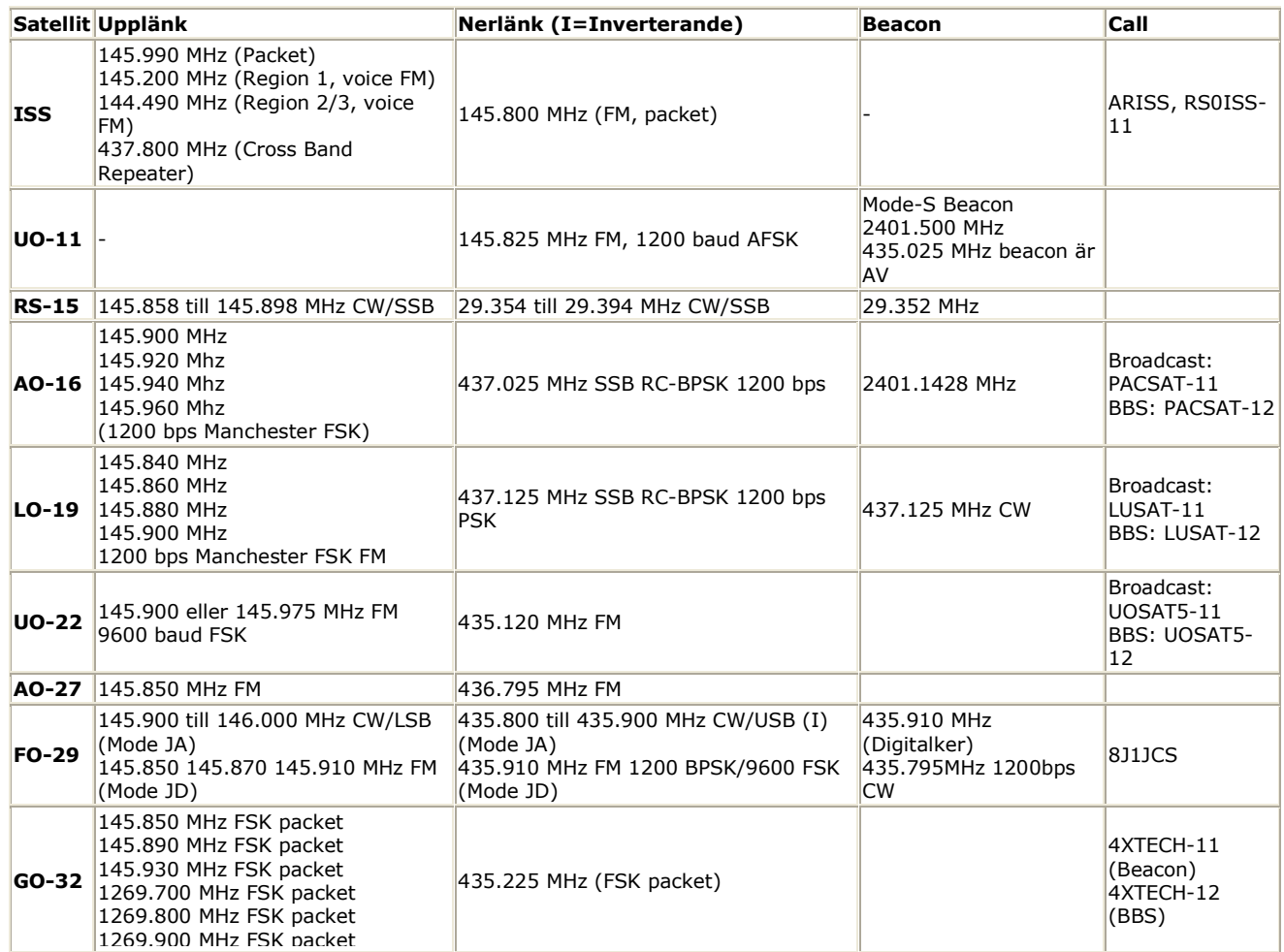

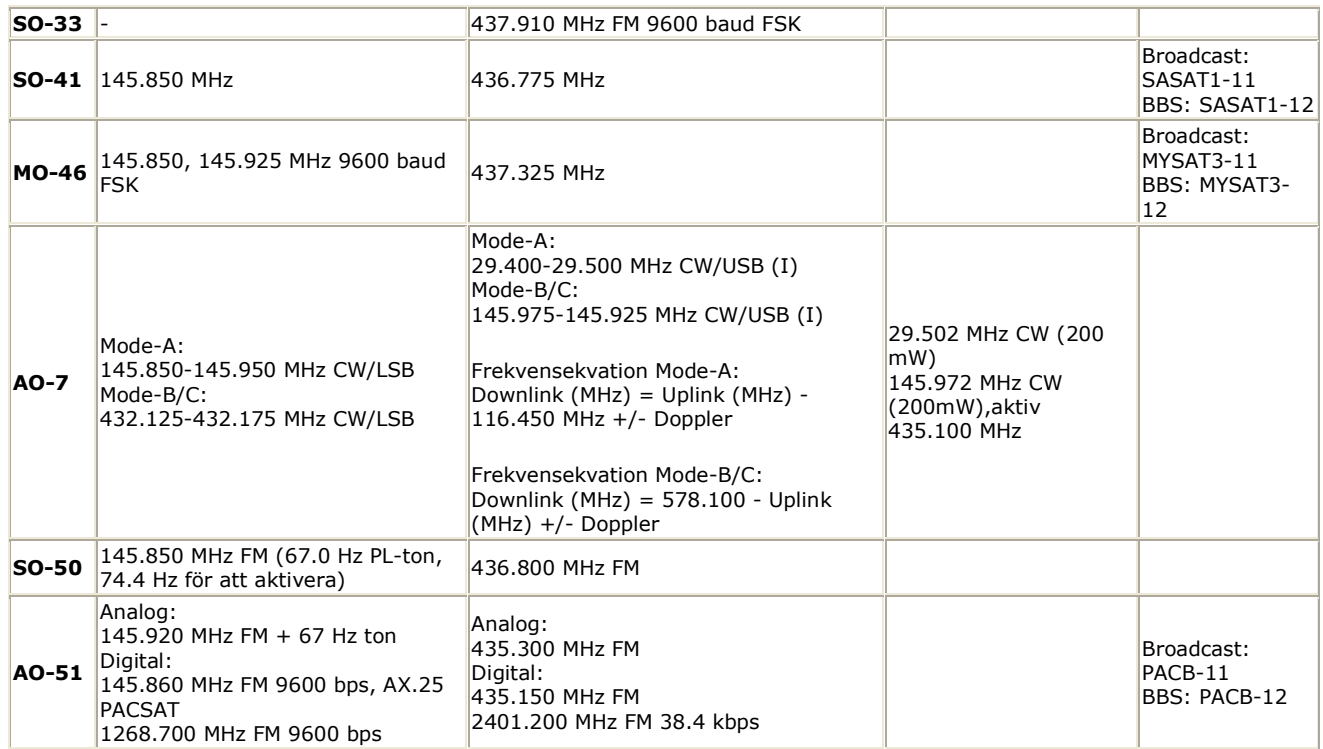